# 【2022年版】 BaseSpace<sup>™</sup> Sequence Hub (BSSH)の基本:NGSデータの アップロードから解析まで

#### 井上 弘貴

フィールドアプリケーションサイエンティスト 2022年10月26日

illumına

M-APJ-00158 | © 2022 Illumina, Inc. All rights reserved. **For Research Use Only. Not for use in diagnostic procedures.**

# Agenda

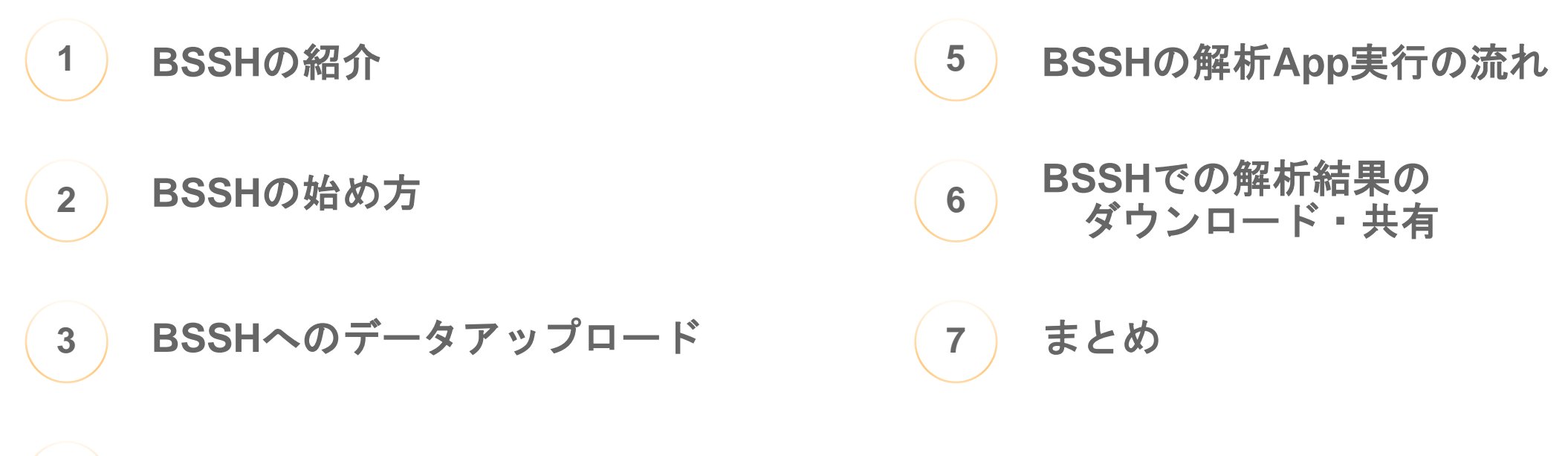

**4 BSSH**上のデータの構造と見方

# BSSHの紹介

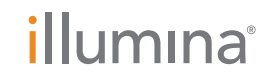

**For Research Use Only. Not for use in diagnostic procedures.**

### BSSH (BaseSpace™ Sequence Hub) とは?

イルミナシーケンサーのデータを管理・解析するためのクラウドサービス

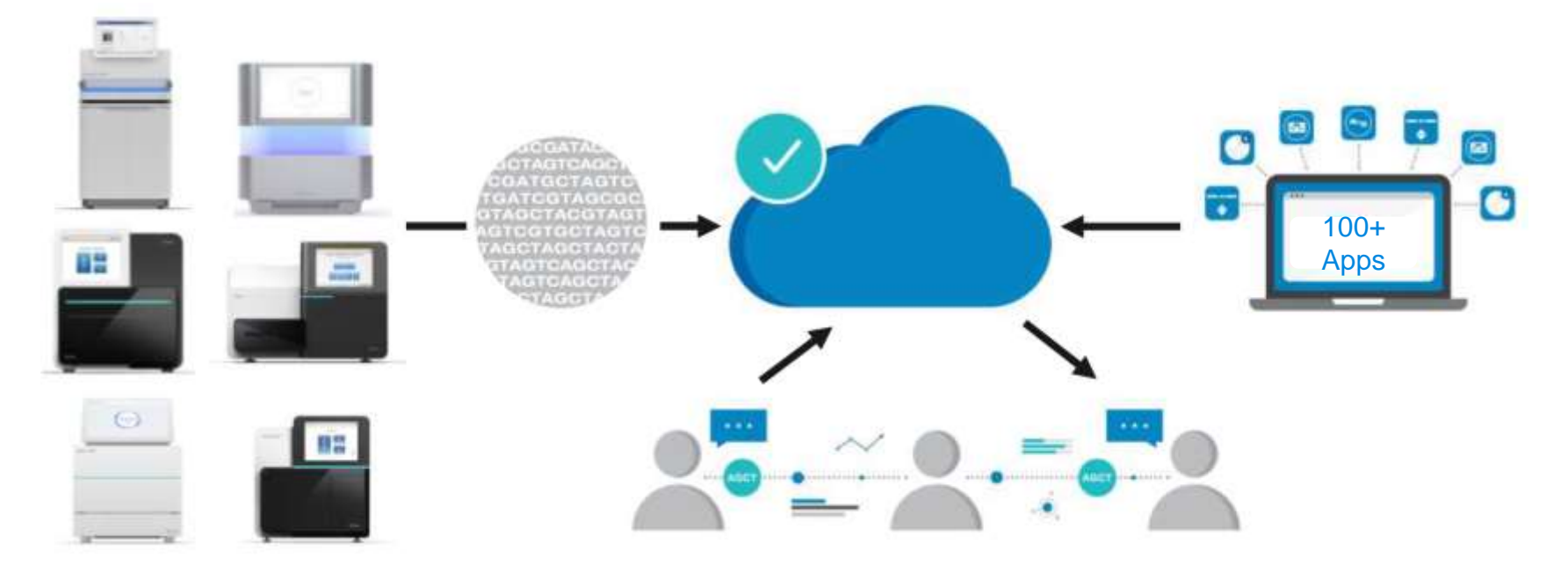

- ・装置から直接シーケンスデータをアップロードし、解析可能
- ・クリックの簡単な操作で解析実行が可能、コマンド入力の知識は不要
- ・大規模な解析用のPC環境がなくても、解析を始めることができる
- ・クラウド上のデータを共同研究者と簡単に共有可能

# BSSHご使用の流れ

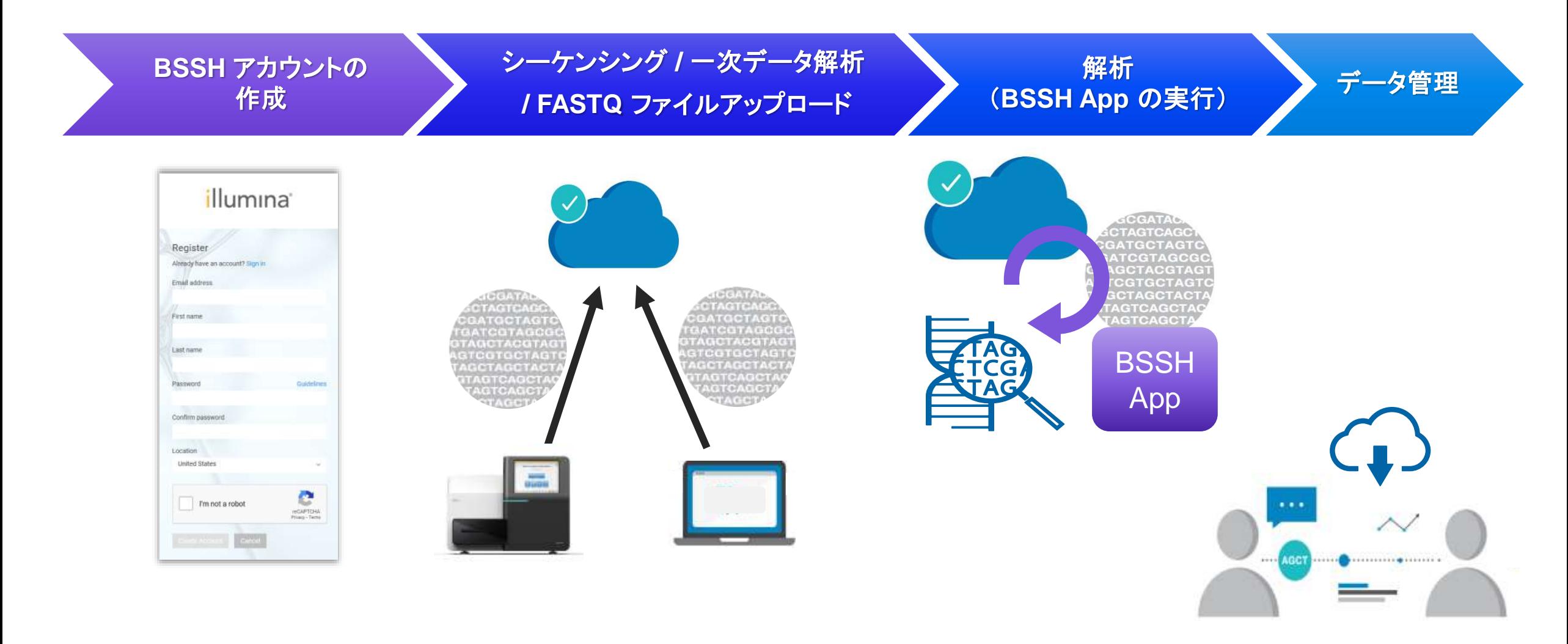

#### illumina®

## BSSHでどのような解析が可能か?

#### 使用する解析App(アプリケーション)によって異なります。 2022年10月現在、**101**種類の App が利用可能です。

#### BSSH解析Appの一覧ページ:

<https://jp.illumina.com/products/by-type/informatics-products/basespace-sequence-hub/apps.html>

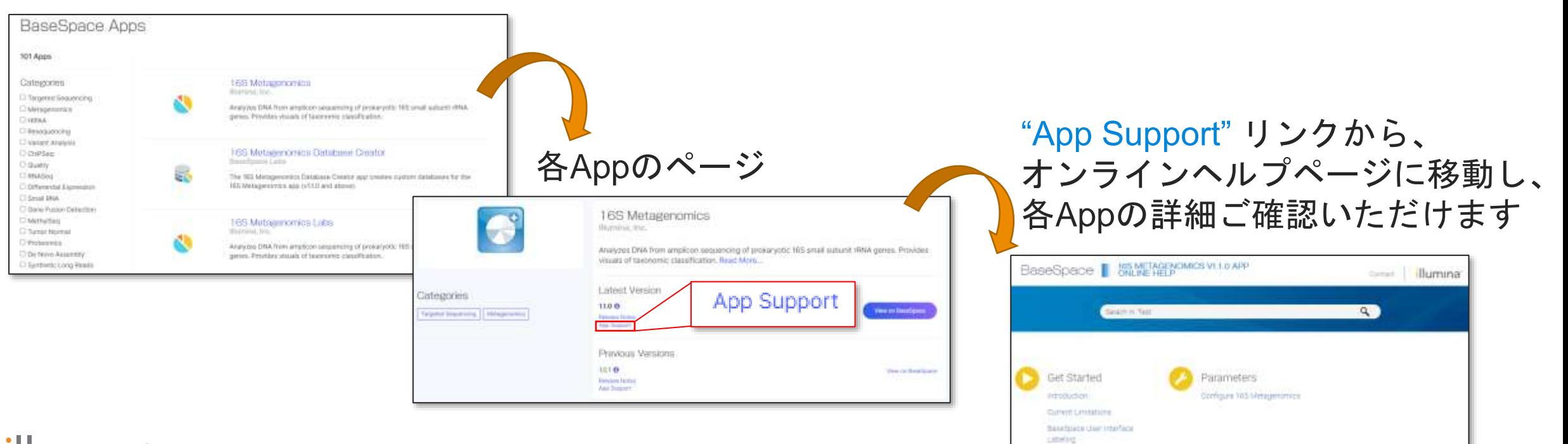

#### illumına

6

# BSSHでどのような解析が可能か?

#### <**BSSH App**の一例>

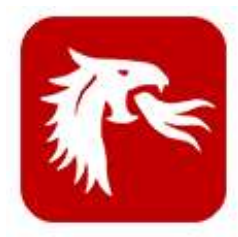

腫瘍サンプルからの 体細胞バリアント検出など **DRAGEN Somatic Pipeline**

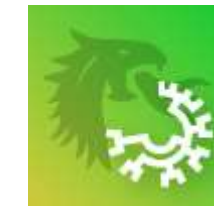

#### **DRAGEN COVID Lineage (\*Lab App)** SARS-CoV-2リファレンス配列へのリードマッピング 変異検出、コンセンサス配列作成など

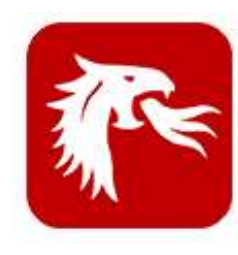

遺伝子発現量算出 融合遺伝子探索など **DRAGEN RNA Pipeline**

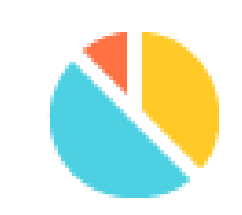

#### **16S Metagenomics**

バクテリアのrRNA(16S)を利用した メタゲノム解析

Apps一覧は<u>[こちら](https://jp.illumina.com/products/by-type/informatics-products/basespace-sequence-hub/apps.html)</u>

#### \*BSSH Appには以下の3種類があり、サポート範囲が異なりますのでご注意ください。

- Illumina Core App : イルミナ社の開発したAppで、イルミナ社が全面的にサポートいたします。Illumina, inc. と記載。
- BaseSpace Lab App:イルミナ社R&Dが開発の迅速化を目指して公開したAppで、イルミナ社の公式なサポート・動作保証の範囲外となります。 - 3rd party/custom App :イルミナ社外で開発されたAppになり、イルミナ社のサポート範囲外となります。

詳細は各Appのサポートリンク先ページをご参照ください。Vender名が記載。

#### **illumina**

BSSH について知りたい:オンラインヘルプページ

Q)BSSHの使い方のマニュアルはありますか?

オンラインのヘルプページをご参照ください。

BaseSpace Help center: <https://help.basespace.illumina.com/>

アカウント設定BSSHのホーム illumina **SEQUENCE HUB** 體 **DEMO DATA HOME:** PROJECTS **ANALYSES BIOSAMPLES APPS** 通知を閲覧 各タブを選択してBSSH上 **Hello** できます の各情報、解析App、デモ データにアクセスできます Everything is looking good so far today. Check back later for any incoming items. **illumina** 8

ここからもBSSHのヘルプに

アクセスできます

# BSSHの始め方

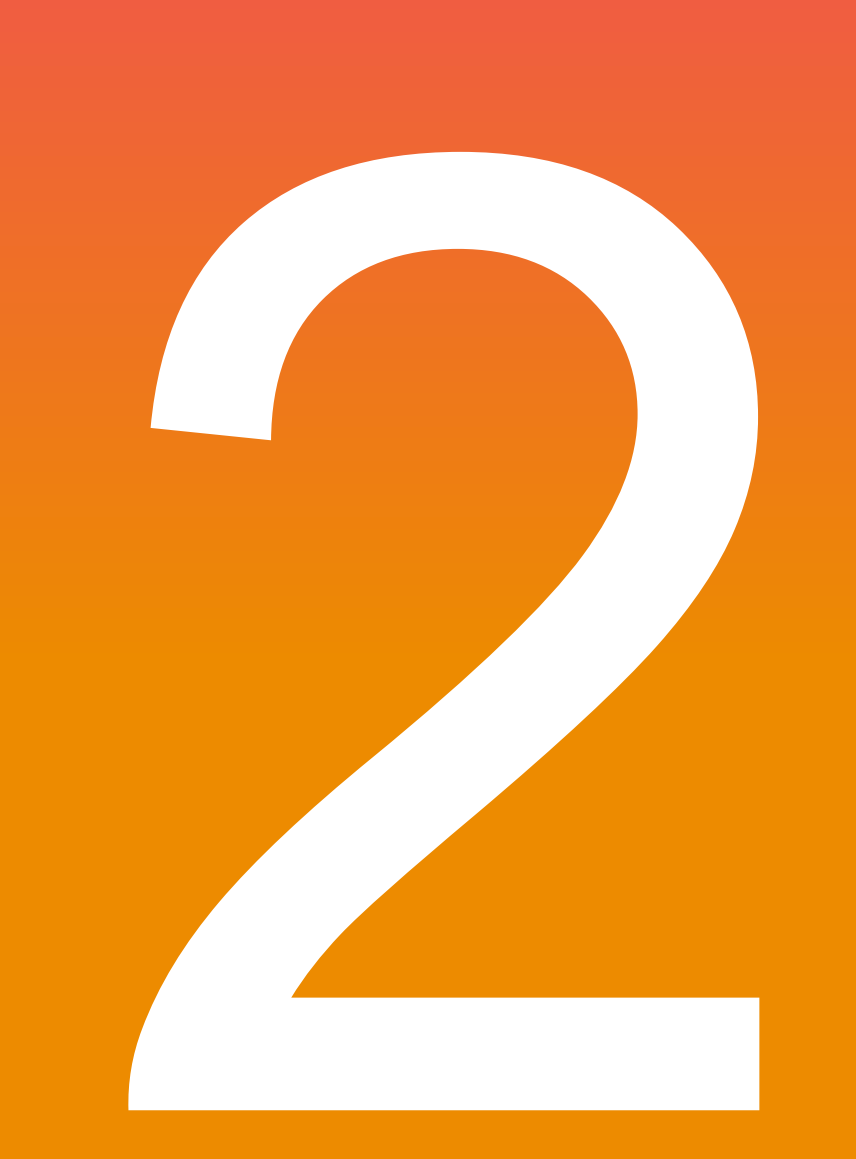

#### illumina®

**For Research Use Only. Not for use in diagnostic procedures.**

# BSSHアカウントについて

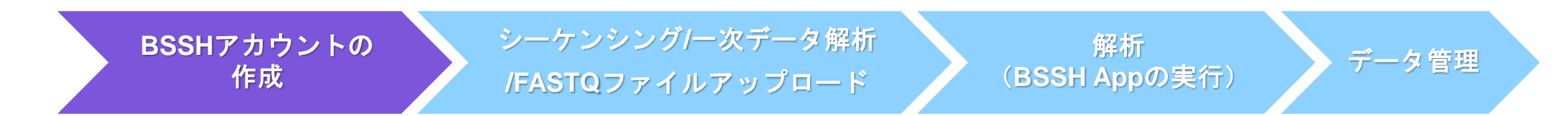

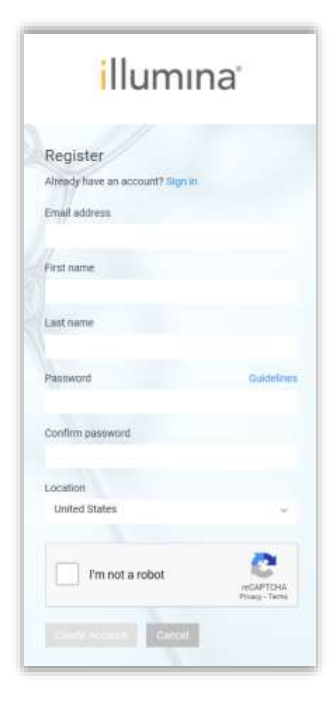

- ・この章では、BSSHの使用開始前に必要なことについて説明します。
- BSSH 内の解析実行に必要な通貨 iCredit
- BSSH アカウントの種類
- BSSH の使用開始法:Basic アカウントの作成

#### (\*2022年10月の情報に基づきます)

iCredit

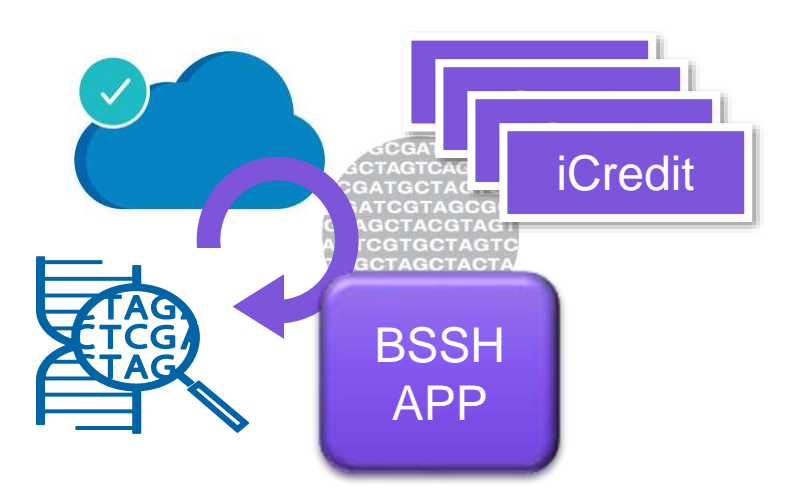

- ・BSSH上の解析Appの多くは、iCredit を消費して動作する
- ・iCredit の消費量は、App によって異なる (各 App ページで確認可能)
- ・同一 App の iCredit の消費量は、解析データ量に比例する

#### (例)BSSH内の16S Metagenomics App のページ(2022年10月)

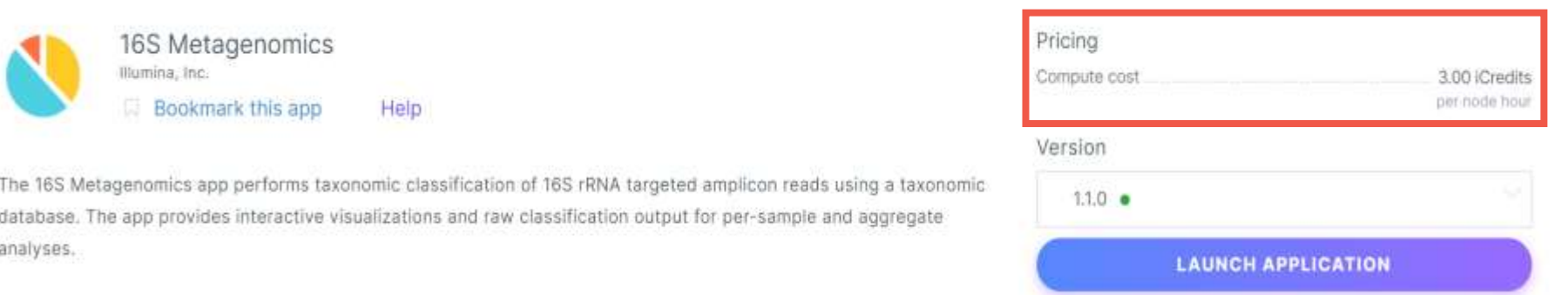

#### \*各種解析に消費するiCredit 量の目安は、下記資料ご参照ください。

[PDF] BaseSpace™ Sequence Hub Apps Quick Guide

<https://jp.illumina.com/content/dam/illumina-marketing/documents/products/datasheets/basespace-handout-sequence-hub-apps-quick-guide-web.pdf>

#### illumına<sup>®</sup>

# 3種類のBSSHアカウントの概要

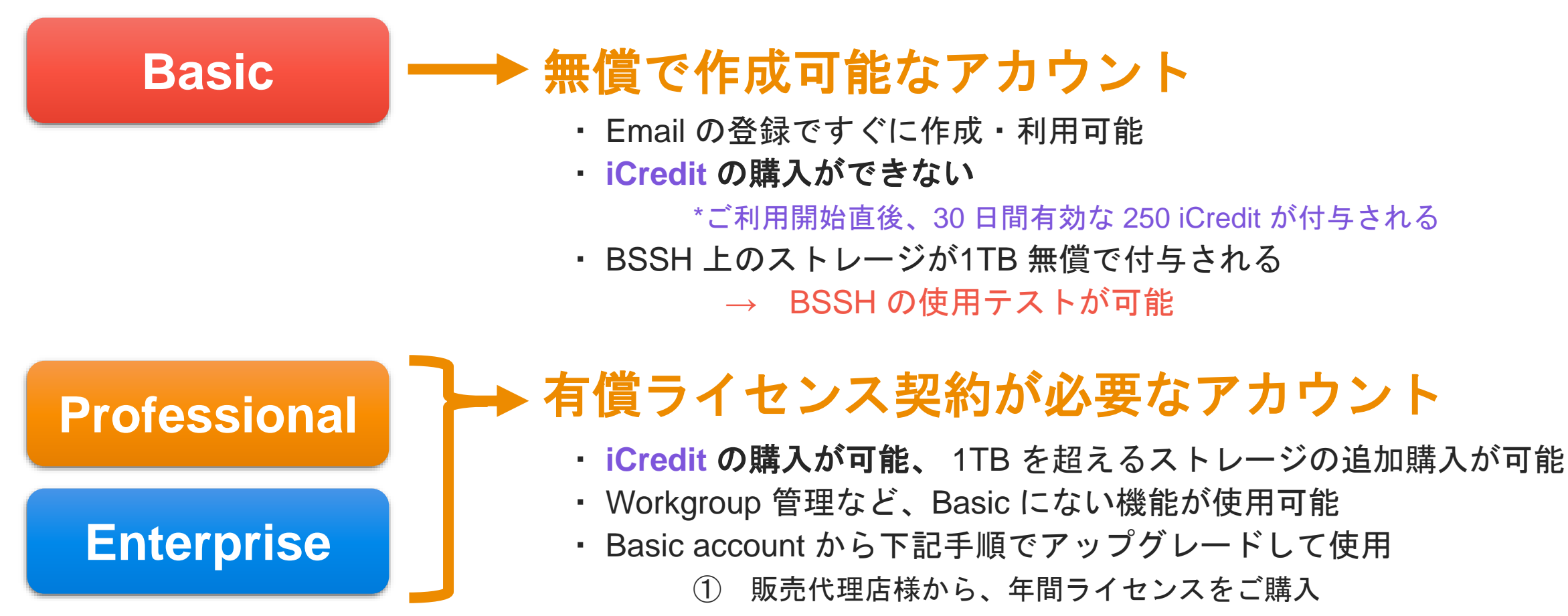

※ Professional と Enterprise 2 Registration Portal でのライセンスの activate

の差はAppendix 参照

# BSSH の使用開始法:Basic アカウントの作成

③ 登録フォームに記入 ④ 登録した Email 宛てに ① basespace.illumina.com にアクセス illumina<sup>®</sup> 確認メールが送信される [https://basespace.illumina.com](https://basespace.illumina.com/) illumına<sup>.</sup> Register → 確認メール内の Already have an account? Sign in confirmation link をクリック Email address Sign In First name Email address Last name Password ⑤ Basic Account が Active になります Plassword debilizione □ Remember email address **Thave an account** Contirm password Sign tr Pargot password? Location Private o cni nois nie **Linited States** ⑥ BSSHにアクセスし、 al products 各種 user agreement を承認すると、 Correlation Engine I'm not a robot reGAPTCHA BSSH が使用できるようになります ② "Don't have an account?" をクリック

[重要] ⑥の承認日時から、トライアル250 iCredit の 使用期限の30日間カウントが始まります

#### *illum*ına<sup>®</sup>

# BSSHへの データアップロード

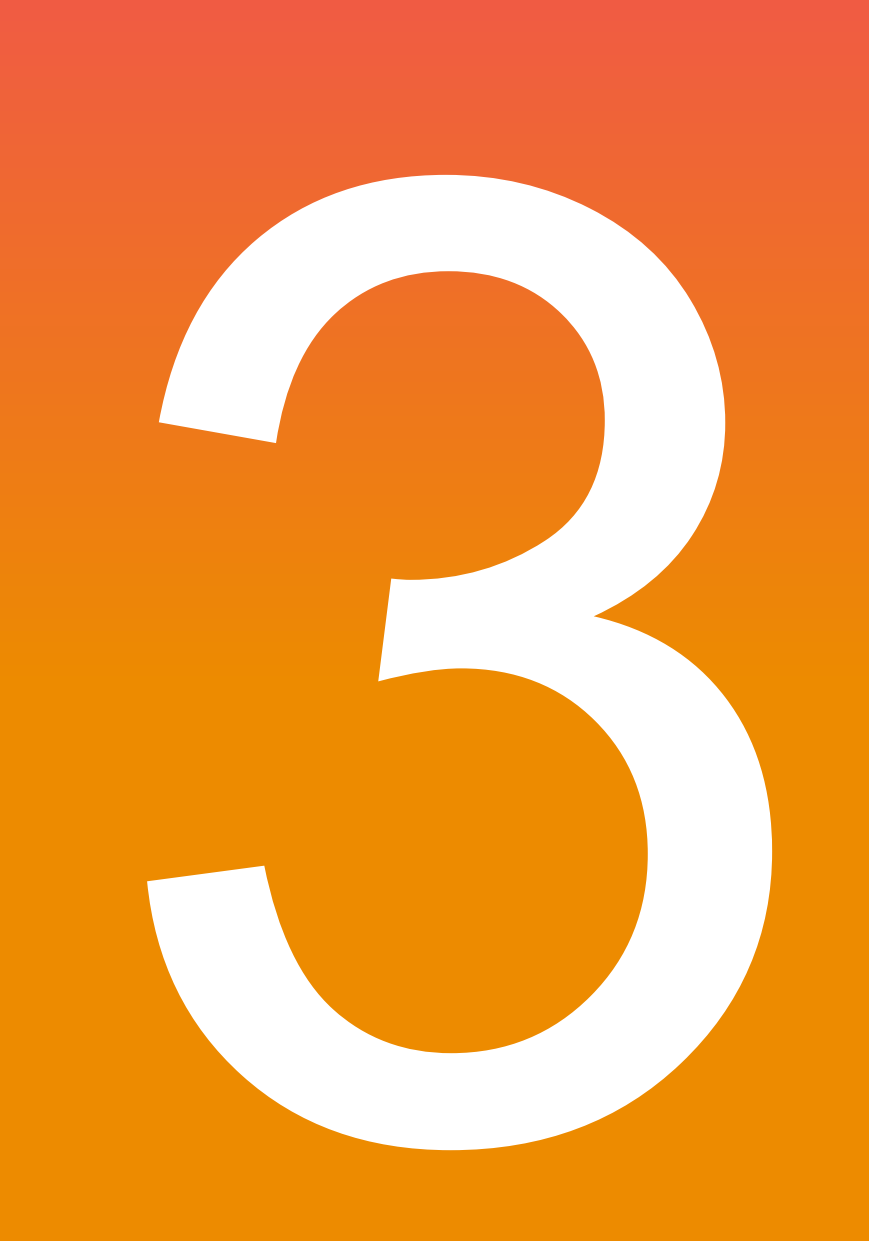

#### illumina®

**For Research Use Only. Not for use in diagnostic procedures.**

BSSHへのデータアップロードについて

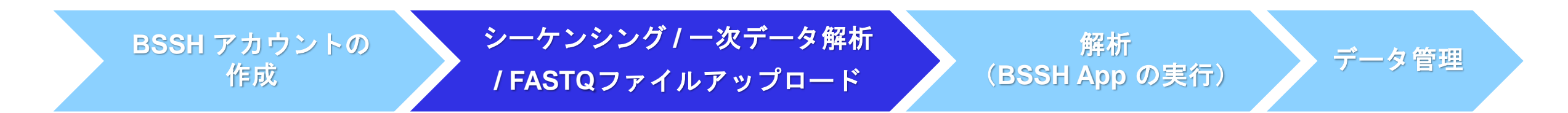

・この章では BSSH へのシーケンスデータアップロード方法について説明します

#### シーケンスラン開始前なら

(1) イルミナシーケンサーから、ラン実施時に一次解析・アップロード ラン終了後、お手元に **FASTQ** ファイルがある場合は

(2) マニュアルで FASTQ\* ファイルを BSSH にアップロード

**\***:**FASTQ** ファイル=**NGS** データフォーマットの一つ。 多くの **BSSH App** の解析対象ファイル。

# (1) イルミナシーケンサーでラン開始時に設定

・シーケンスラン開始時に装置上で設定をすることで、

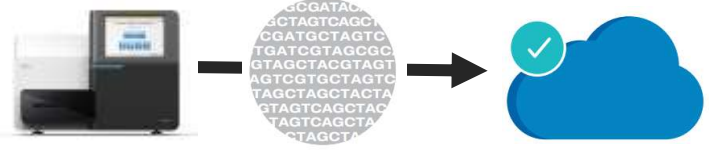

装置から自動で BSSH 上にデータをアップロードすることができます

・シーケンスラン品質(QC)データ、シーケンス結果データから FASTQ ファイル生成が可能

#### <例: MiSeq<sup>™</sup>のラン設定の画面>

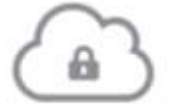

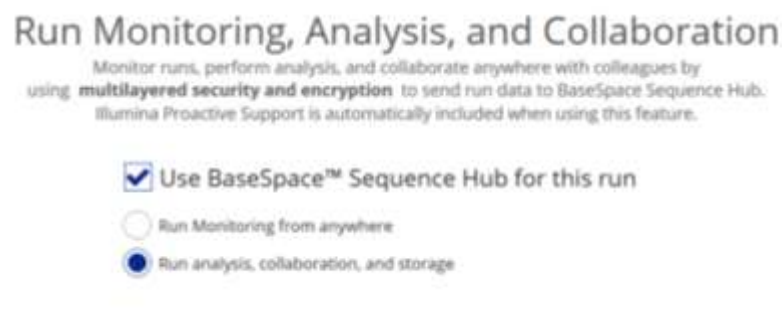

- ① ラン設定画面で "Use BaseSpace Sequence Hub…" にチェックを入れる
- ② "Run analysis, collaboration and storage" を選択 → QCデータ、シーケンス結果データが BSSH 上にアップロードされ、 FASTQ ファイルも BSSH 上に生成される

"Run monitoring Only" を選択すると、 → QCデータのみが BSSH にアップロードされる

③ 次の画面で BSSH へサインイン

\*各シーケンサー装置でのBSSH オプション設定法は、各装置のシステムガイドご参照ください。 \*装置をインターネット接続し、BSSH へ接続できるように設定しておく必要がございます。

# (2)マニュアルで FASTQ ファイルを BSSH にアップロード

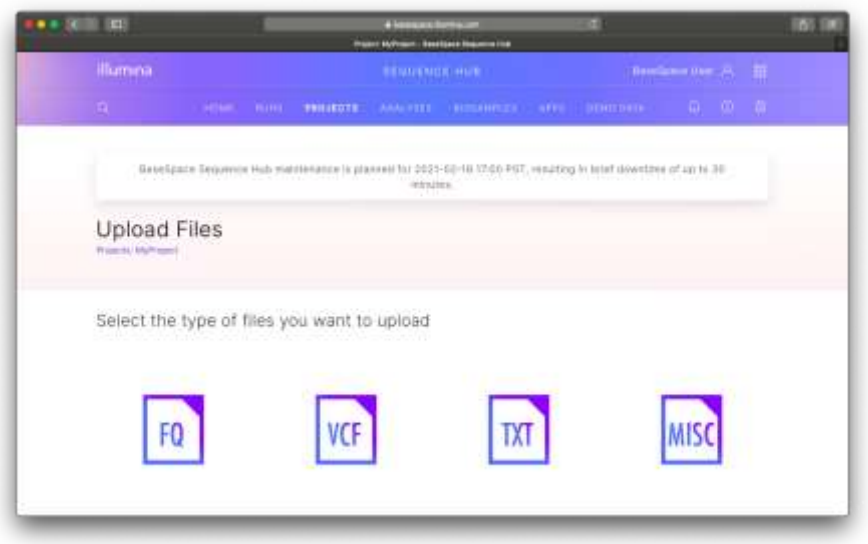

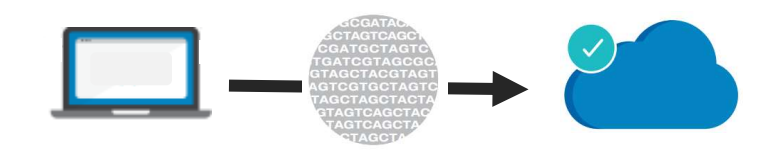

- ・お手元の PC で BSSH にサインイン後、
	- マニュアルで FASTQ ファイルをアップロードできます
- ・一度に1サンプル (Biosample) のみアップロード可能

#### \*マニュアルでの FASTQ ファイルアップロード手順については、下記資料ぺージご参照ください。

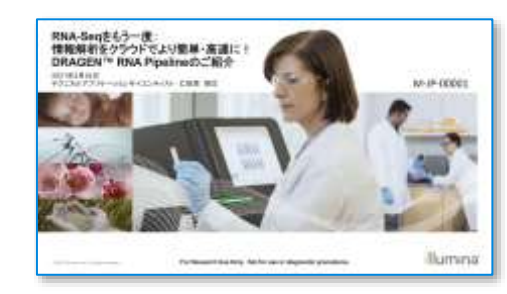

- BSSH オンラインヘルプページ
	- <https://help.basespace.illumina.com/manage-data/import-data>
- [日本語ウェビナー] RNA-Seq をもう一度:情報解析をクラウドでより簡単・高速に! DRAGEN™ RNA Pipelineのご紹介

<https://jp.illumina.com/events/webinar/2021/ts-0224.html>

\*マニュアルでの FASTQ ファイルアップロード時のトラブルについての情報もございます

# BSSH上の データの構造と見方

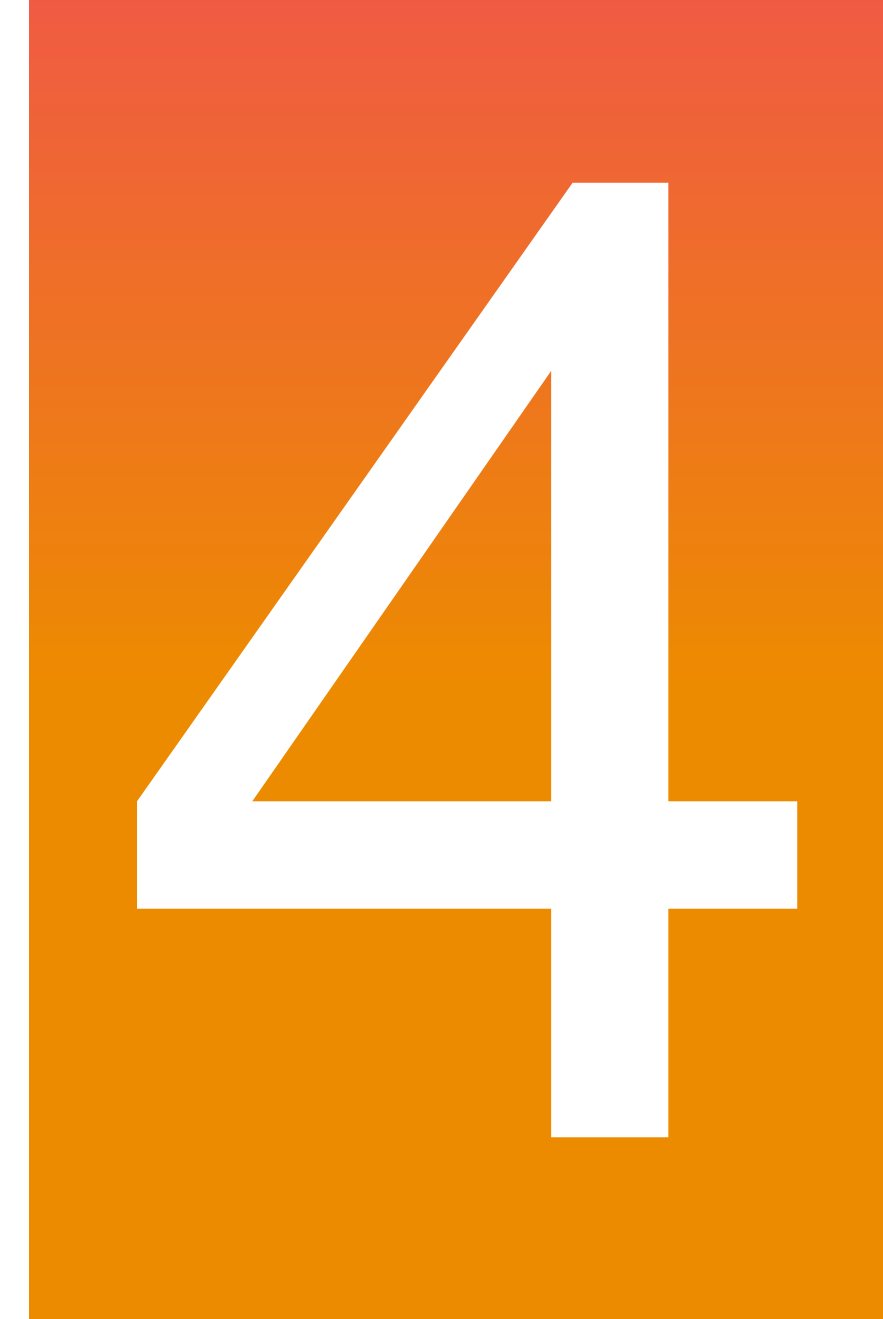

illumina®

**For Research Use Only. Not for use in diagnostic procedures.**

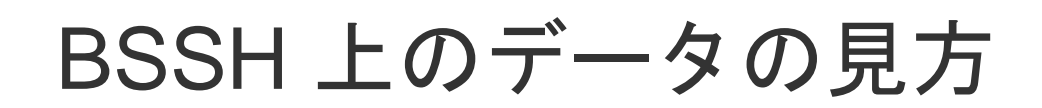

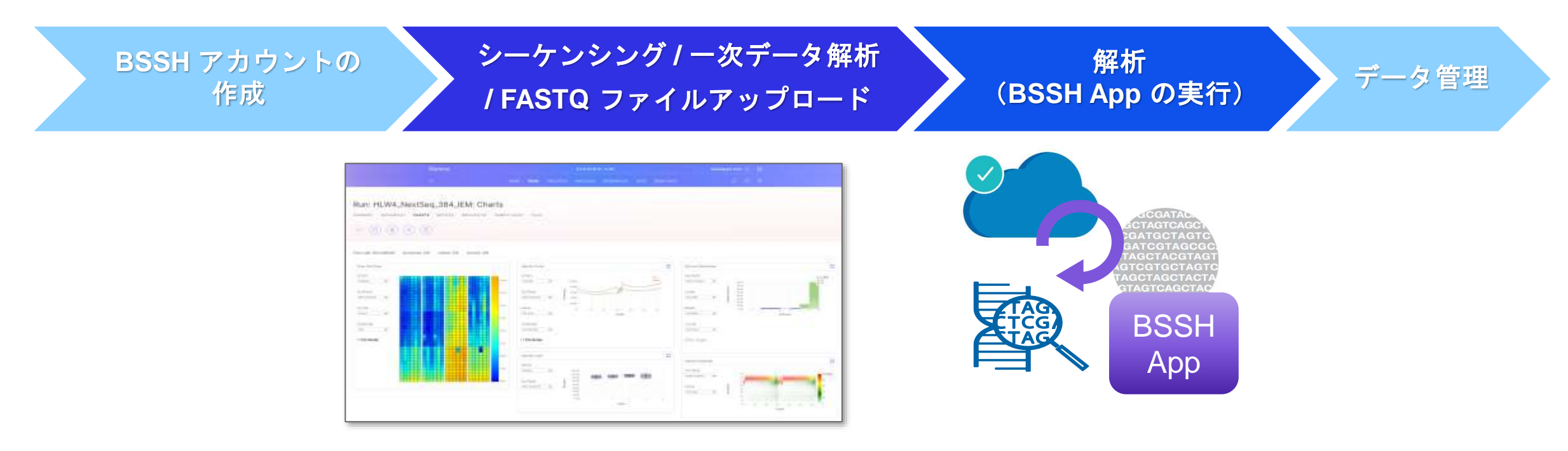

・この章では BSSH 上のデータの構造と見方について説明します。

(4-1) BSSH 上のデータの構造 (4-2) BSSH 上のデータの見方

# BSSH 上のデータの構造 (NEW MODE) 4-1

\*本日のウェビナーは、すべて "NEW Mode"表示での 説明となりますのでご了承下さい。

ClassicとNewの2つのモードの違いについては Appendix を参照ください。

#### illumına

**For Research Use Only. Not for use in diagnostic procedures.**

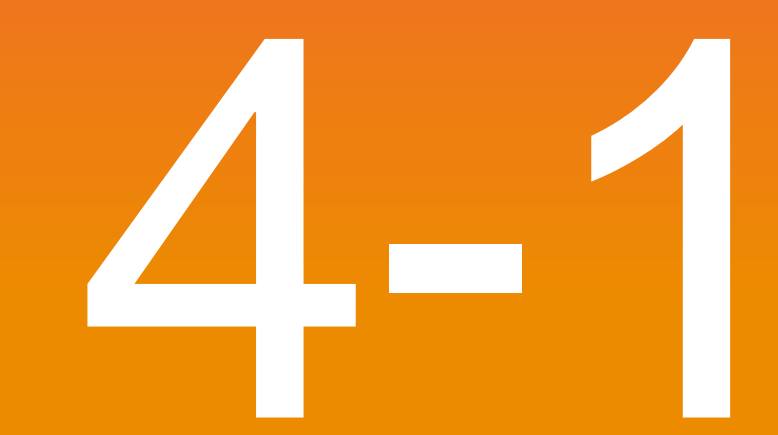

#### BSSHの2つのMode:確認・切り替え法

#### ①BSSHにログイン後、 右上のアカウント情報をクリック

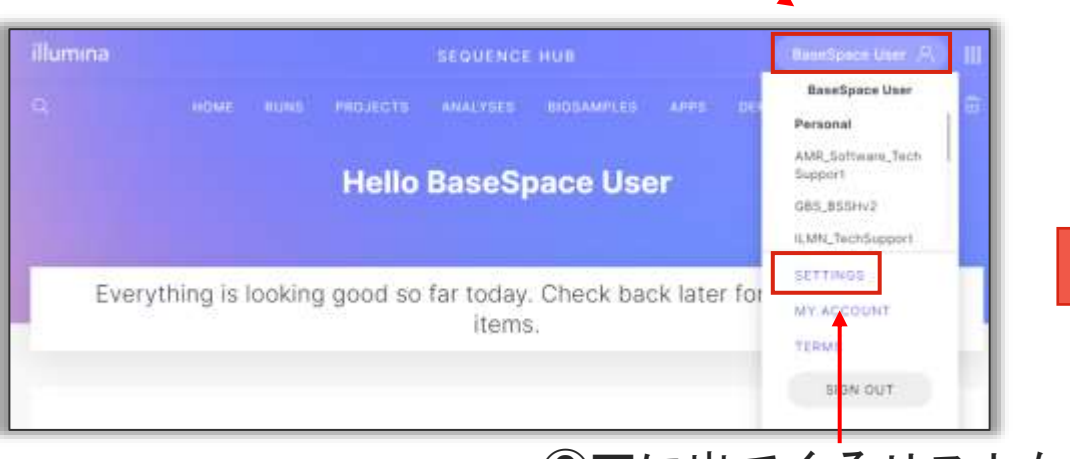

#### ②下に出てくるリストから、 "SETTINGS"をクリック

\*本日のウェビナーは、すべて "NEW Mode"表示での 説明となりますのでご了承下さい。

ClassicとNewの2つのモードの違いについては Appendix を参照ください。

#### ③ "ACCOUNT OVERVIEW"タブをクリック

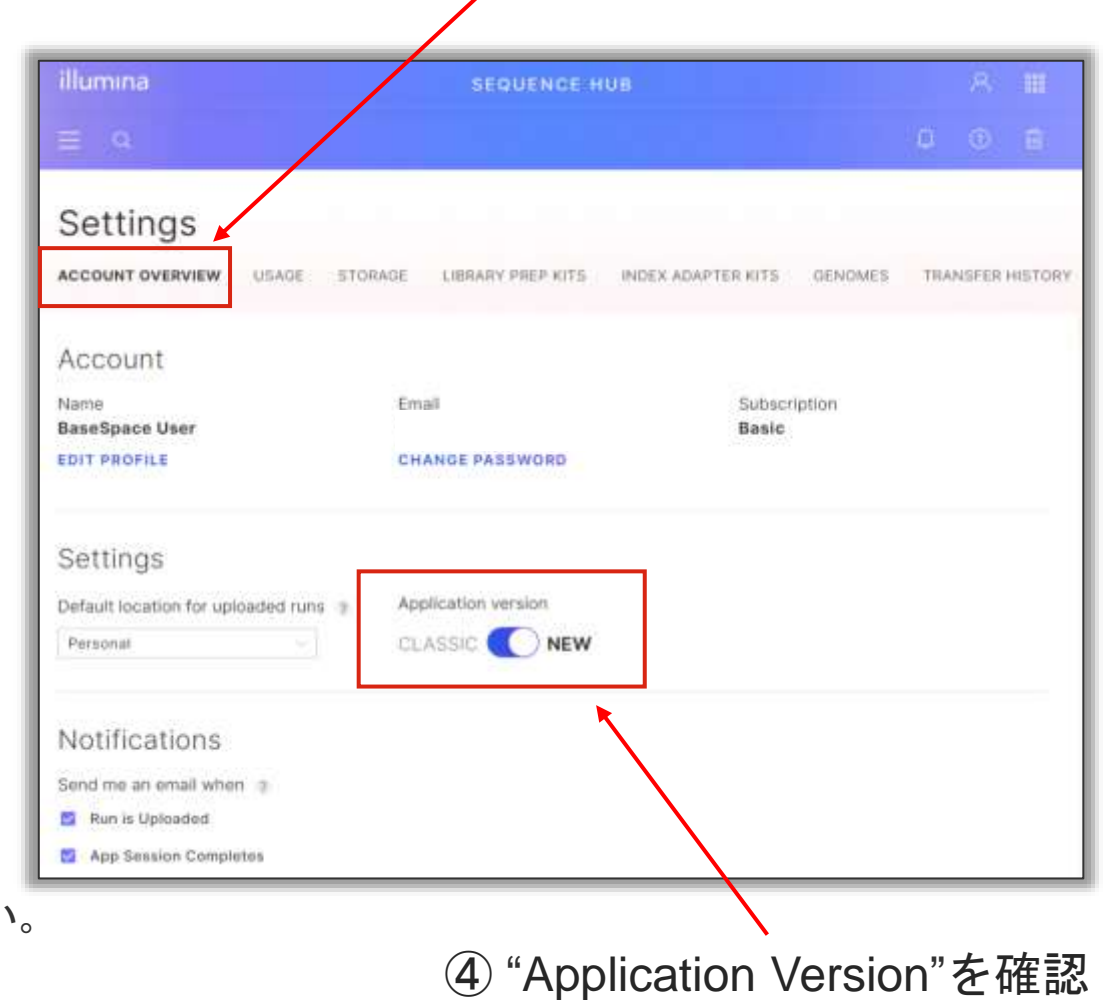

#### *illum*ına<sup>®</sup>

BSSH 上のデータ構造 (New Mode): 解析結果生成の流れ

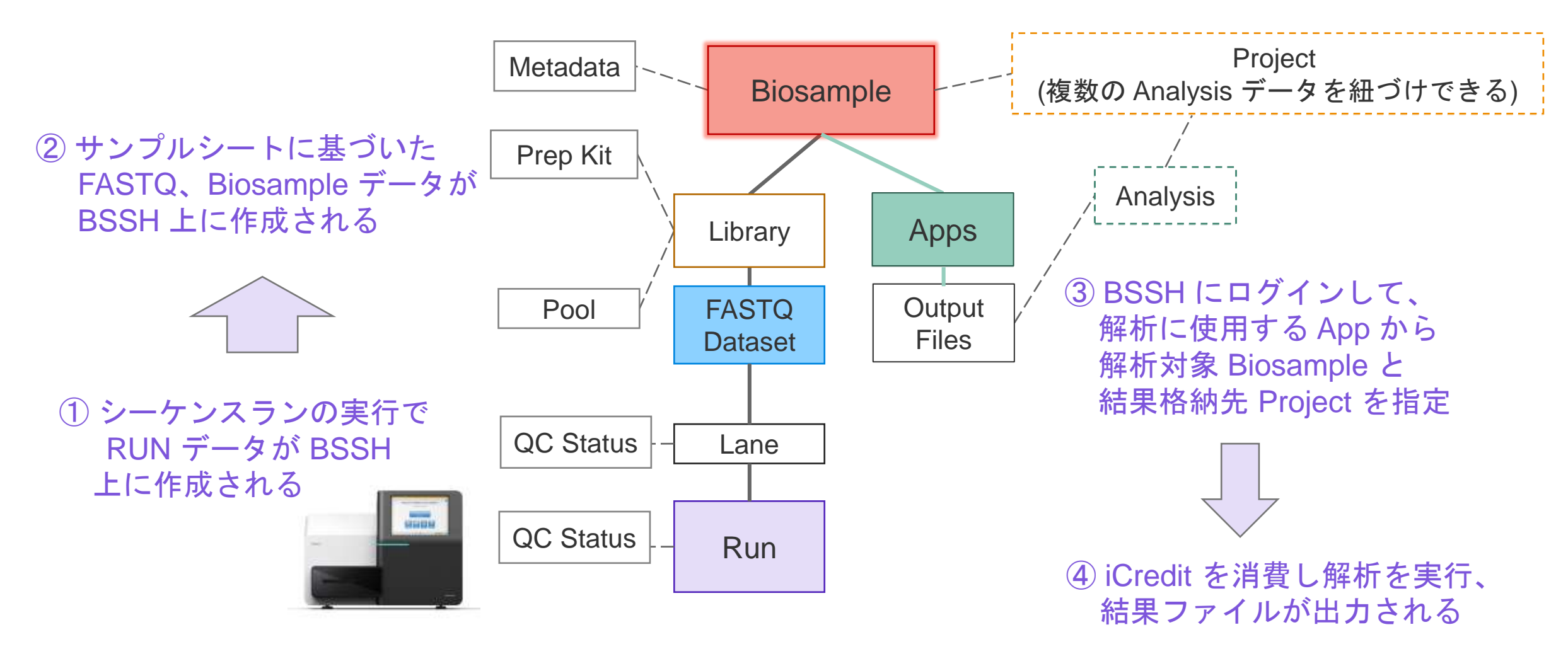

\*シーケンサーの BSSH オプションで "Run analysis, collaboration and storage" を選択した場合

#### **illumina**

BSSH 上のデータ構造 (New Mode): Biosample に関する注意点

#### **Biosample**

- BSSH上で、複数 Run / Lane にまたがるサンプルデータを集計するため の Sample ID
	- →複数のランにわたって<u>ユニークな名前である必要がある</u>
- BSSH Apps での解析は、Biosampleのデータセット (集計後のFASTQ<sup>や</sup> BAM filesなど)がインプットとして使われる

#### ■ **FASTQ Dataset**

- FASTQ Dataset は、Biosample name に基づいて自動的に集計され
- シーケンサーから直接 BSSH にアップロードした場合、 「サンプルシート内の **Sample ID** =**BSSH**上の**Biosample name**」となる

サンプルシートのSample IDは再利用せず、 異なるサンプルに関しては、必ず毎回異なる**Sample ID**を使用すること

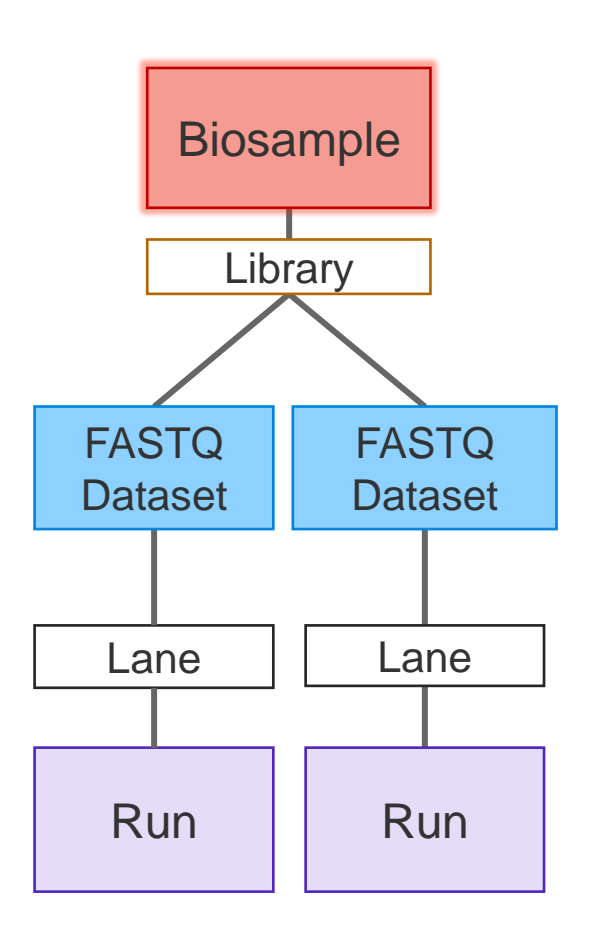

### BSSH上のデータ構造 (New Mode) : BSSH上のタブからの参照情報

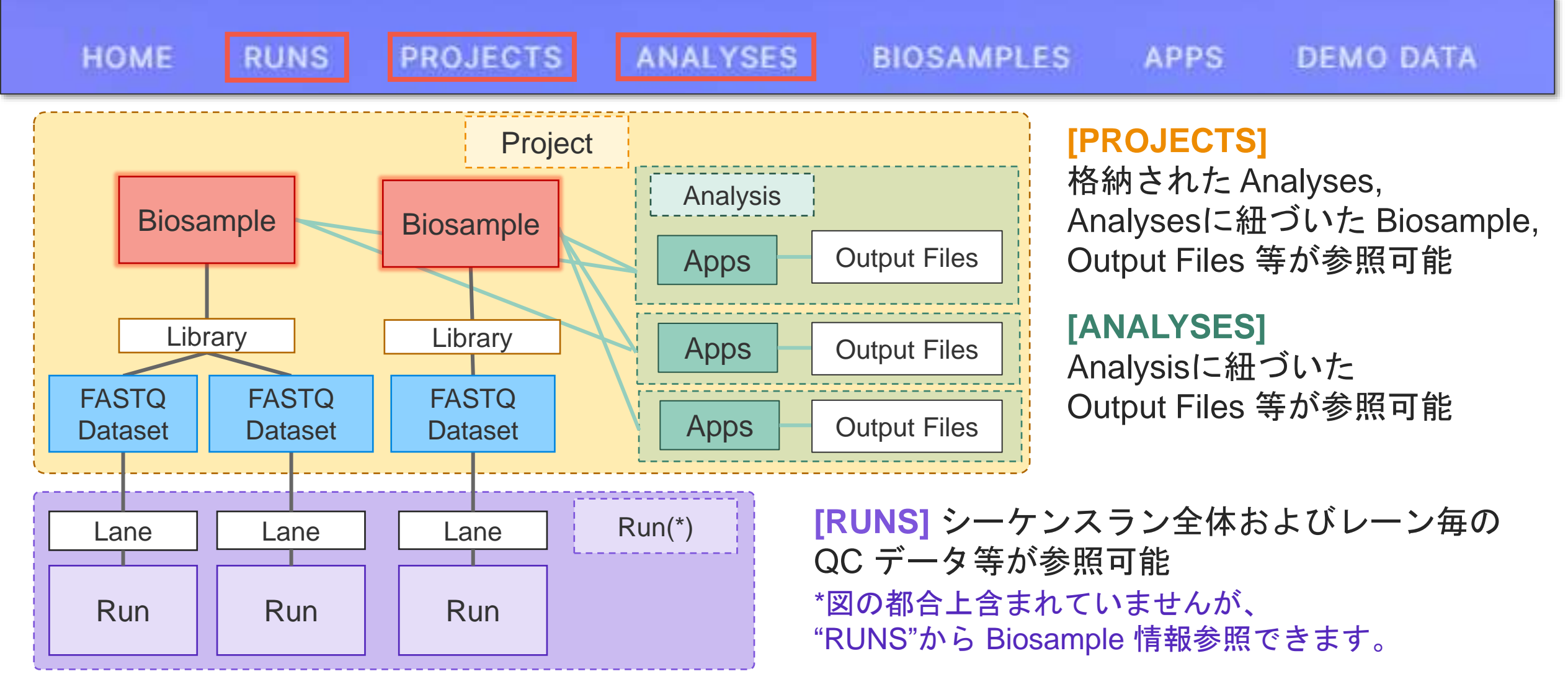

#### *illum*ına<sup>\*</sup>

# BSSHでのデータの見方

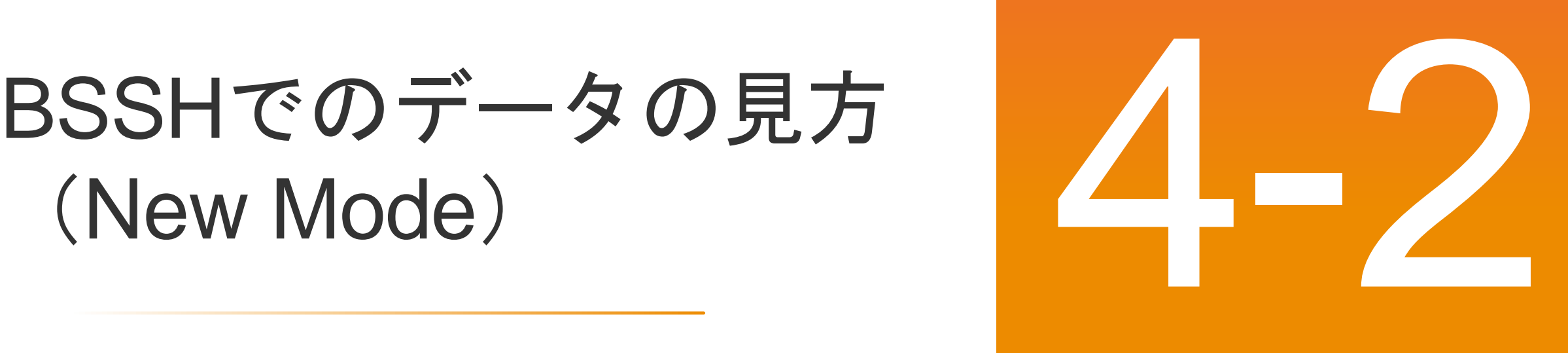

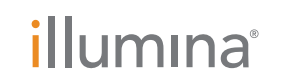

**For Research Use Only. Not for use in diagnostic procedures.**

## BSSHのホーム画面

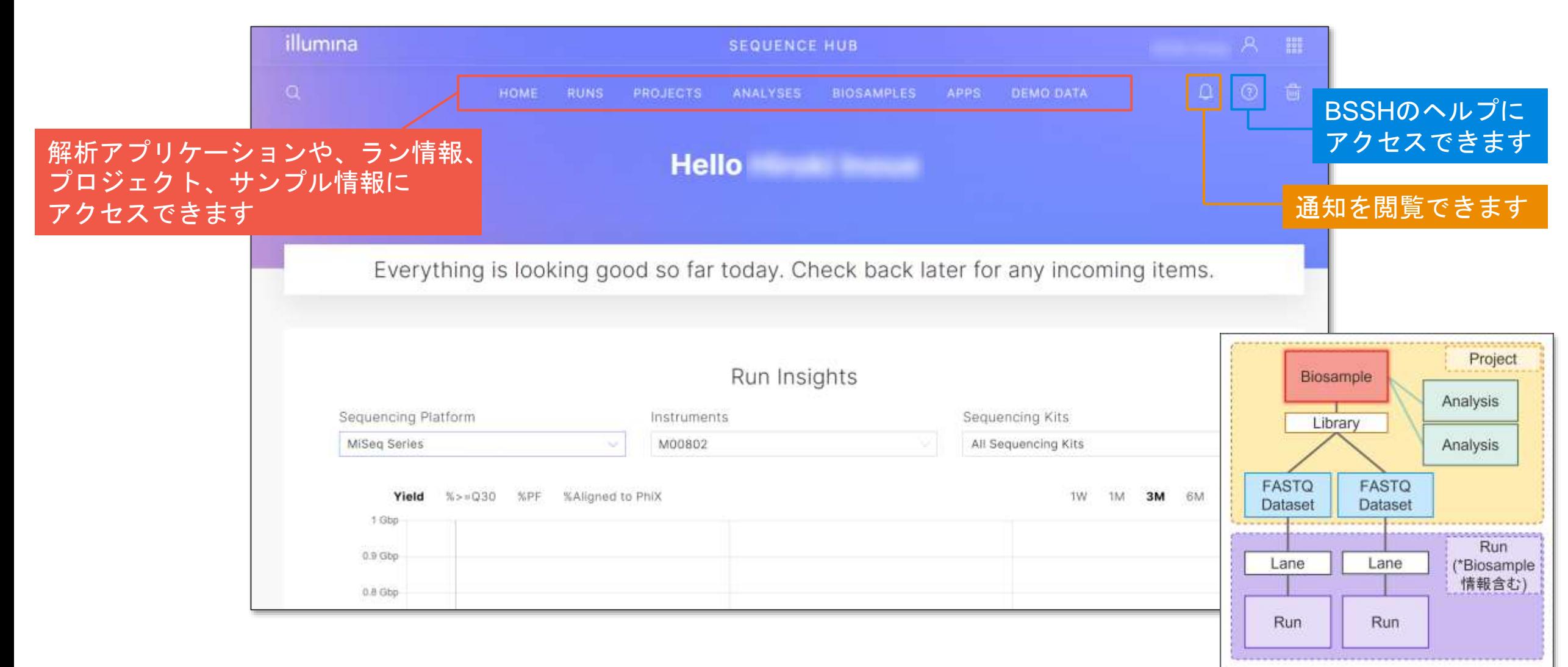

# RUNSではシーケンスラン毎の情報を参照できる

#### Home > **Runs** >

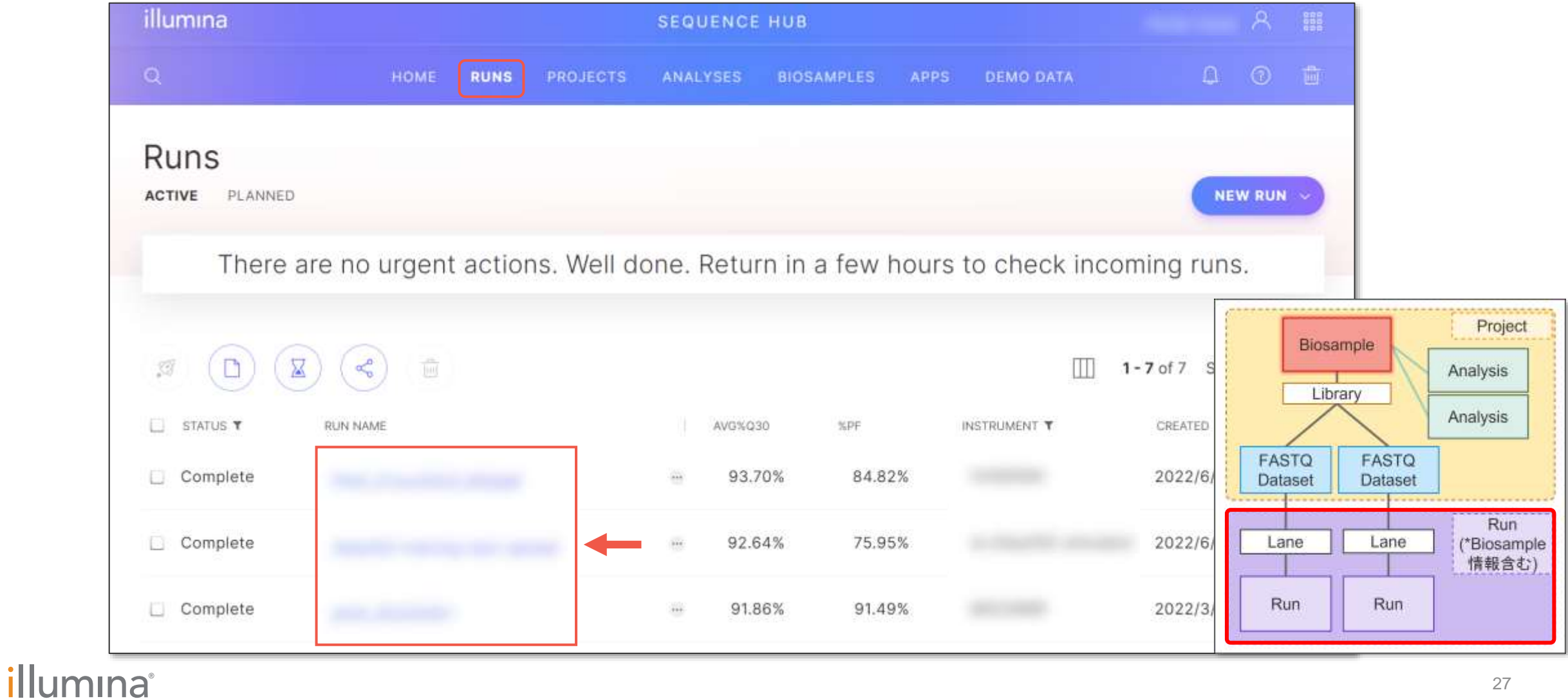

# RUNSではシーケンスラン毎の情報を参照できる

#### Home > Runs > [Run name] > **Summary**

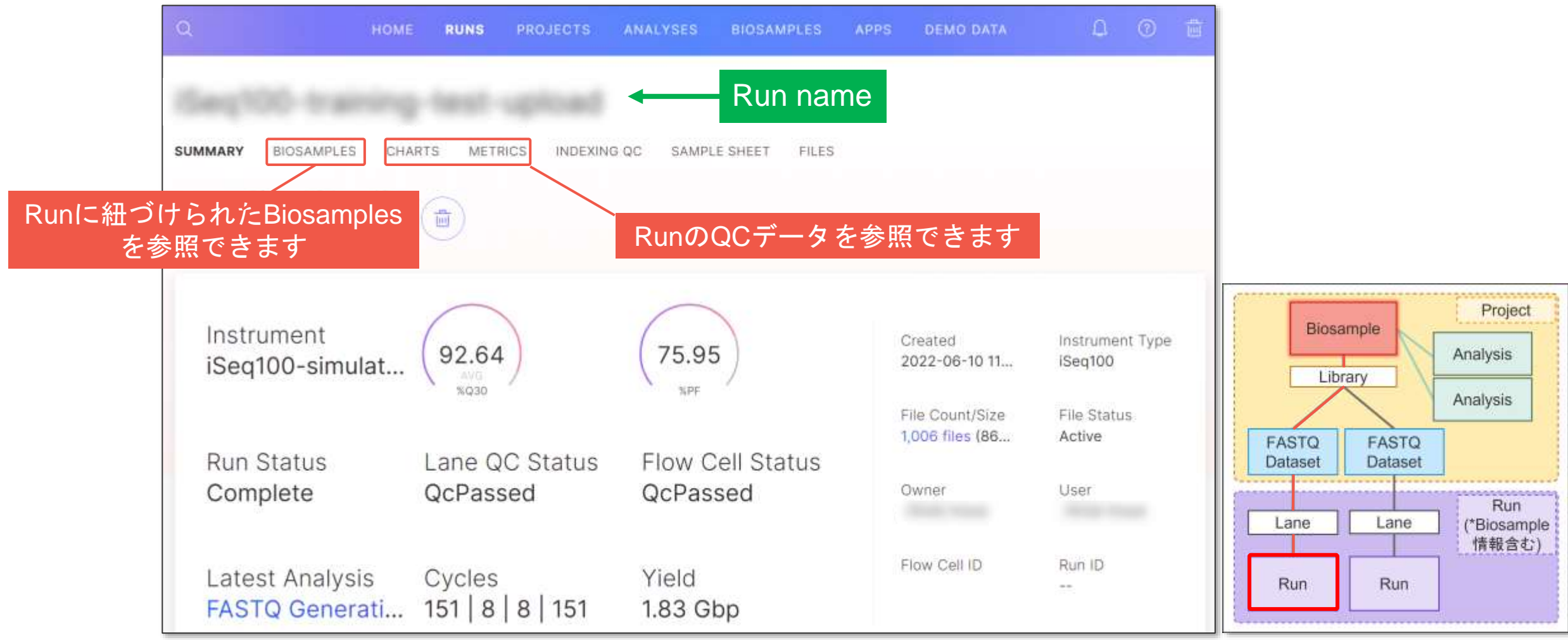

# PROJECTSでは紐づけられたAnalysis, Biosamplesを参照できる

#### Home > **Projects** >

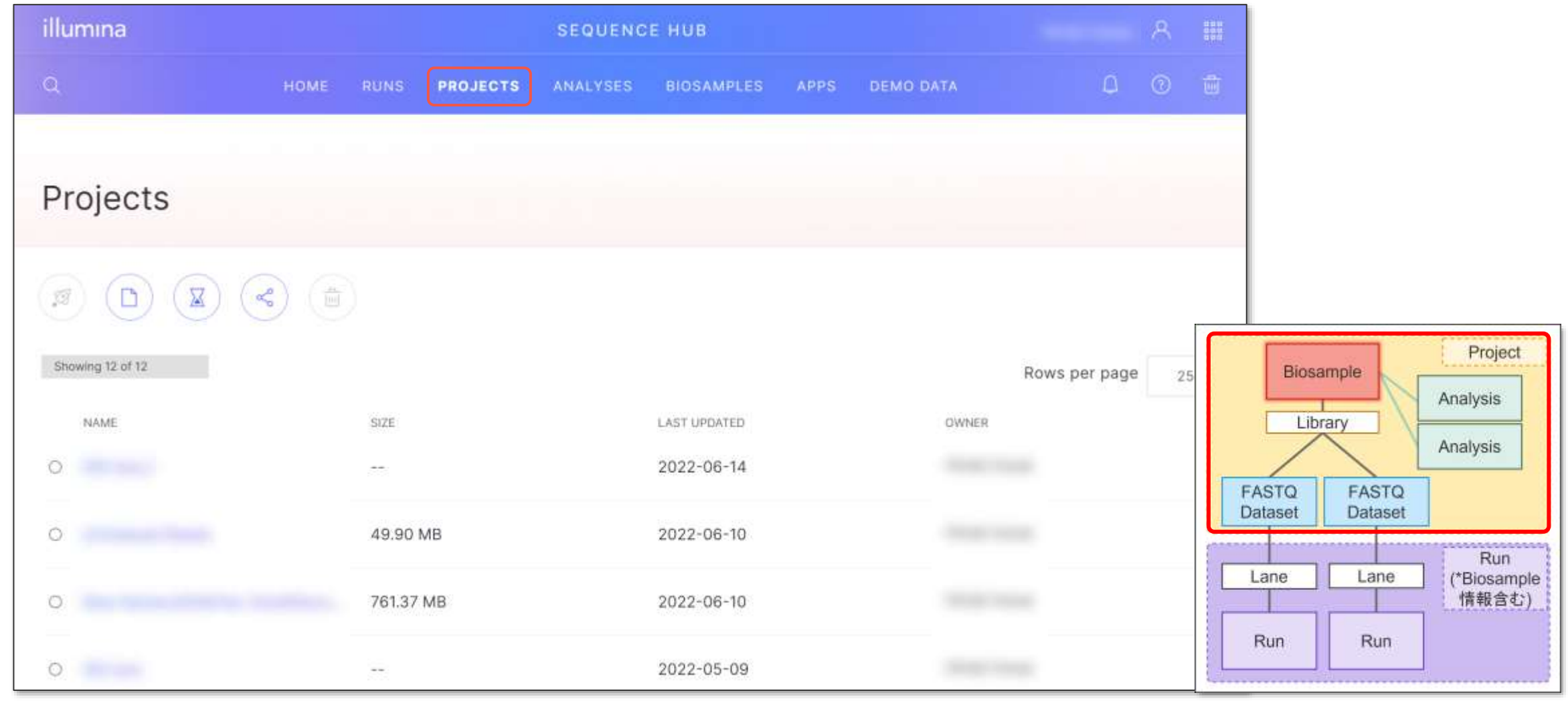

#### illumina

# PROJECTSでは紐づけられたAnalysis, Biosamplesを参照できる

Home > Projects > [Project name] > **Analyses**

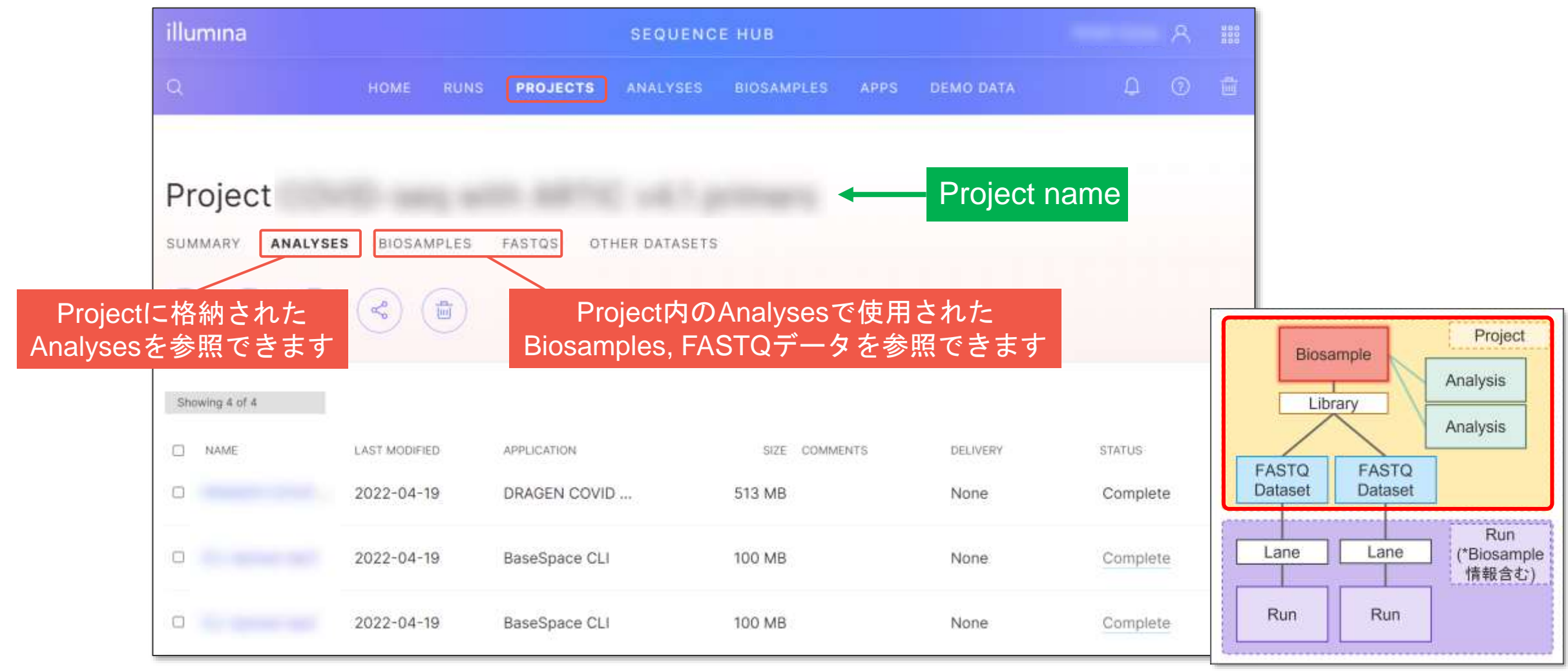

# BIOSAMPLESではサンプル毎の情報を参照できる

#### Home > **Biosamples**

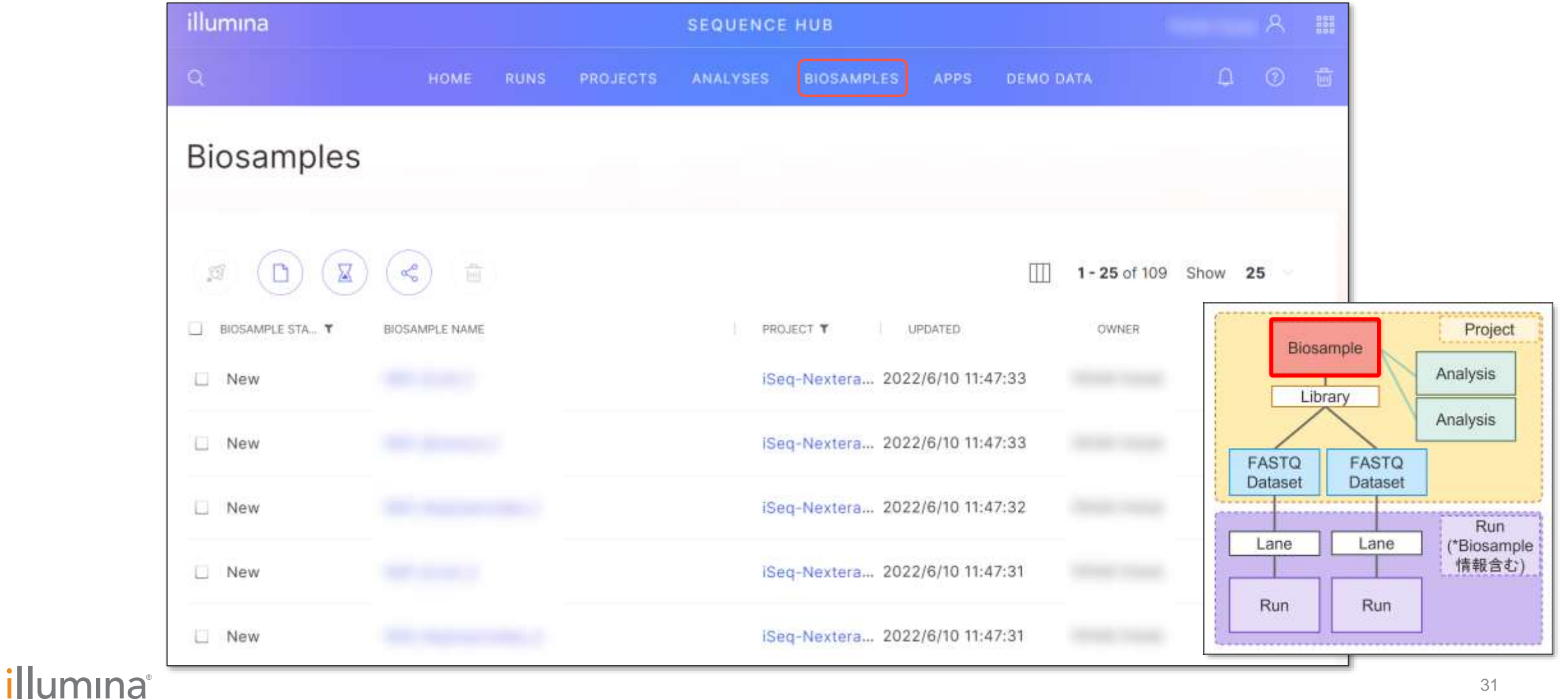

# 個別のBiosampleについて紐づけられたデータを参照できる

#### Home > Biosamples > **[Biosample name]**

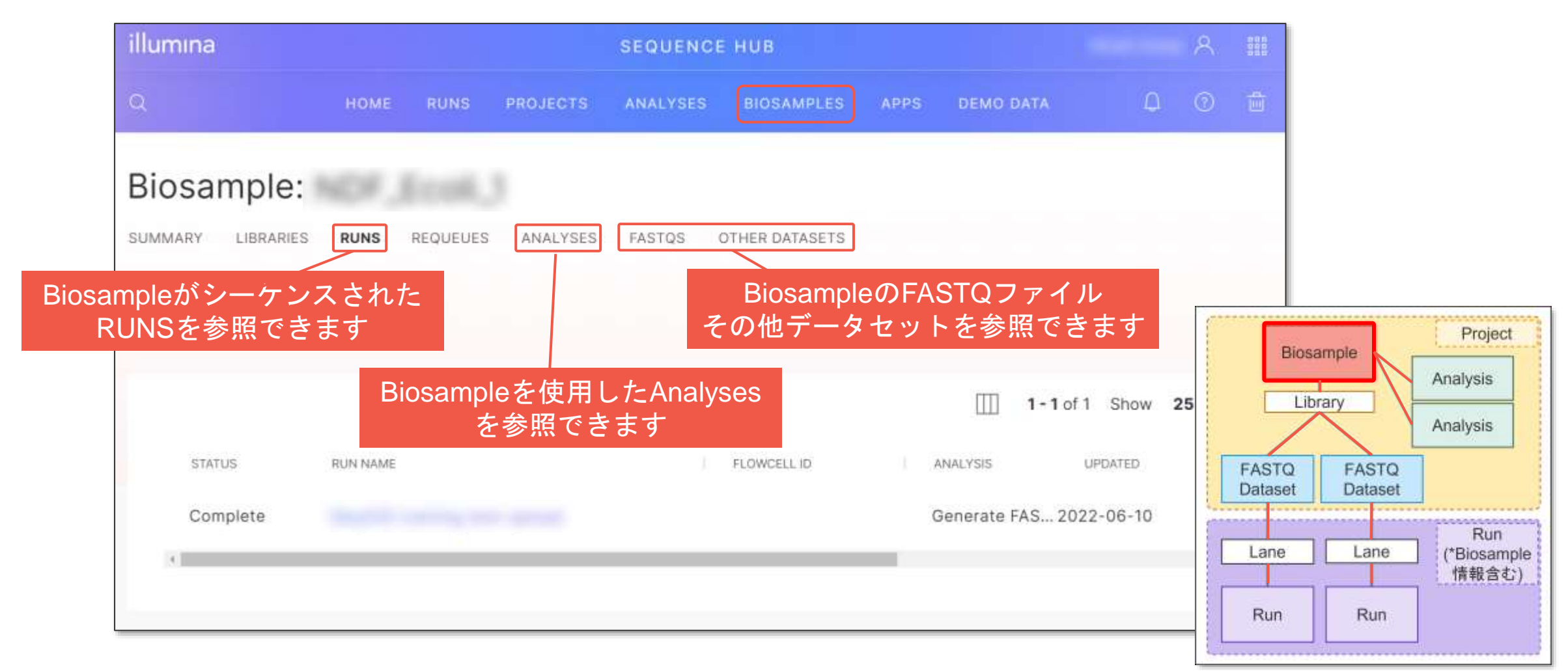

# BSSHでの 解析App実行の流れ (16S Metagenomics App を解析例として)

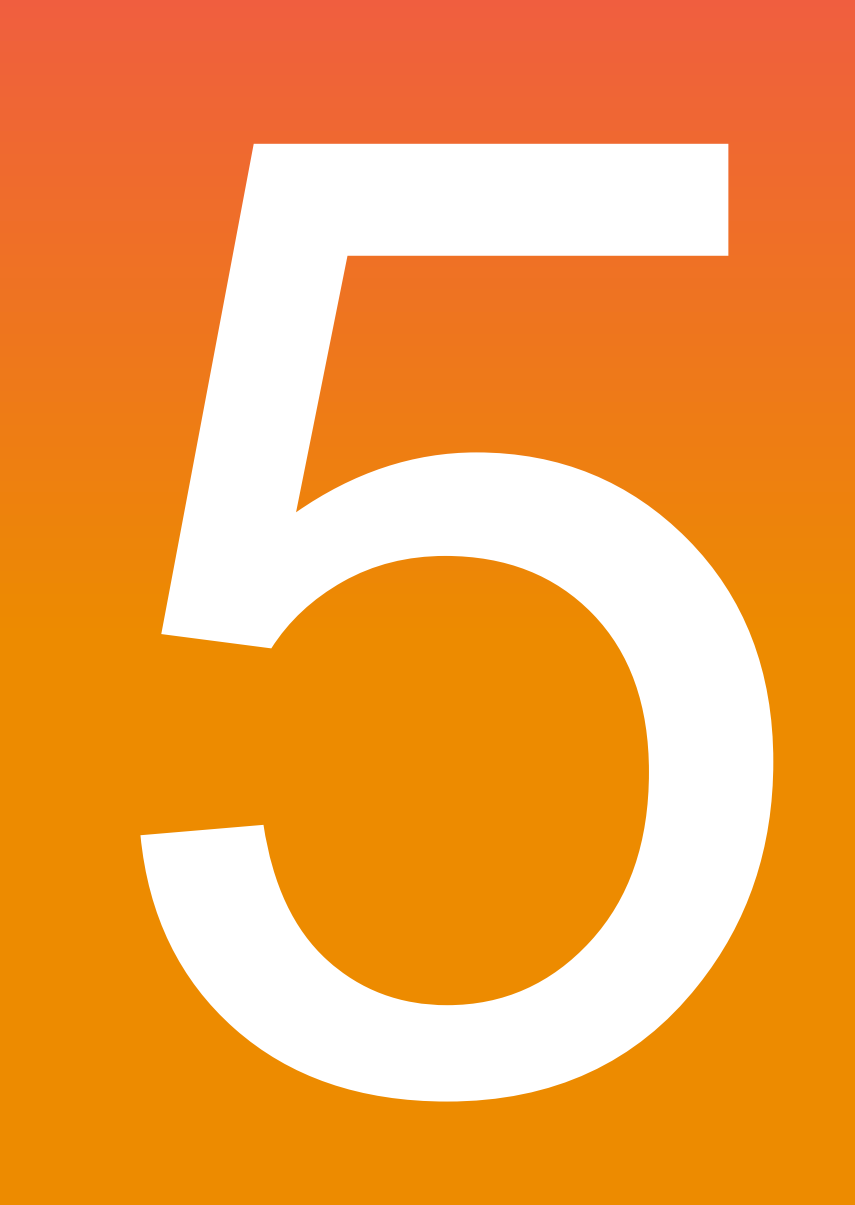

#### illumina®

**For Research Use Only. Not for use in diagnostic procedures.**

# BSSH での解析実行の流れ (例)

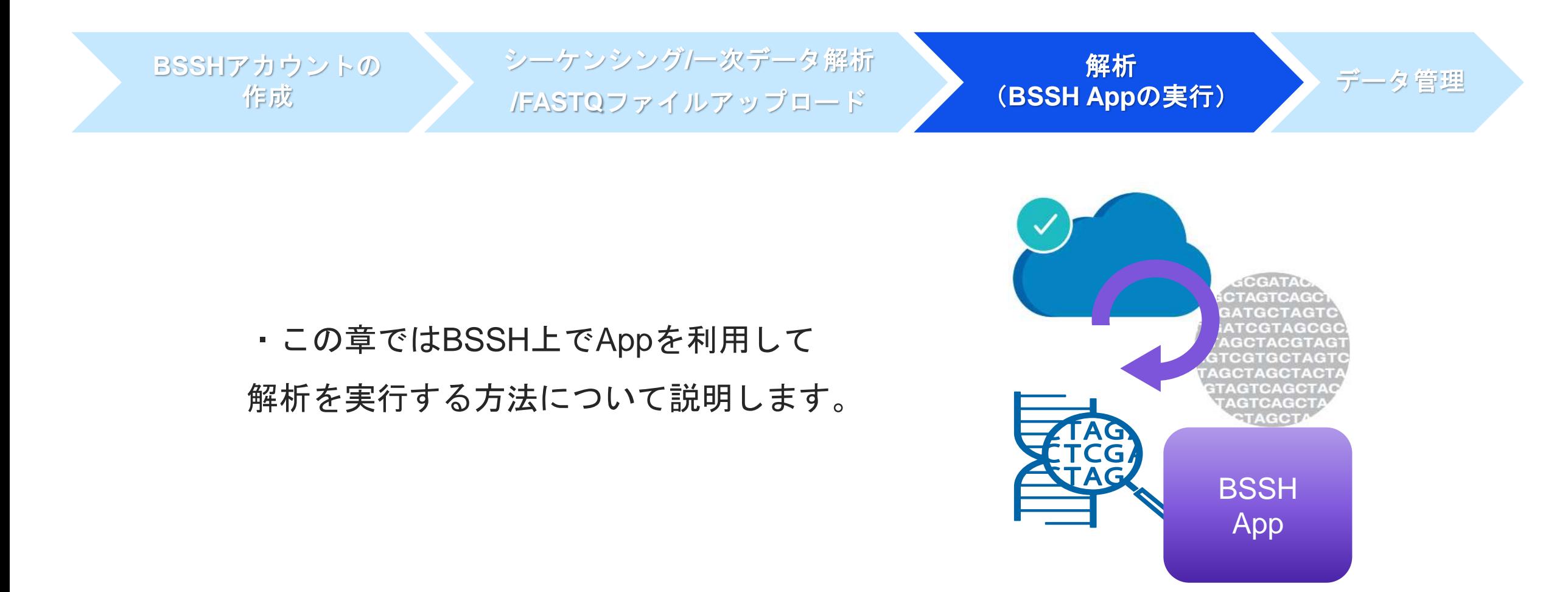

## BSSHでの解析の流れ

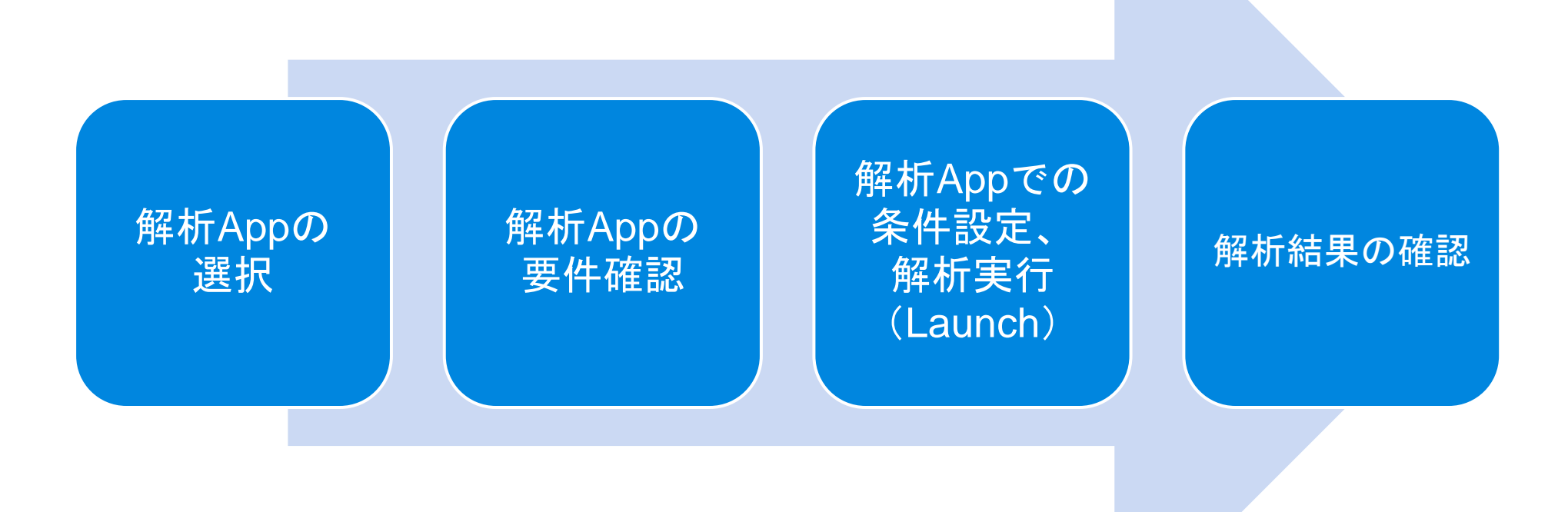

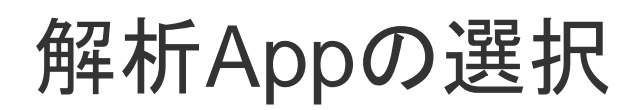

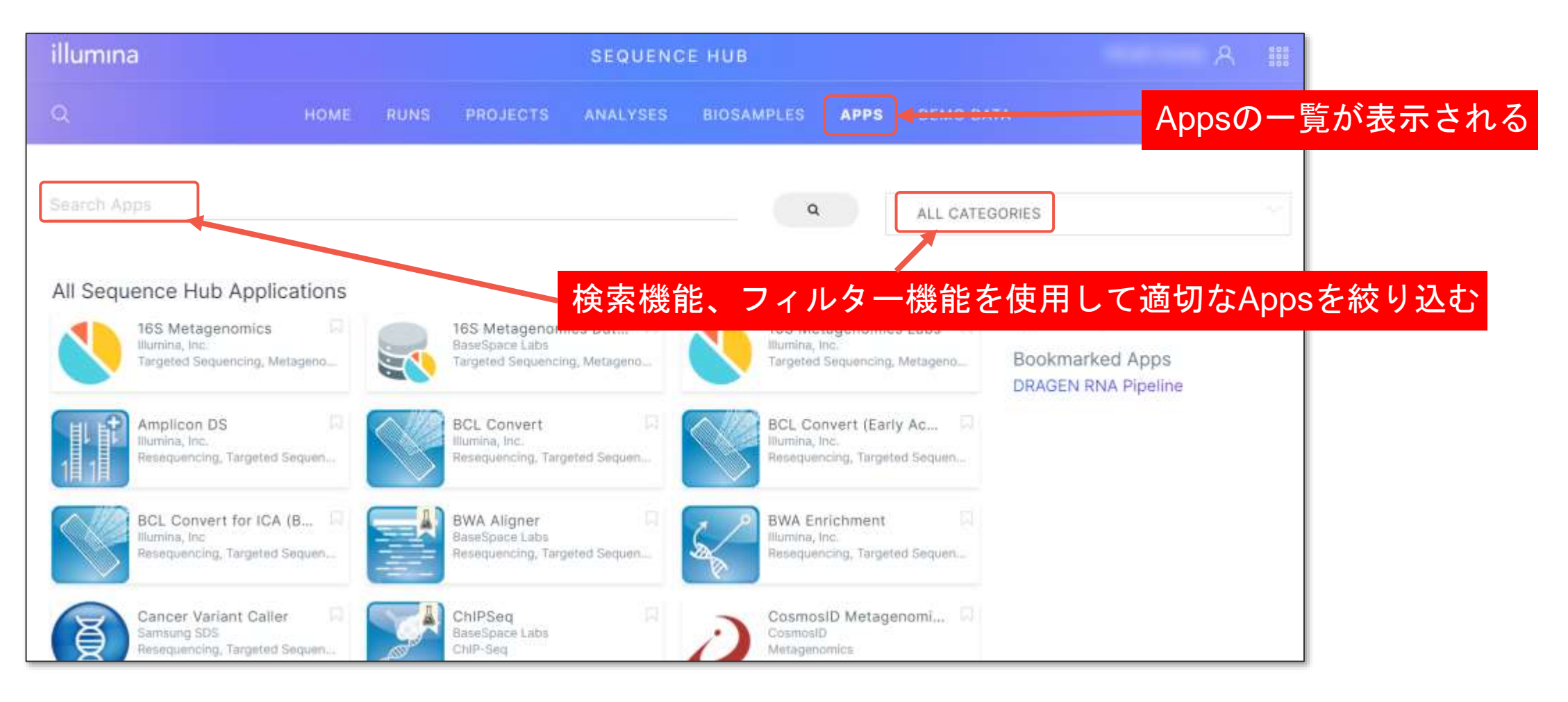
Appsのワード検索機能

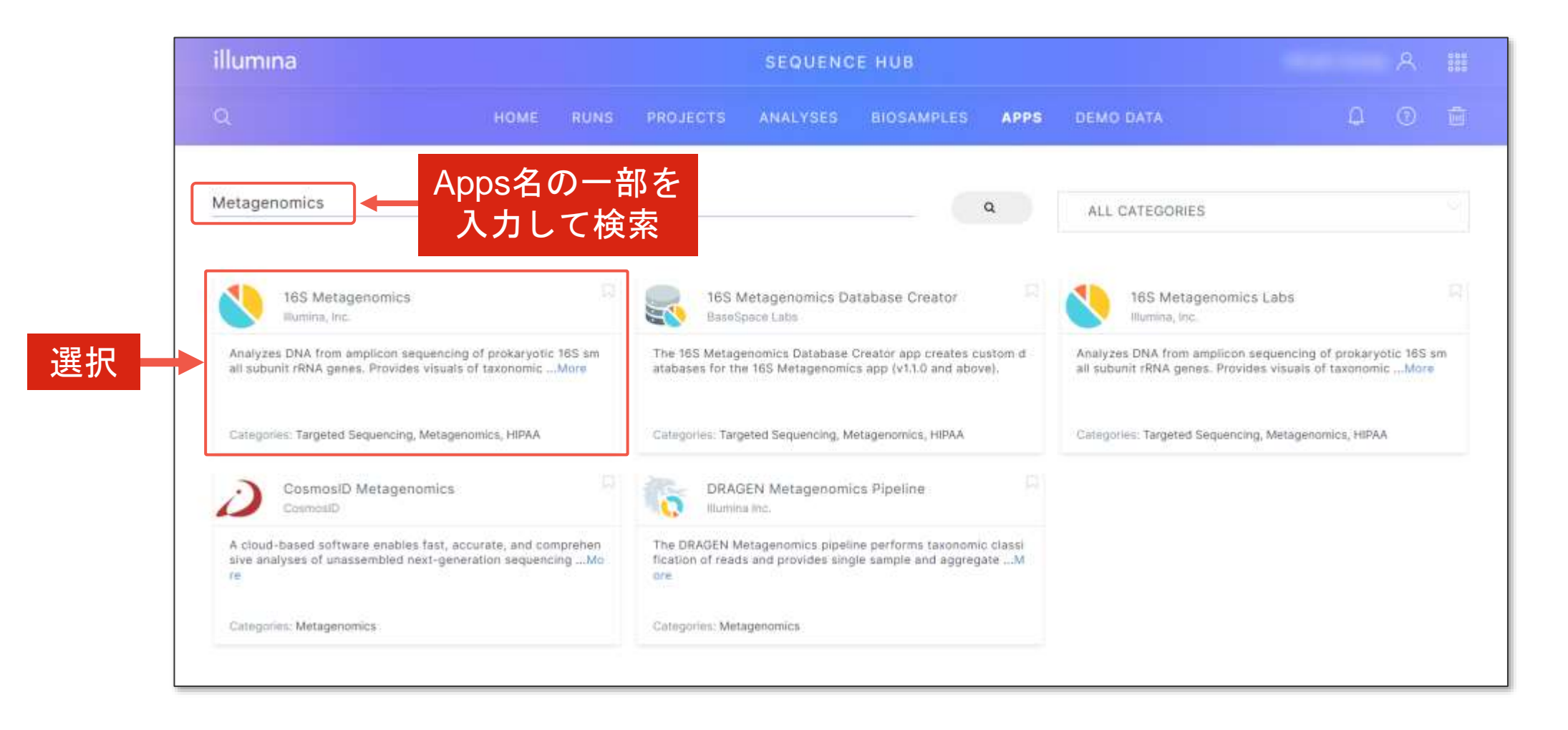

Appsのフィルター機能

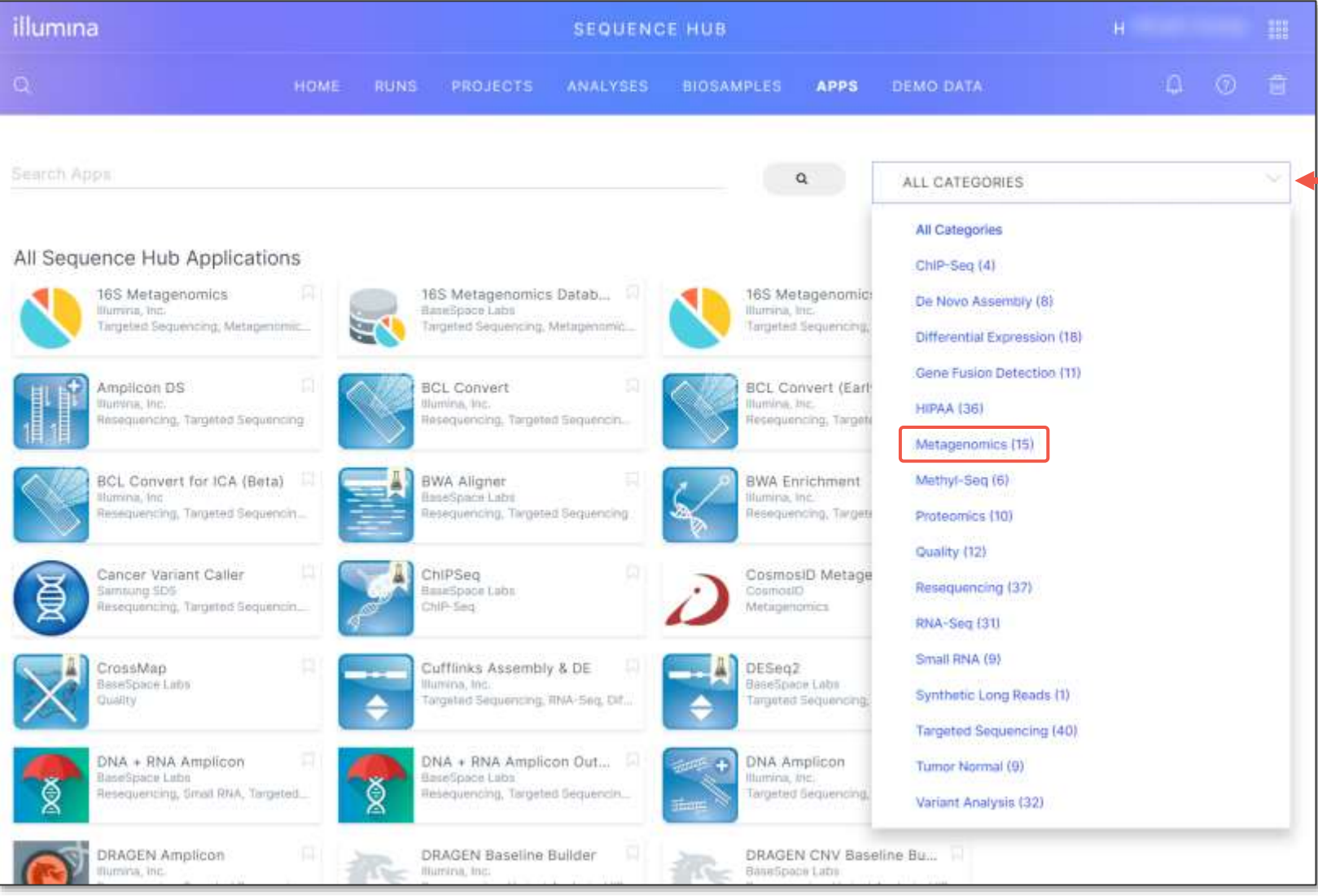

#### プルダウンメニューから 適切なカテゴリを選択

Appsのフィルター機能

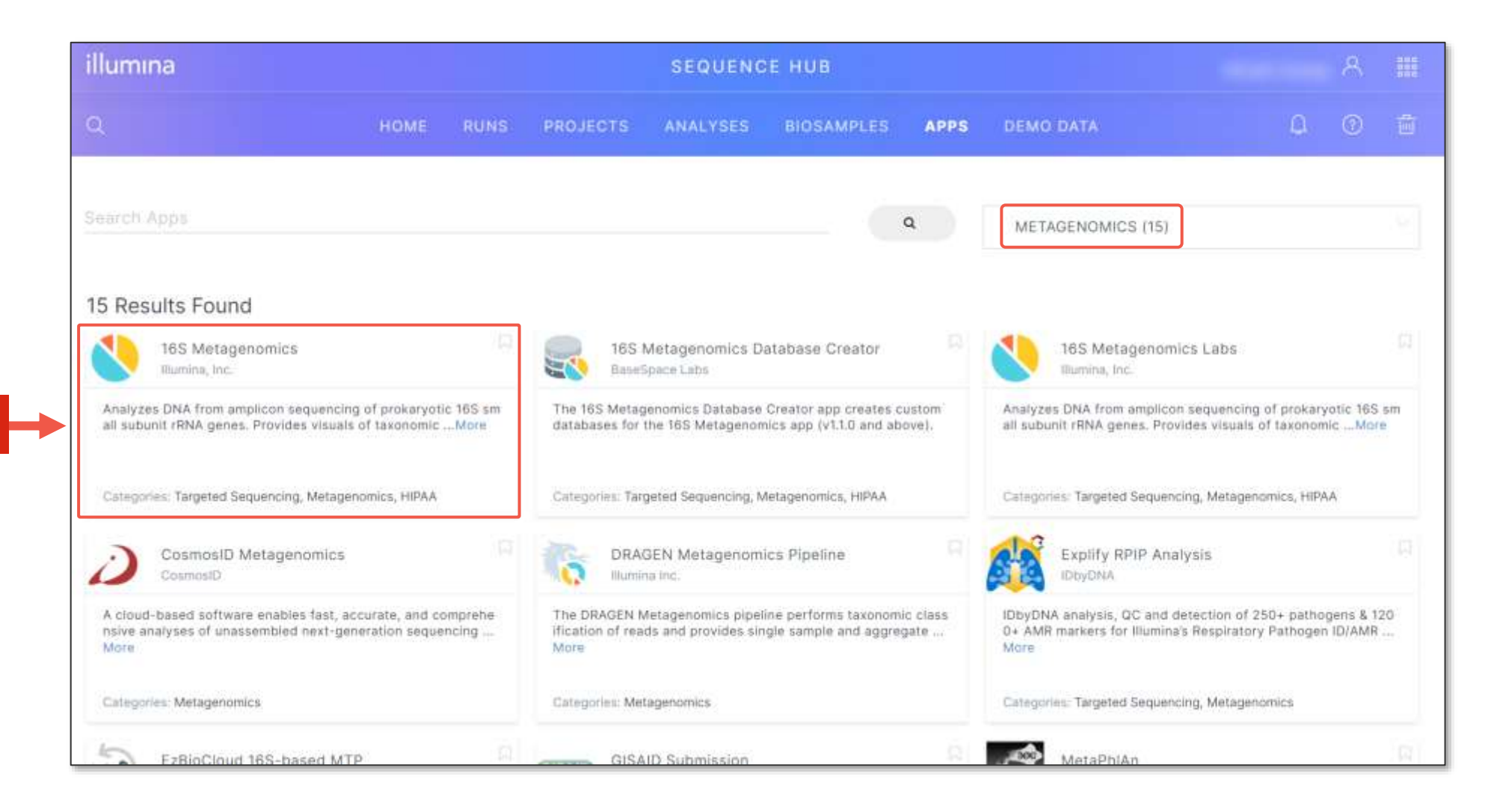

#### illumına

選択

## App固有の要件を確認する

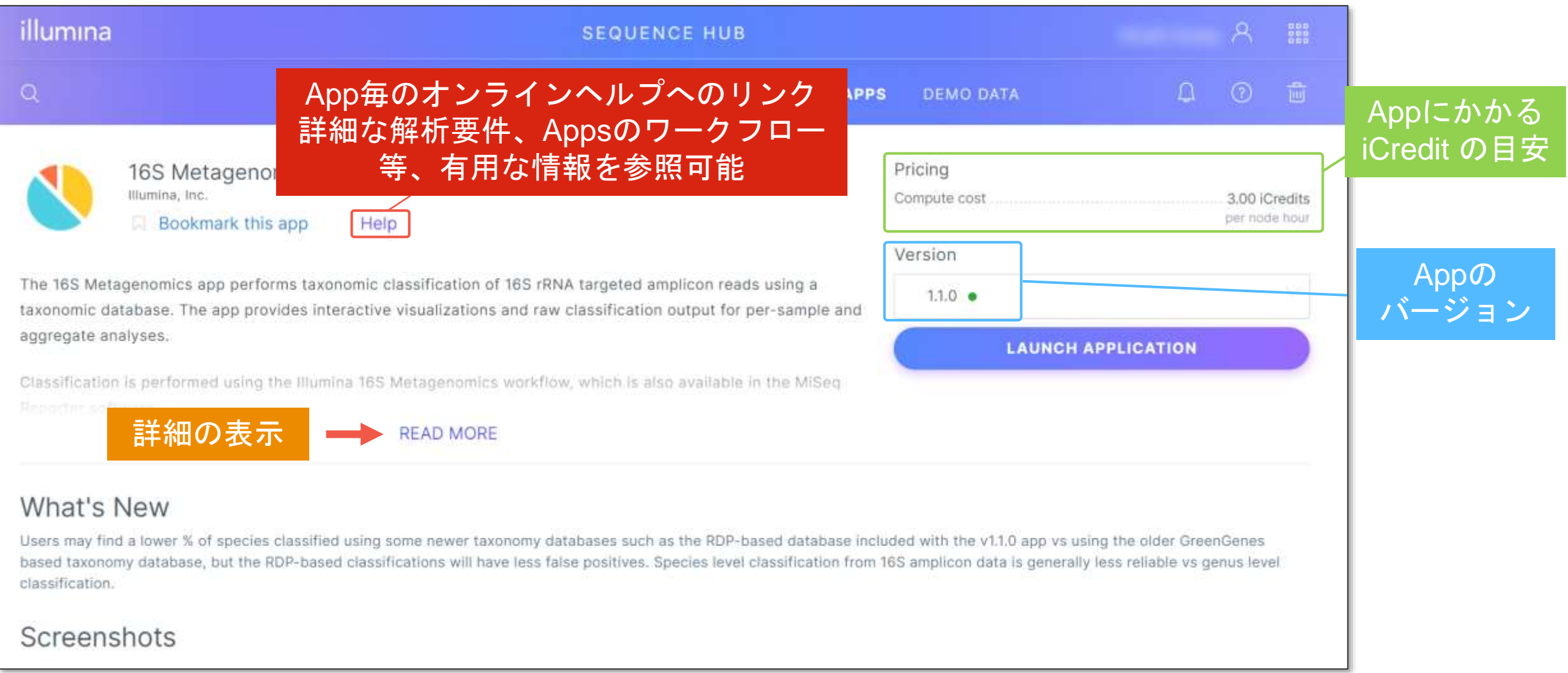

## App固有の要件を確認する

The 16S Metagenomics app performs taxonomic classification of 16S rRNA targeted amplicon reads using a  $1.1.0$   $\bullet$ taxonomic database. The app provides interactive visualizations and raw classification output for per-sample and aggregate analyses. **LAUNCH APPLICATION** Classification is performed using the Illumina 16S Metagenomics workflow, which is also available in the MiSeg Reporter software. The algorithm is a high-performance implementation of the Ribosomal Database Project (RDP) Classifier described in Wang Q, et al (http://dx.doi.org/10.1128%2FAEM.00062-07), App使用上の制限 Current limitations: · Read lengths of at least 100bp · Each dataset less than 50 Gigabases Demo data showing analysis results from the app is here: AppによってはDemo Dataが使えることも iSeg 100: 16S Metagenomics (ATCC Microbiome Standard MSA-1003) お手元にDataがなくとも解析をすることができます MiSeg: 16S Metagenomics 2x300 (ATCC Microbiome Standard MSA-1003) The Illumina-curated versions of the Greengenes database are available here: 16S Metagenomics Database Creator Demo. The RefSeq RDP 16S v3 database is based on FASTA from: https://benjineb.github.jo/dada2/training.html. Citation: All Allshum. (2019). DADA2 formatted 16S rRNA gene sequences for both bacteria & archaea (Version Version 2) The UNITE Fungal ITS Database v7.2 is based on FASTA from: UNITE Community (2017): UNITE general FASTA release. Version 01.12.2017. UNITE Community. https://doi.org/10.15156/BIO/587475 Includes singletons set as RefS (in dynamic files). **READ LESS** 

## App固有の要件を確認する

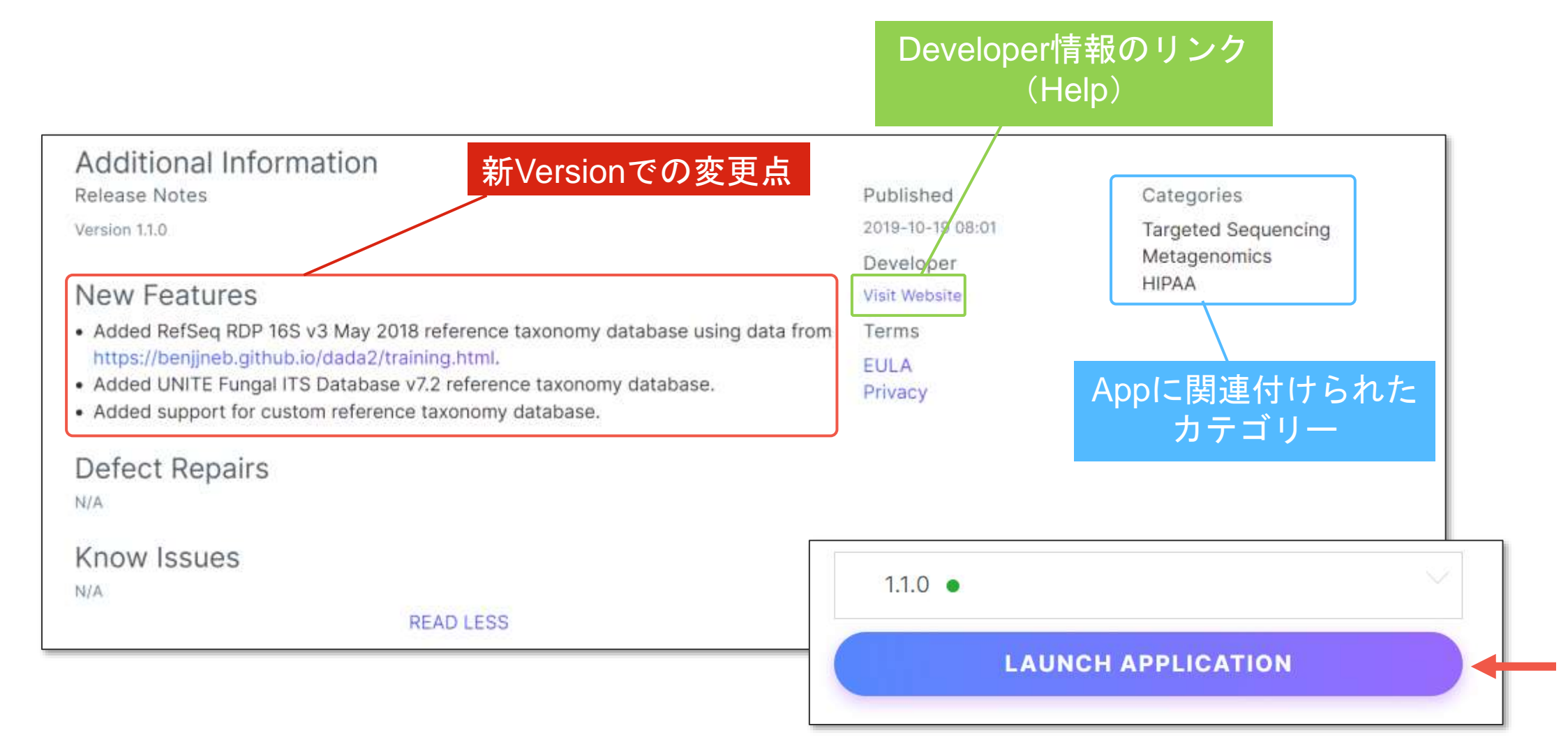

## 解析を格納する Project を選択・作成する

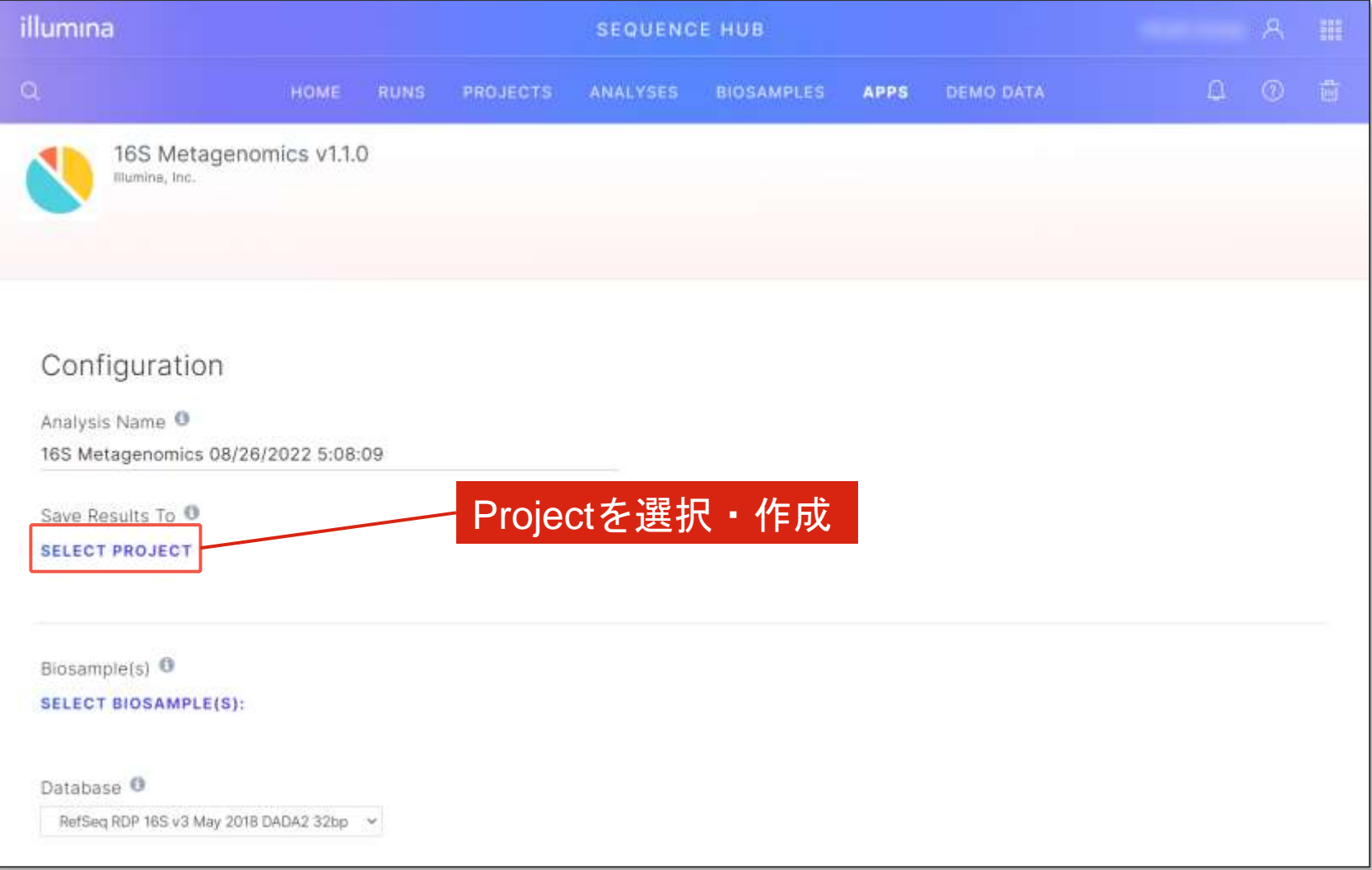

## Project の選択

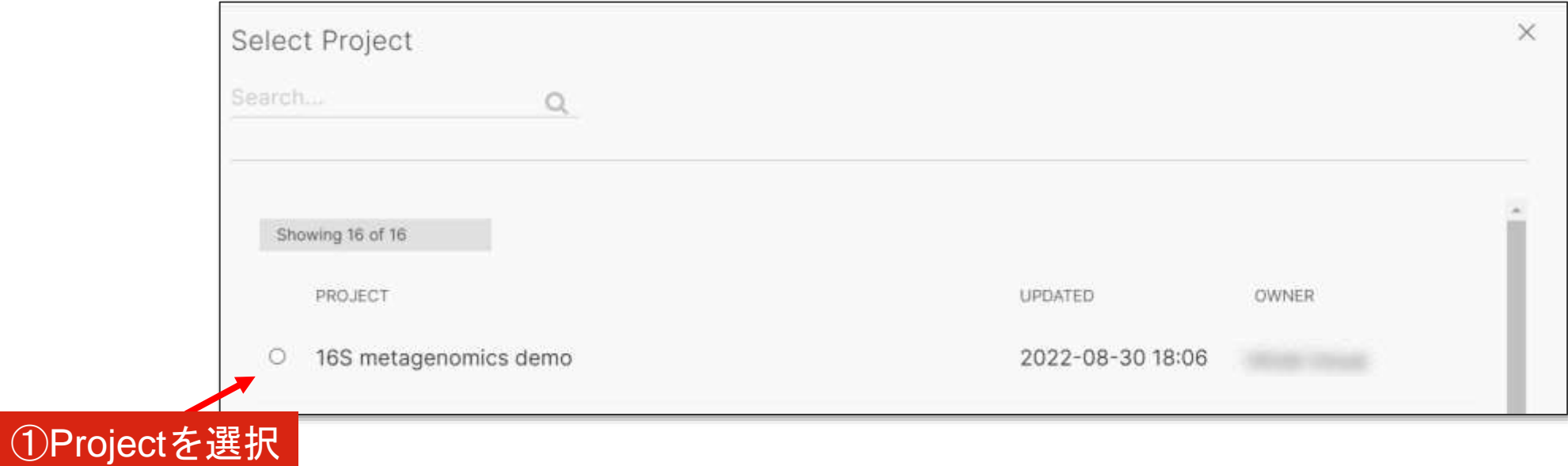

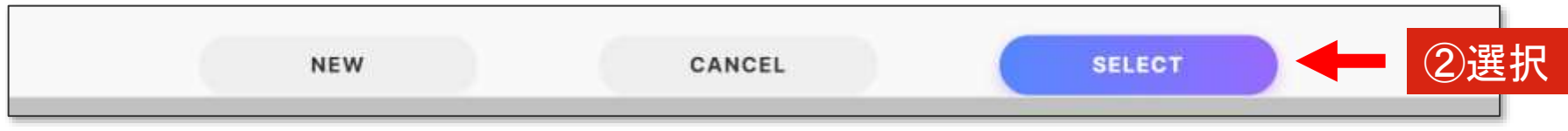

新規 Project を作成する

2 Project name を入力

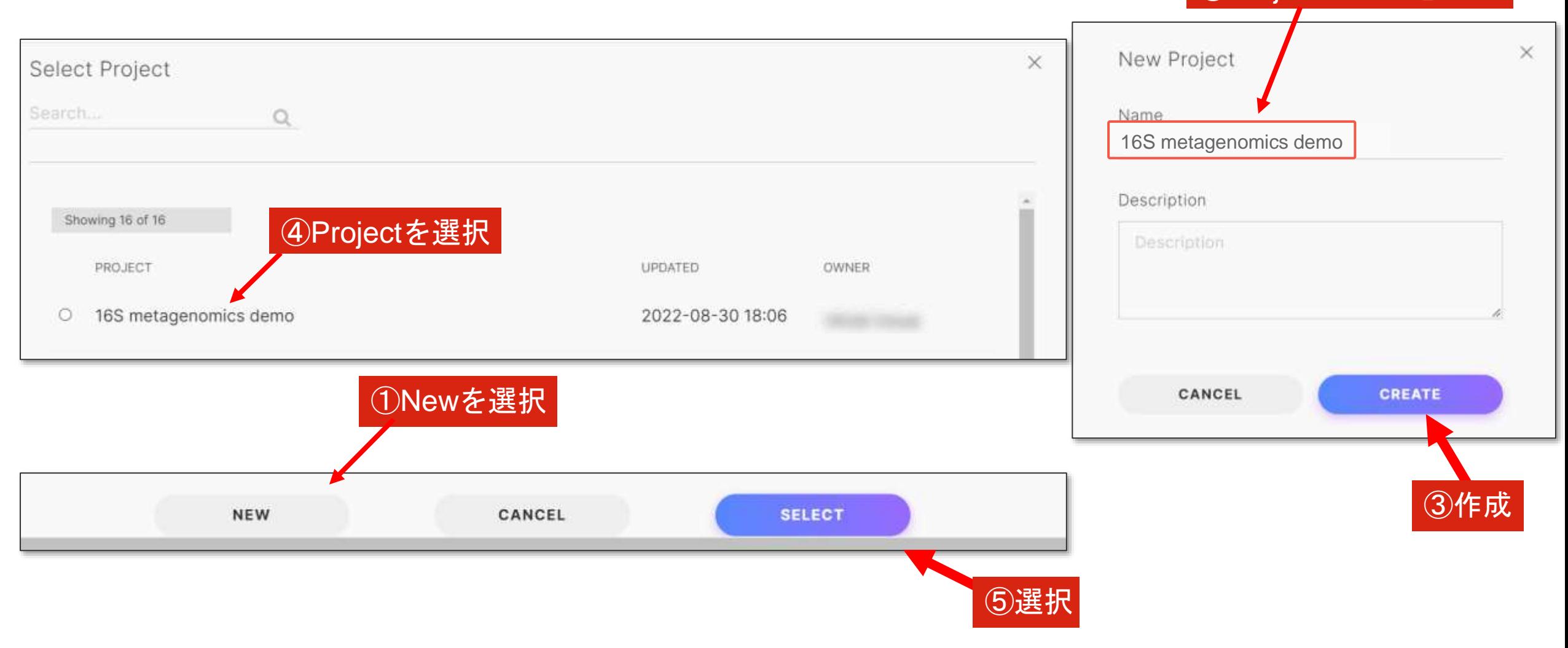

## 解析する Biosamples を選択する

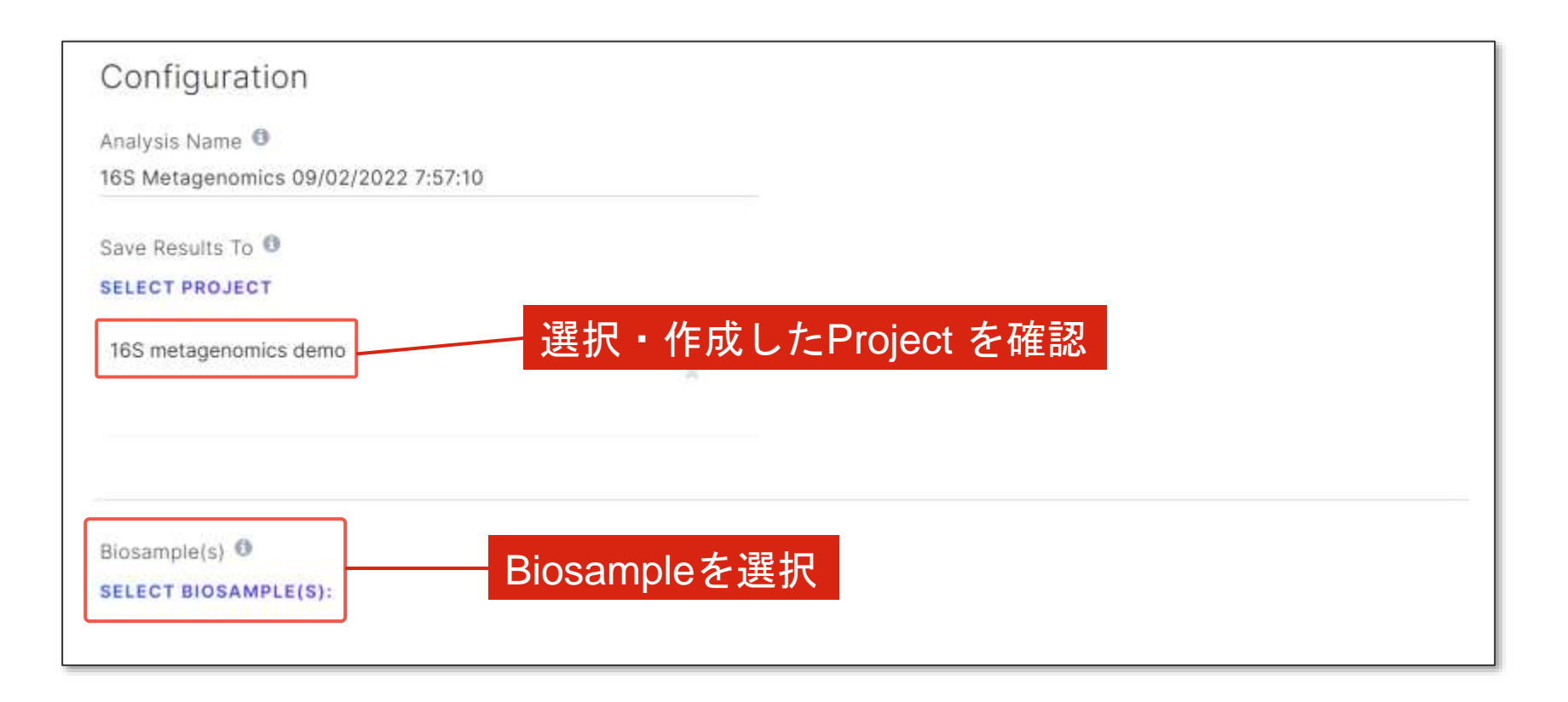

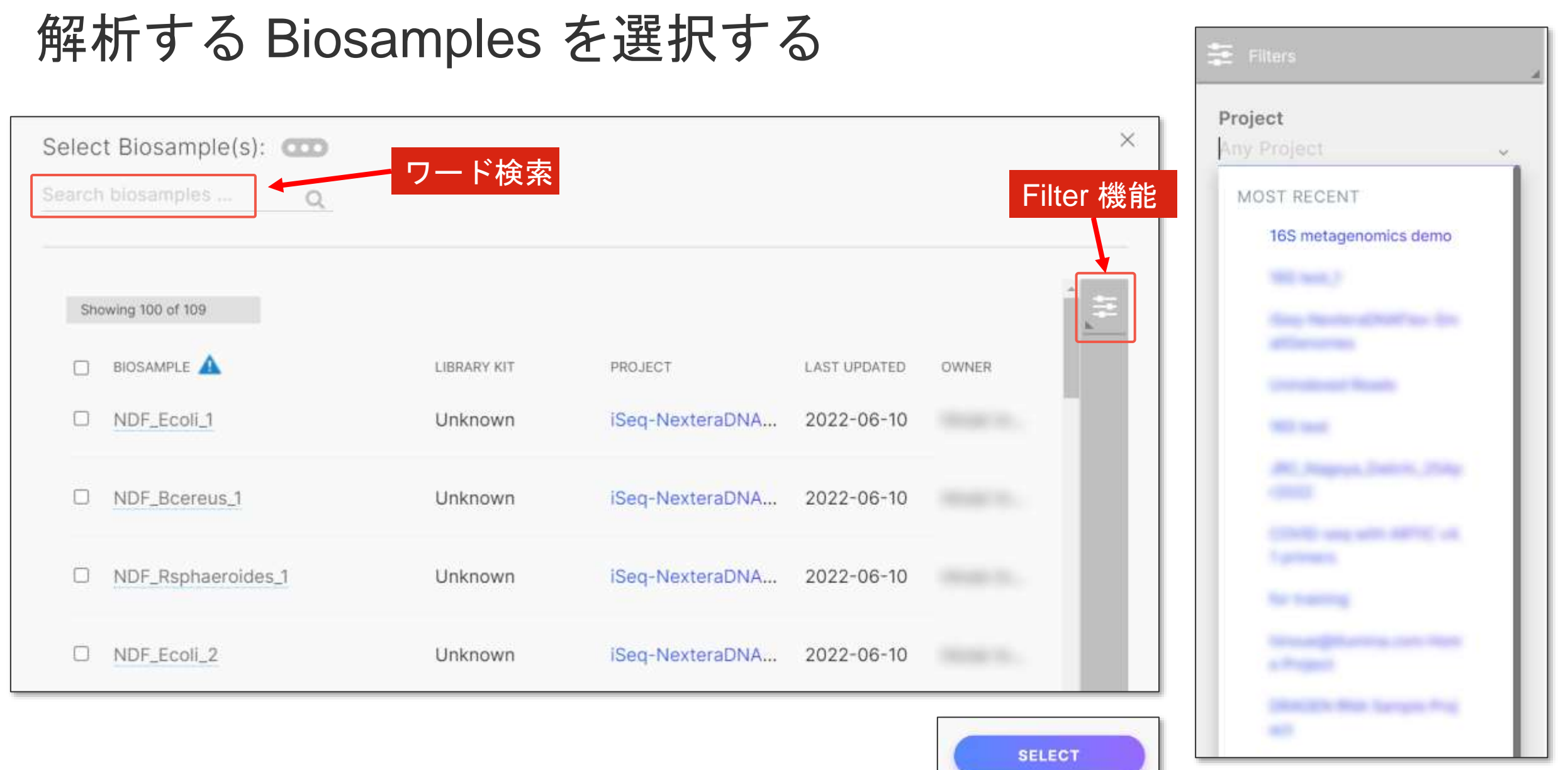

#### *illum*ına<sup>®</sup>

## アプリケーションの実行(Launch Application)

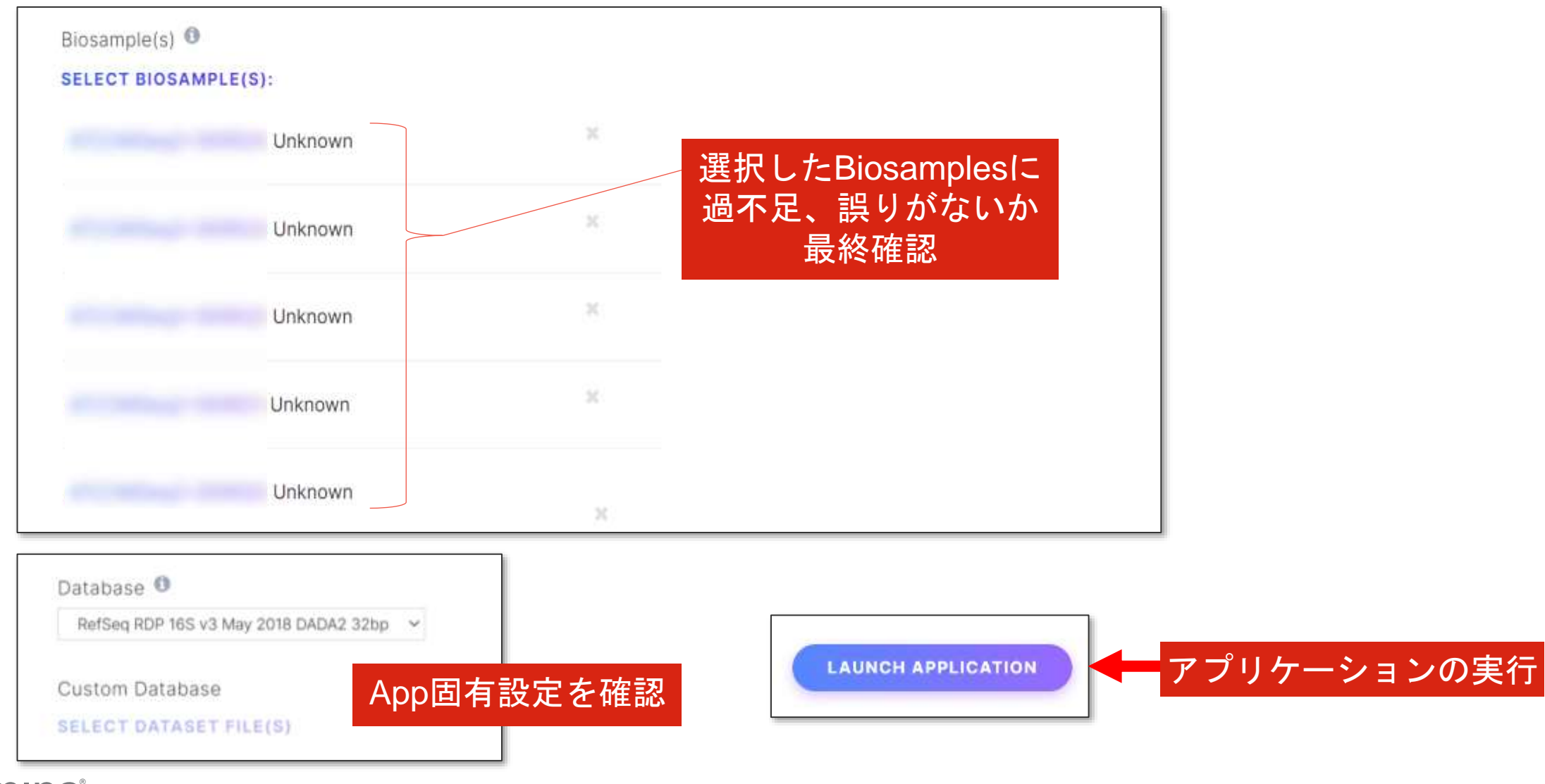

## 解析中のウィンドウ

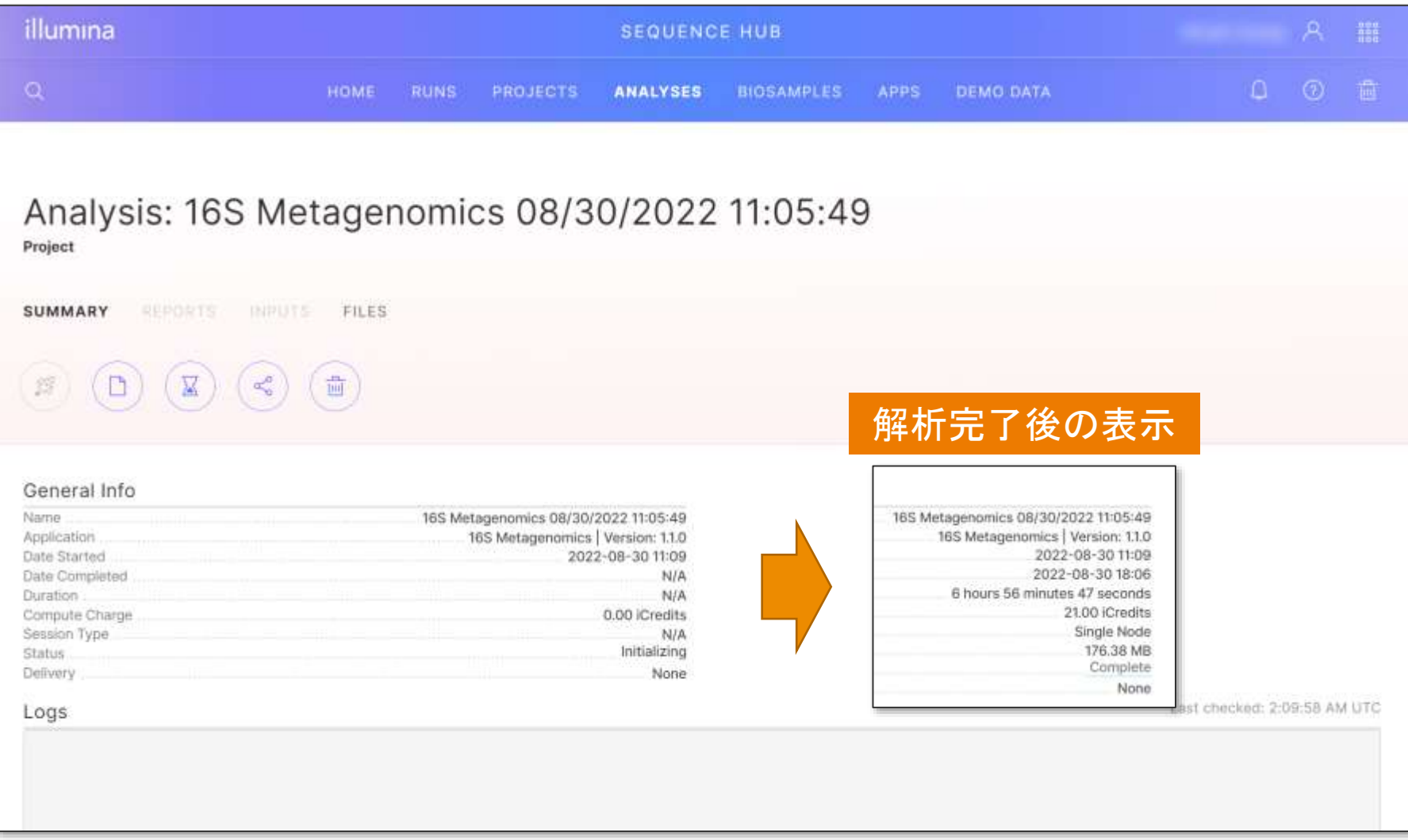

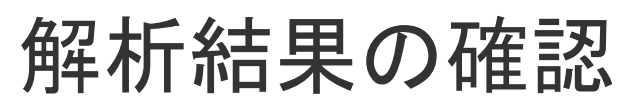

#### Home > Analyses Project名やStatus などで絞り込み

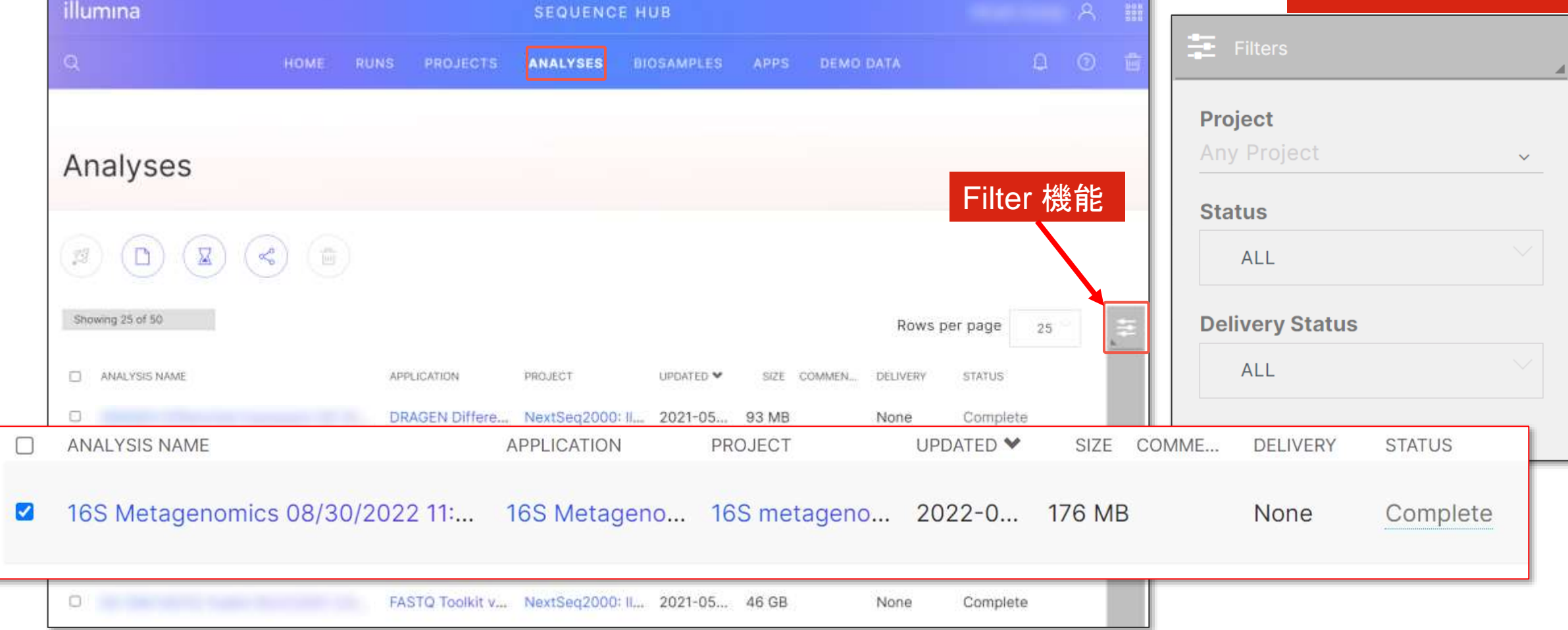

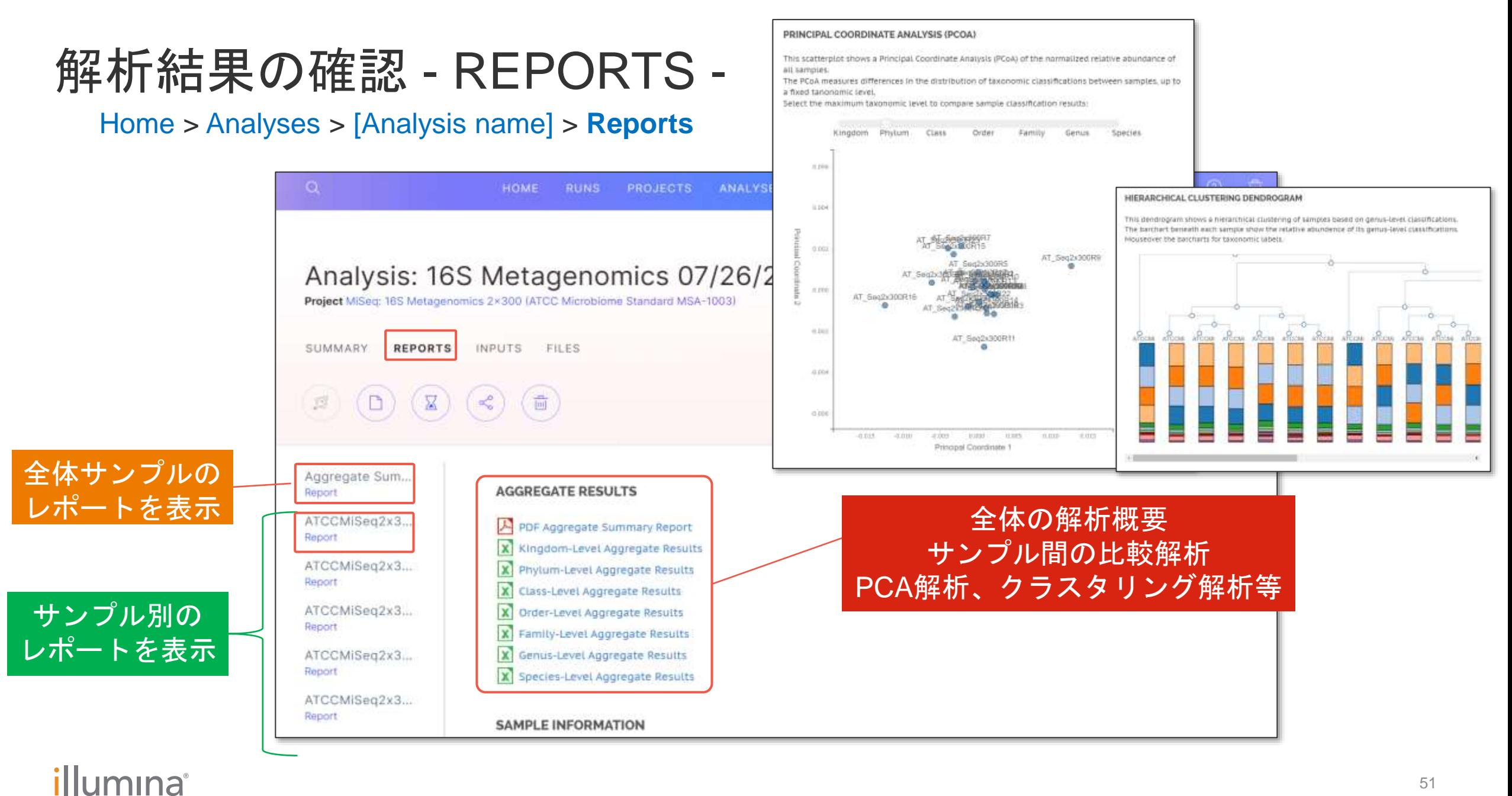

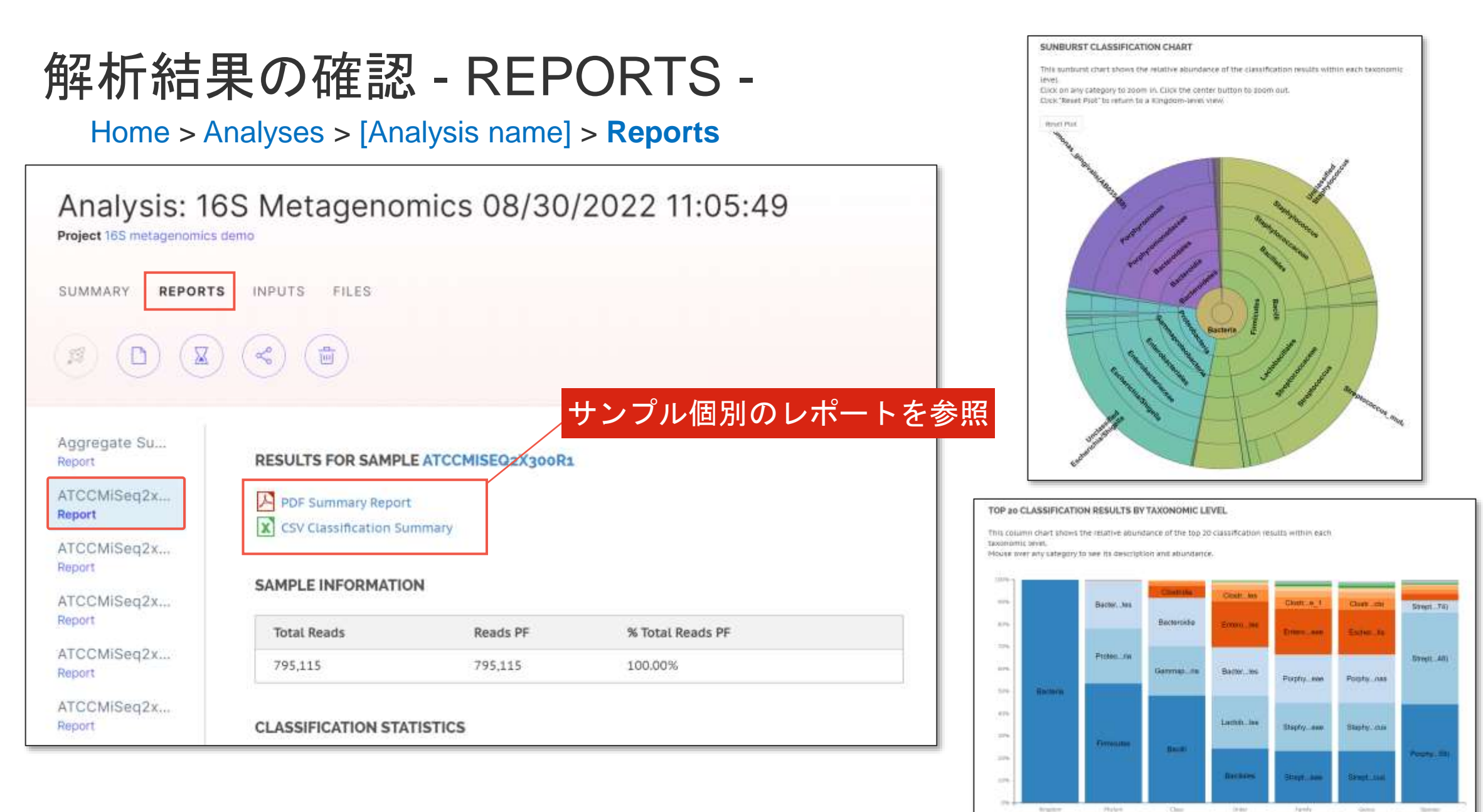

## BSSHでの解析結果の ダウンロード・共有

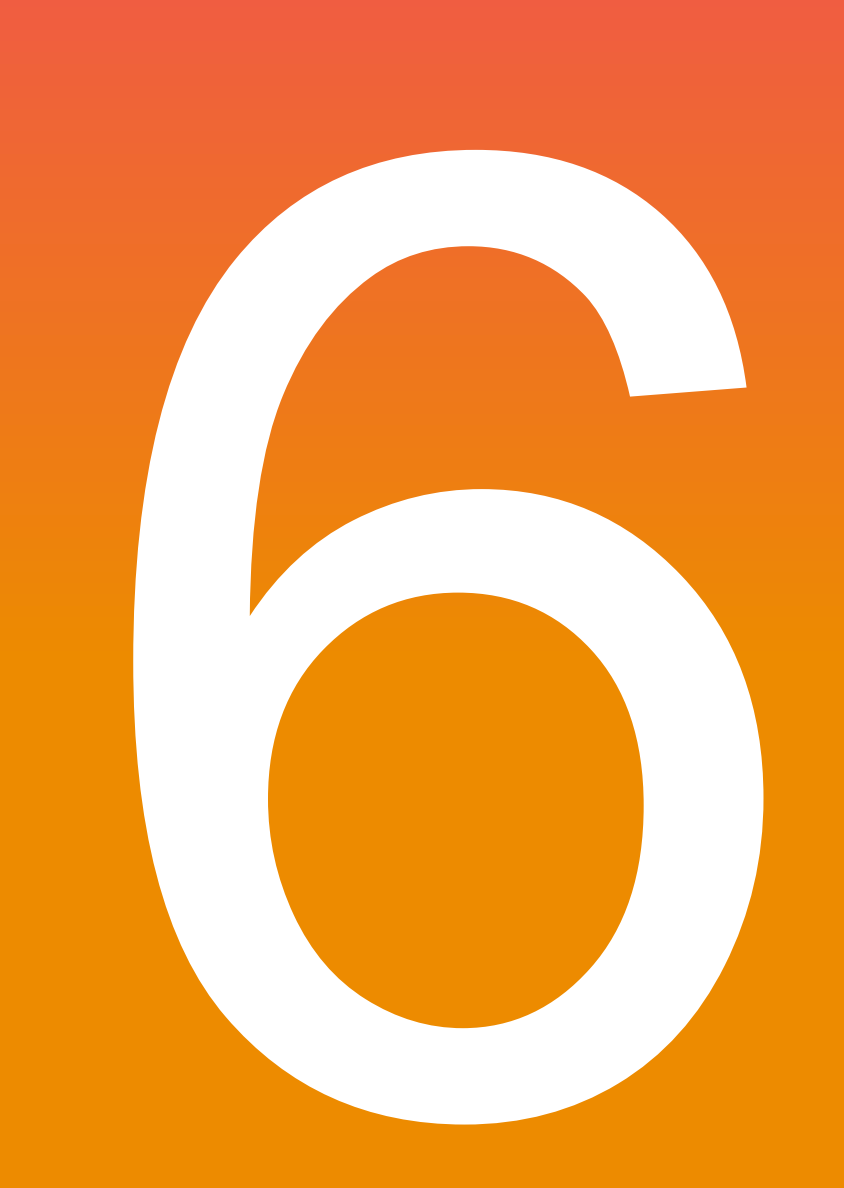

*illum*ına<sup>®</sup>

**For Research Use Only. Not for use in diagnostic procedures.**

# BSSHでの解析結果の

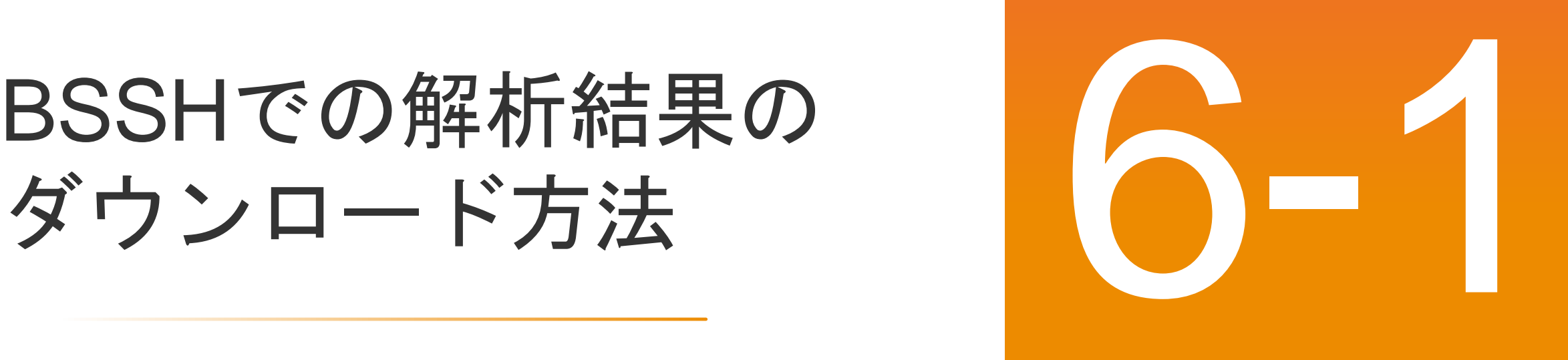

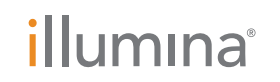

**For Research Use Only. Not for use in diagnostic procedures.**

## 解析結果のダウンロード方法(個別ダウンロード)

#### Home > Analyses > **[Analysis name]**

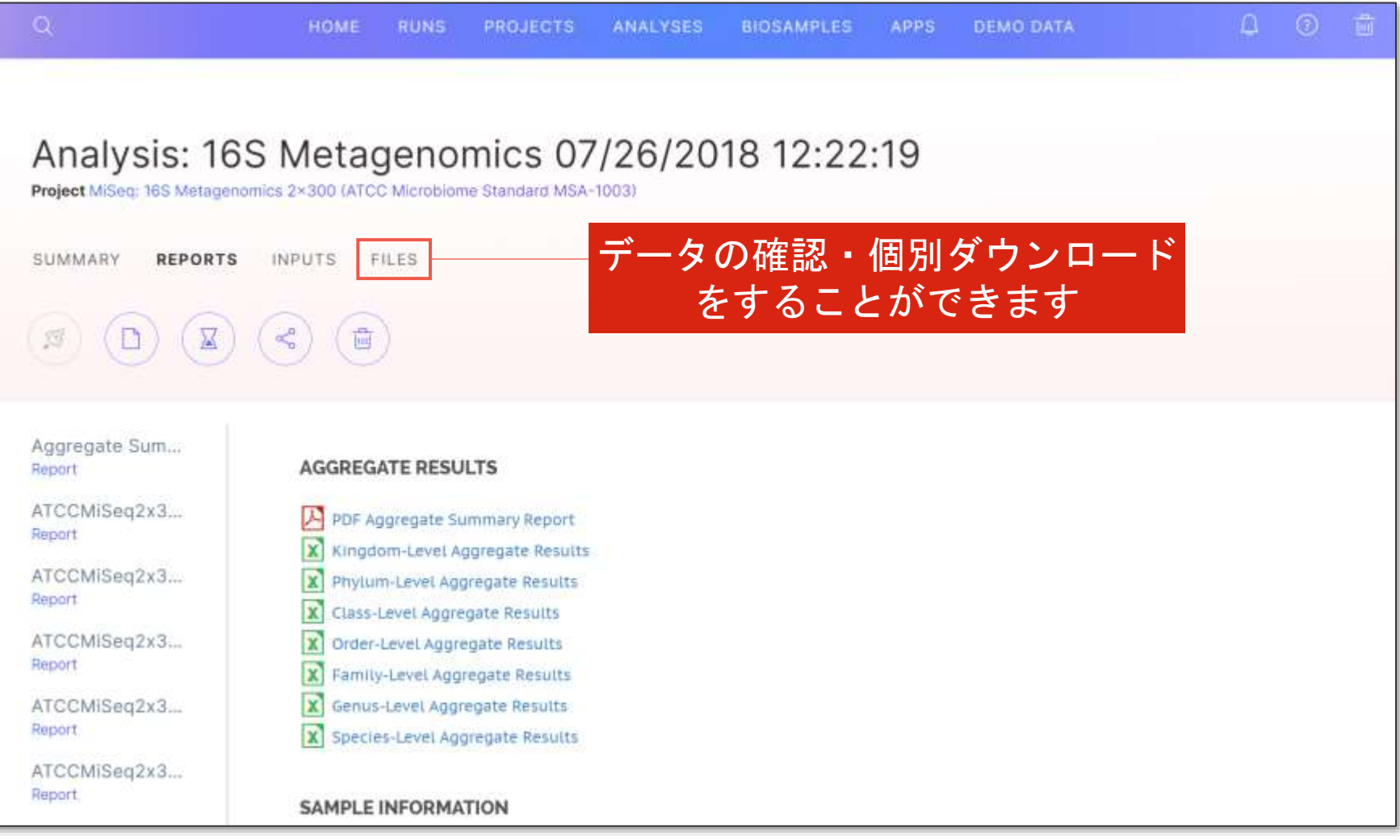

## 解析結果のダウンロード方法(個別ダウンロード)

Home > Analyses > [Analysis name] > **Files**

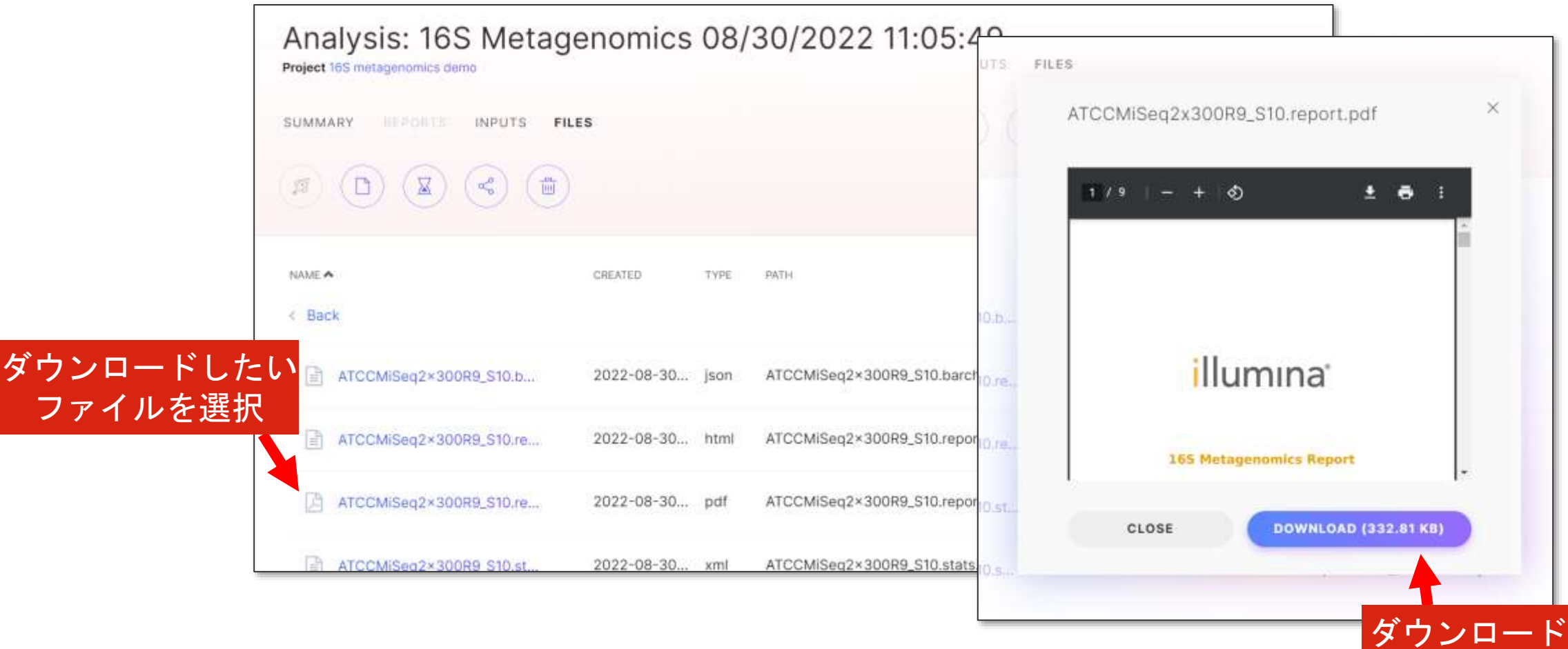

## 解析結果のダウンロード方法(一括ダウンロード※)

Home > Analyses > [Analysis name] > 任意のタブ

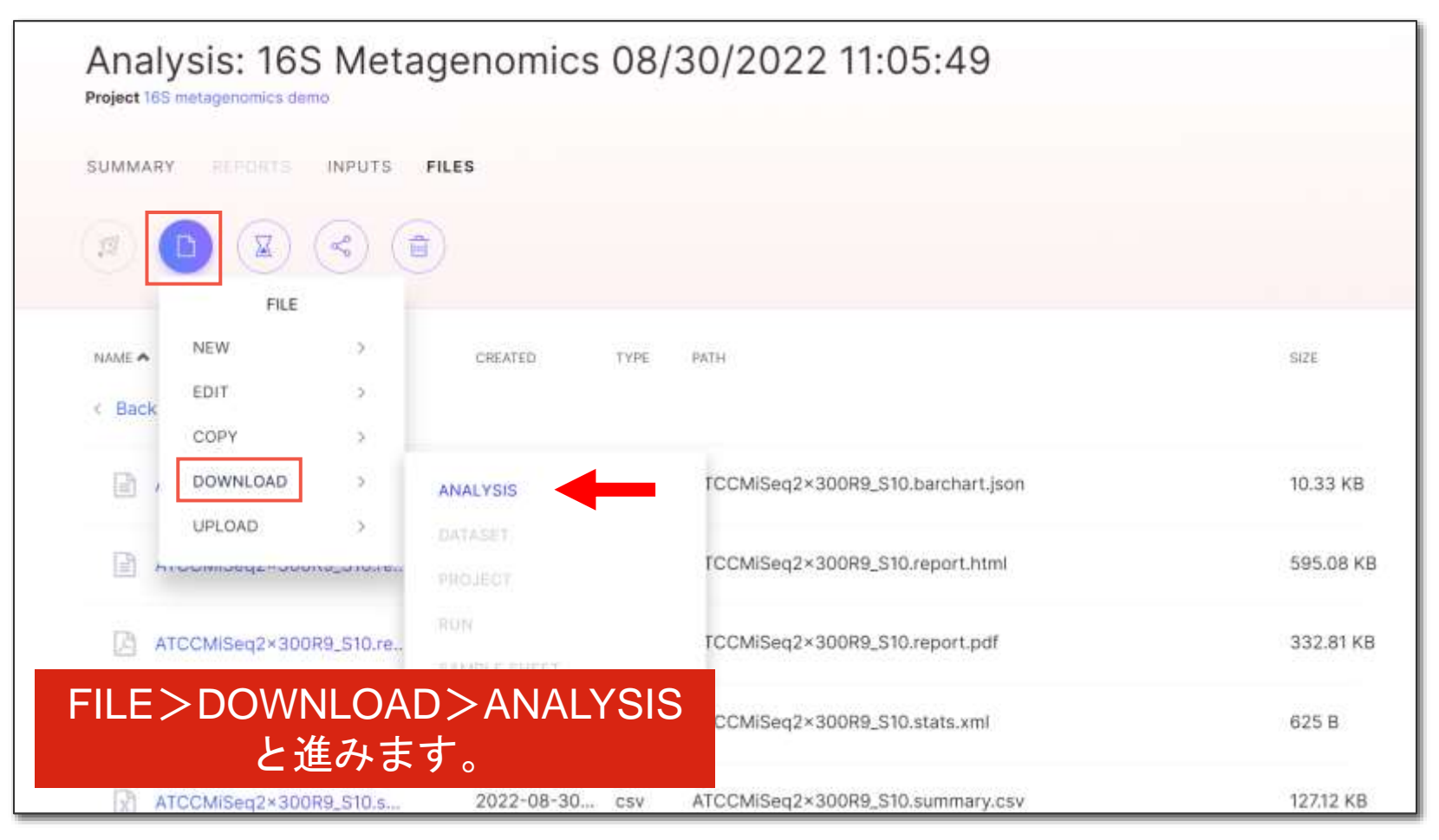

※ BaseSpase Sequence Hub Downloader のインストールが必要です

## 解析結果のダウンロード方法 (一括ダウンロード※)

#### Home > Analyses > [Analysis name] > 任意のタブ

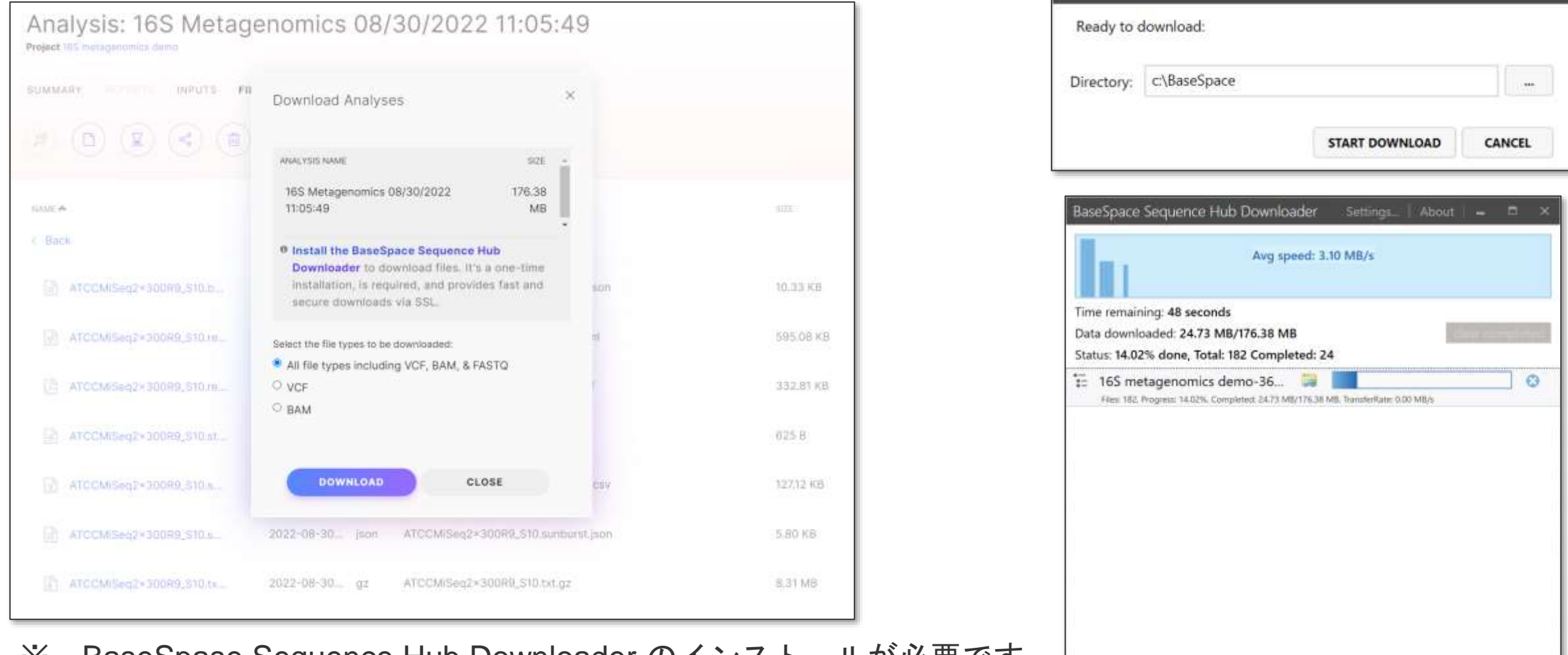

Confirm Download

※ BaseSpase Sequence Hub Downloader のインストールが必要ですillumına

解析結果のダウンロードファイルの確認方法

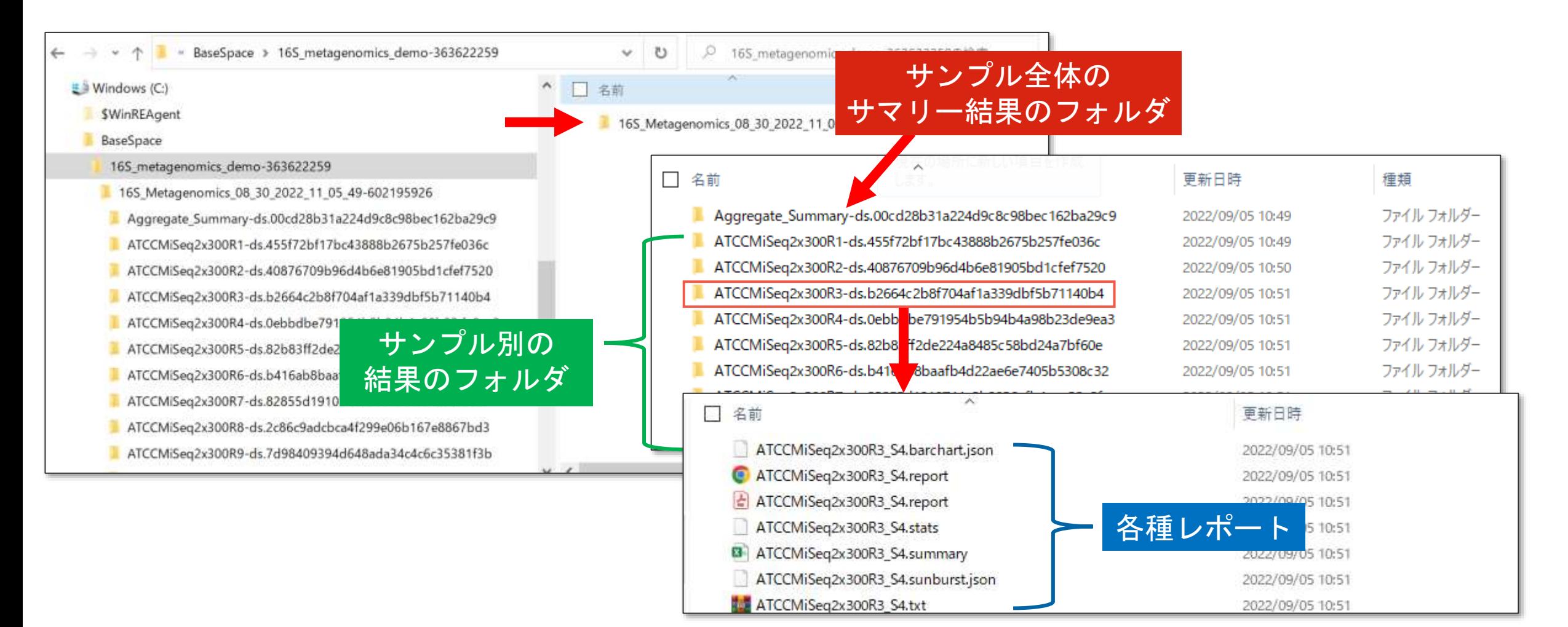

# BSSHでの解析結果の

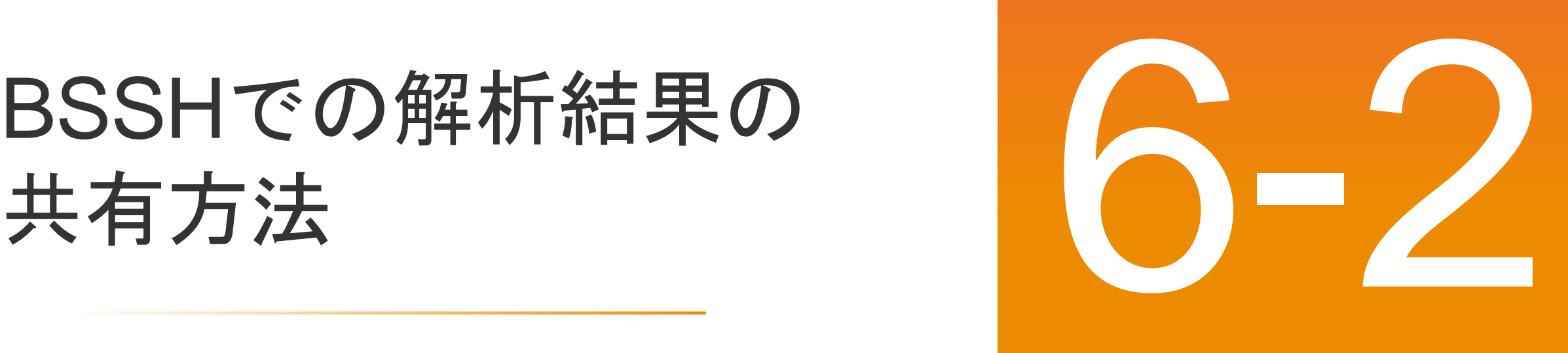

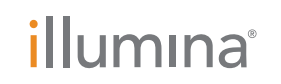

**For Research Use Only. Not for use in diagnostic procedures.**

## 解析結果の共有方法

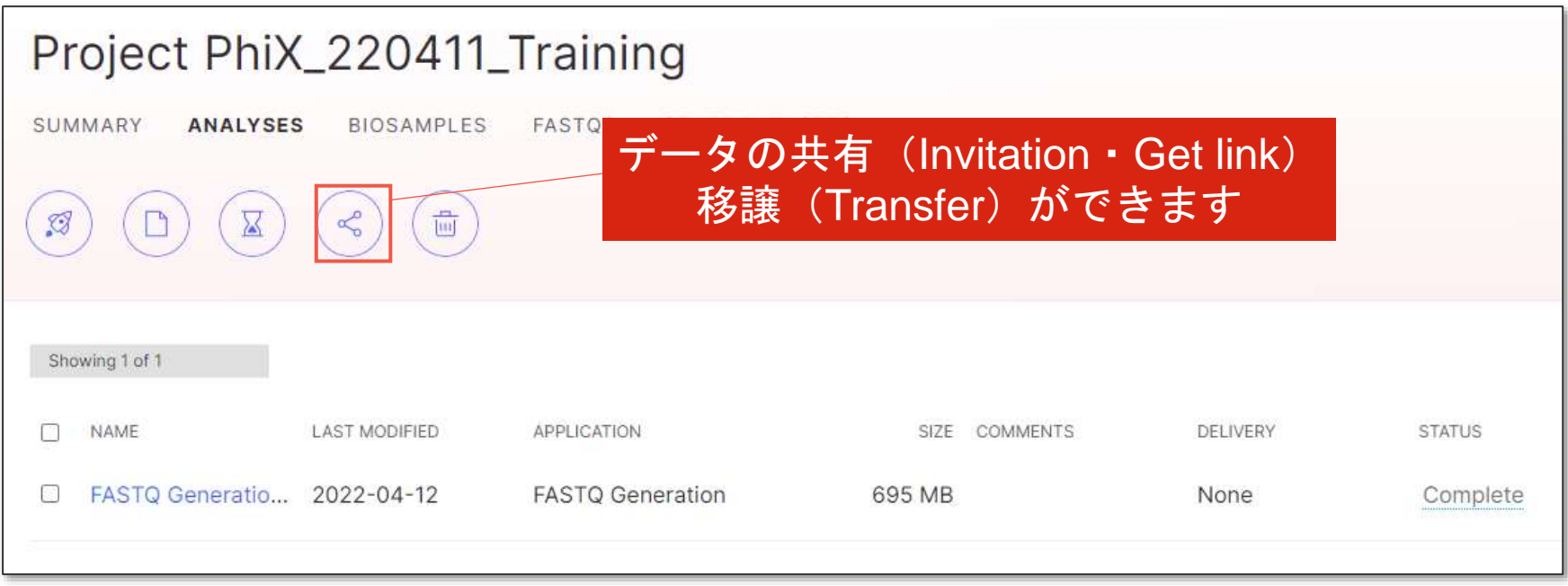

## 解析結果の共有方法 ①招待を送信する

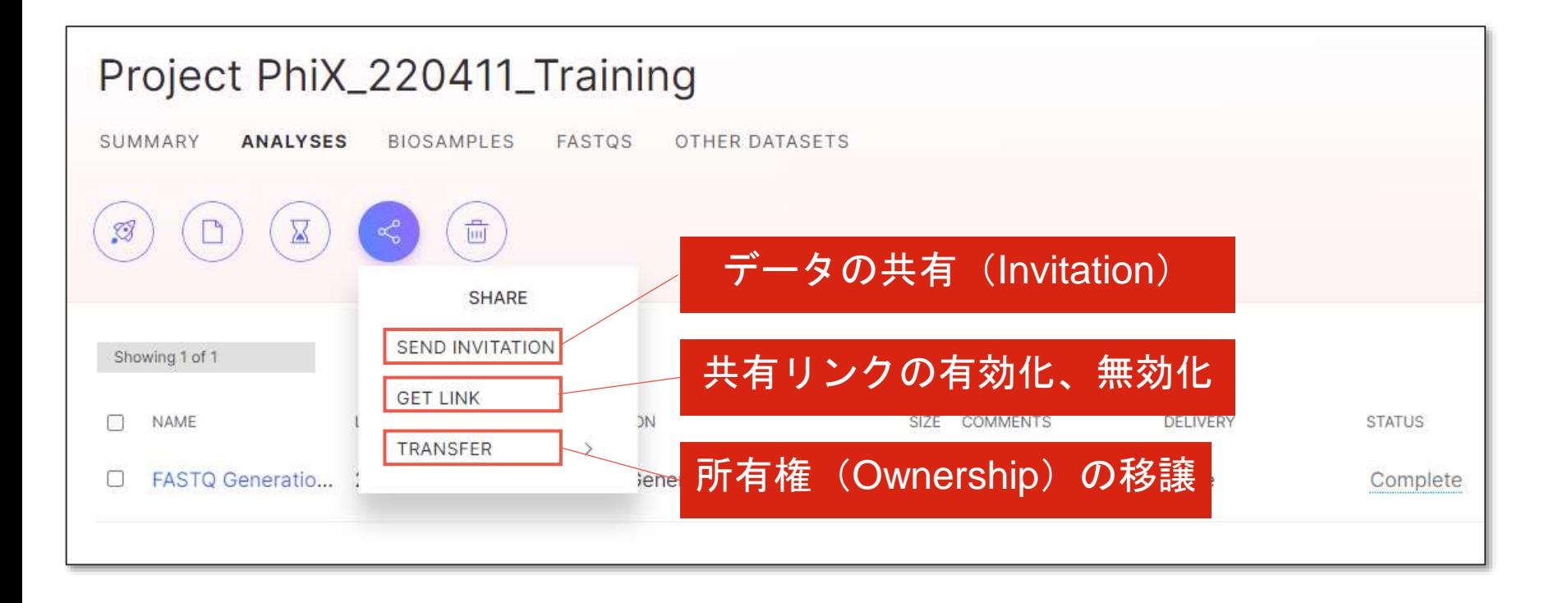

## 解析結果の共有方法 ①招待を送信する

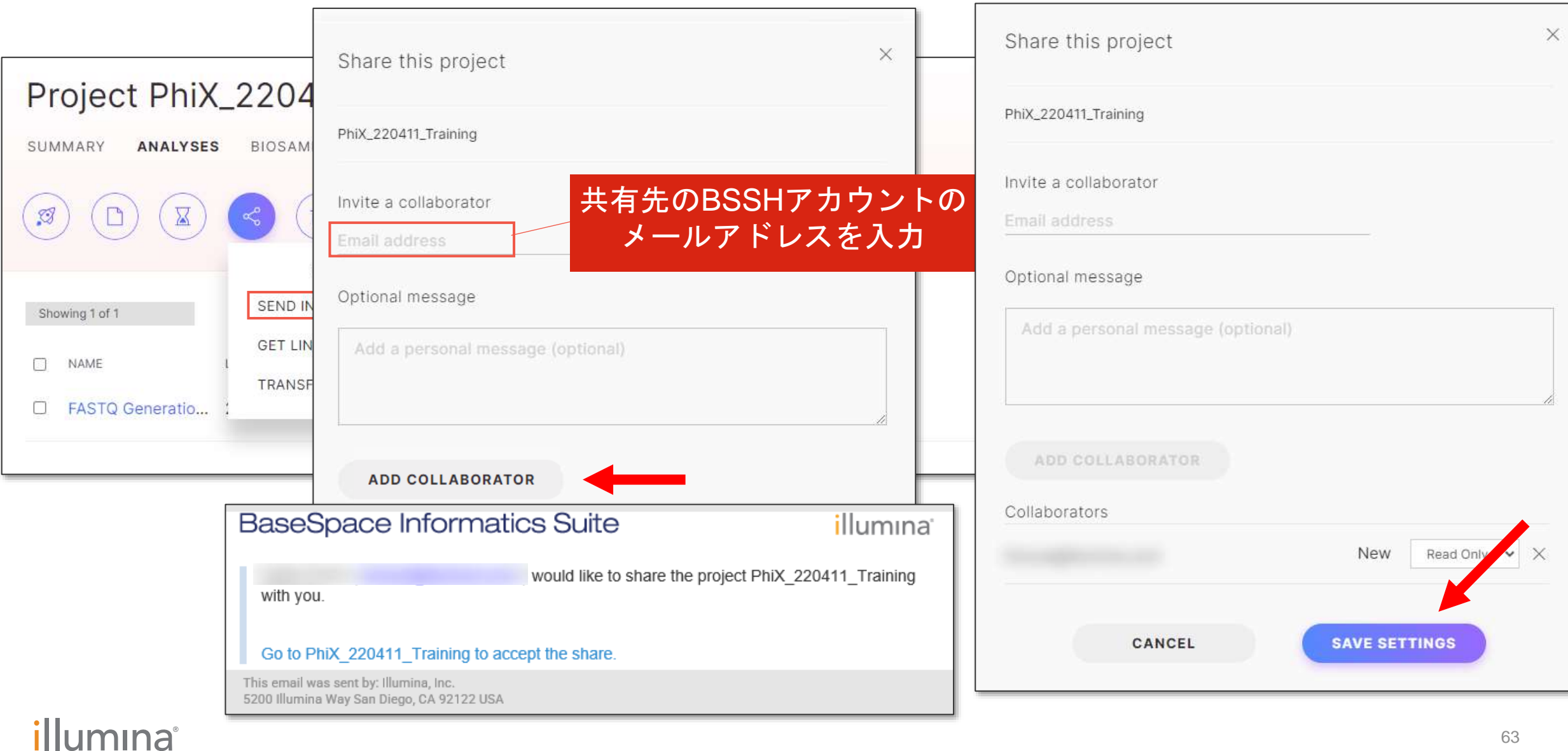

## 解析結果の共有方法 ②リンクを介した共有

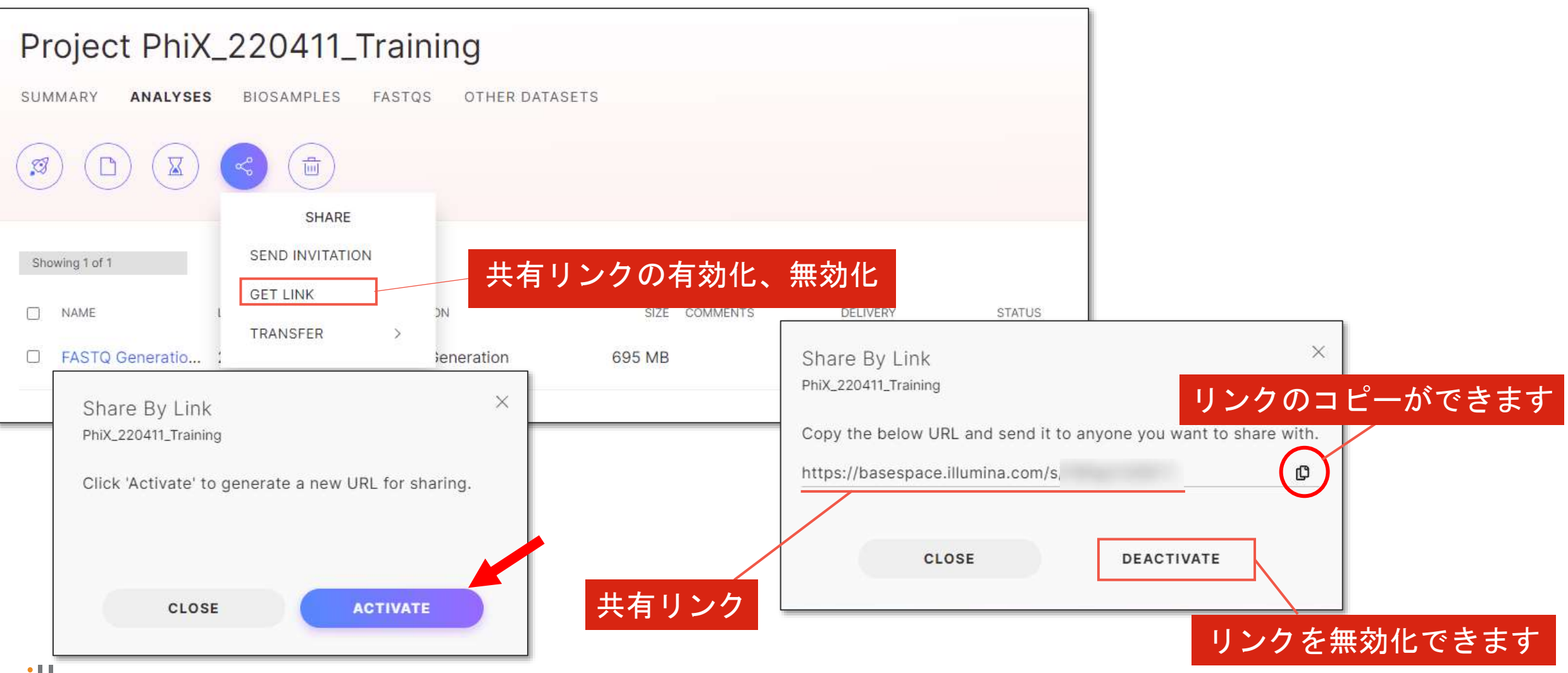

#### *illum*ina<sup>®</sup>

## 解析結果の移譲方法

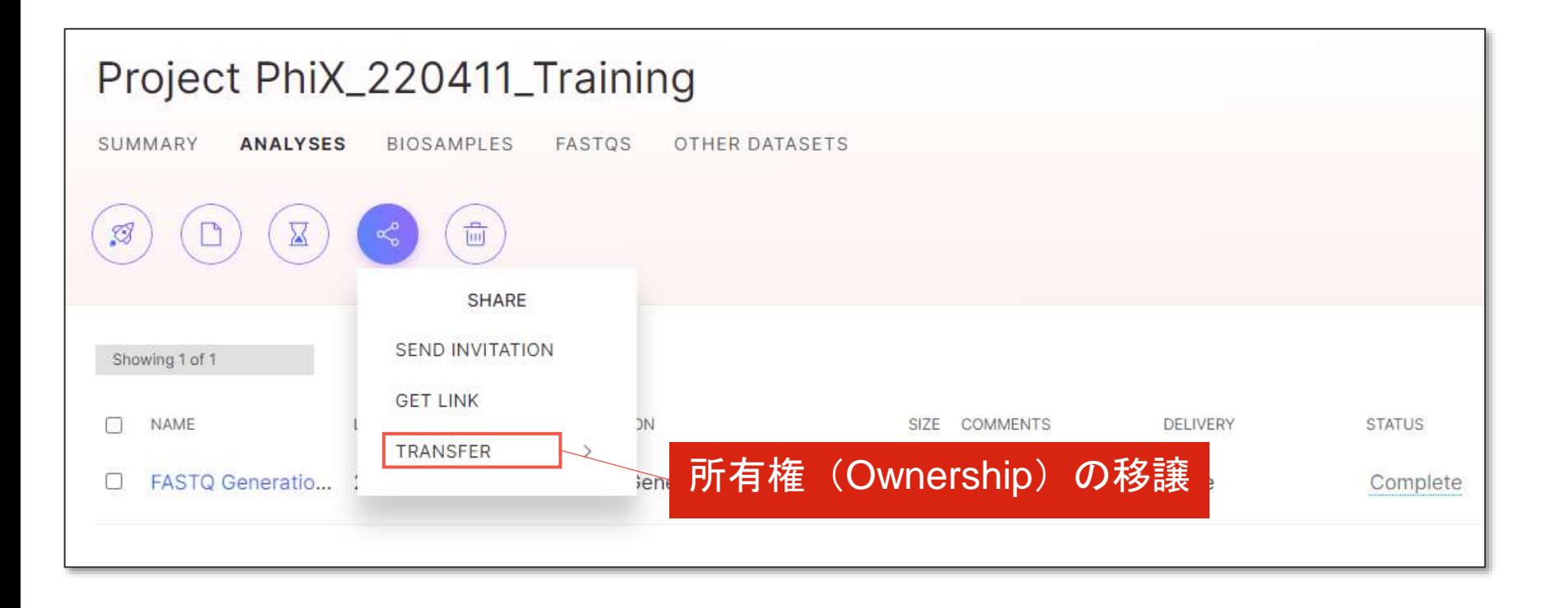

## 解析結果の移譲方法

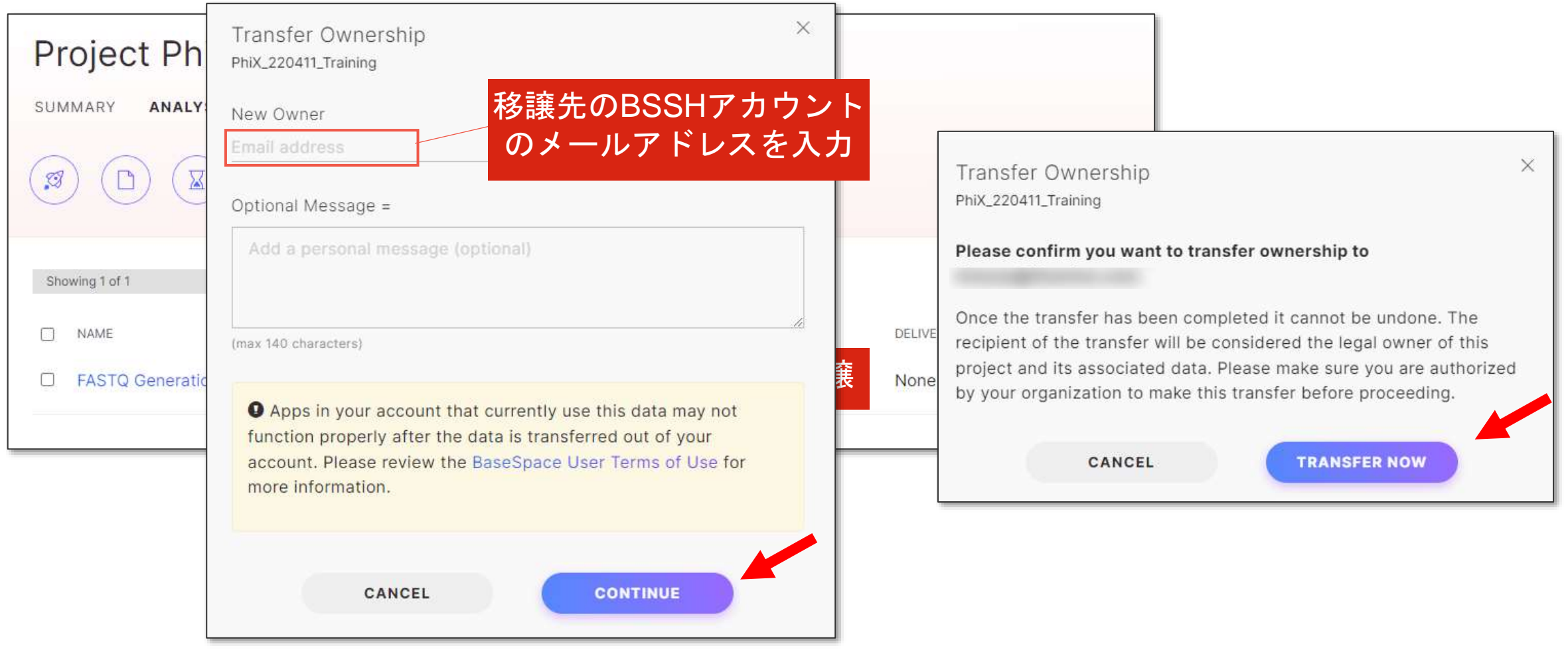

## 解析結果の移譲データの受け取り方法

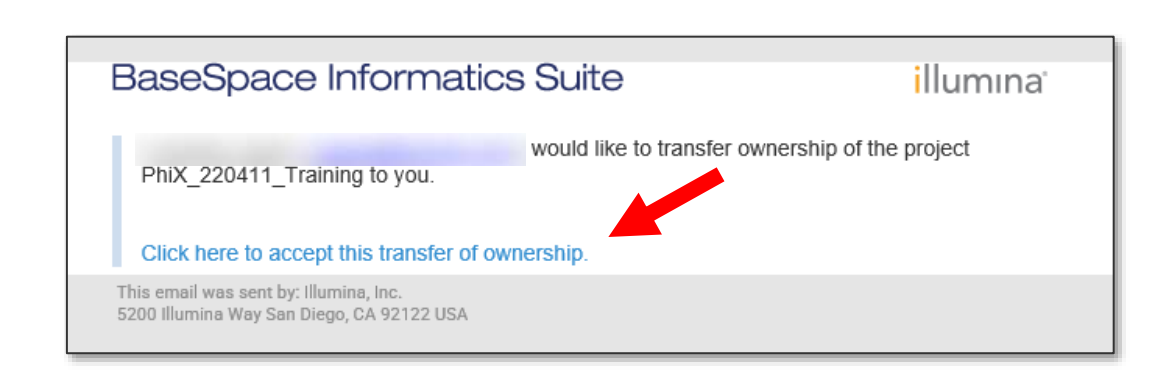

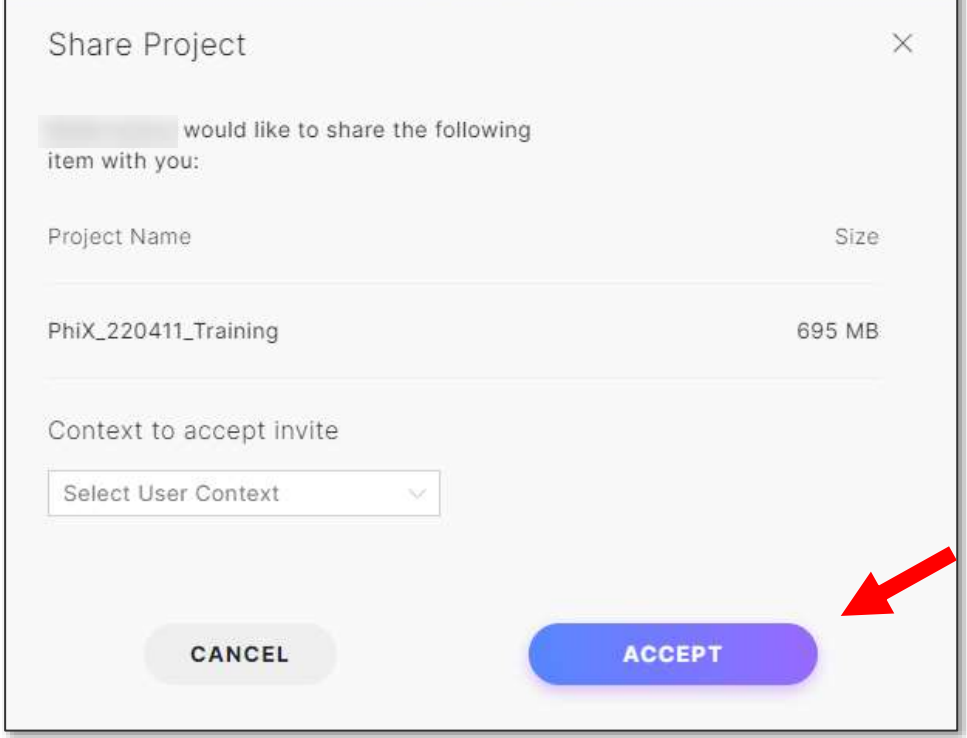

## まとめ

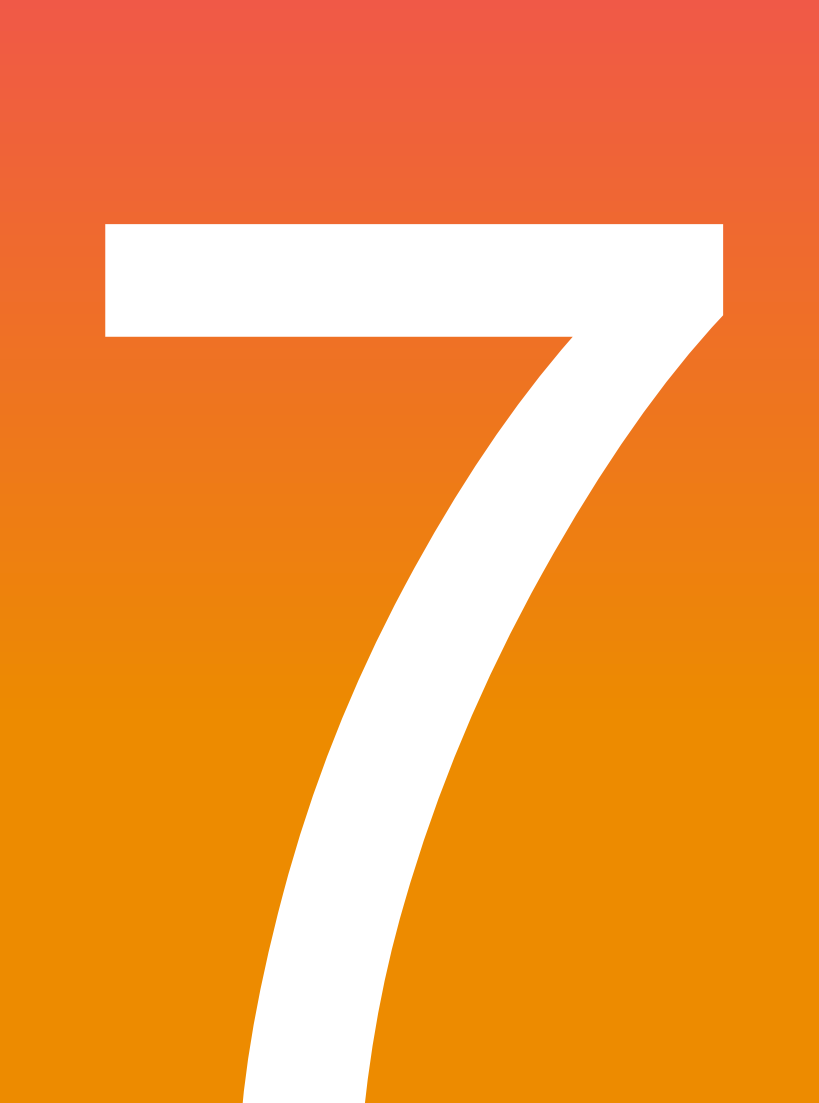

#### illumina®

**For Research Use Only. Not for use in diagnostic procedures.**

まとめ

•BSSHを使えば、簡単なクリック操作でNGSのデータ解析が可能

•クラウド環境を使用して解析するため、解析環境の構築が不要

•約100種類のアプリケーションから用途に合うものを選んで使用可能

•クラウド上にデータが保存されているため、容易にデータの共有が できる

## より柔軟な解析を可能にするBaseSpace CLI

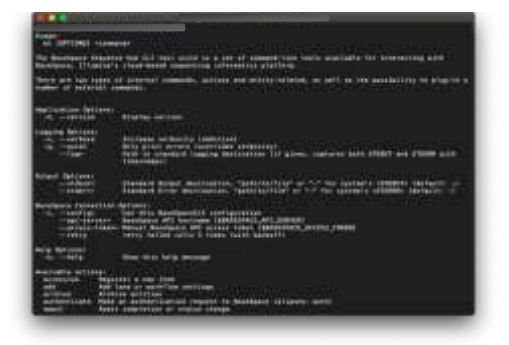

- ・ BaseSpace CLI (Command line interface)は、 Windows、Linux、MacOSX上で起動するコマンドラインベースのツール
- ・ BaseSpace CLI は、一度に複数サンプル(Biosample)分、

FASTQファイルアップロードや結果のダウンロード、Appの開始が可能

・Command入力の知識が必要

(一般コマンド入力法についてはイルミナサポート外)

- BaseSpace CLIはシーケンサーへのインストールを推奨していません。
- Command line環境については、お客様自身でご用意していただく必要があります。
- BaseSpace CLIのインストール、使用方法については、下記ページご参照ください。 <https://developer.basespace.illumina.com/docs/content/documentation/cli/cli-overview>

## 関連資料

- BaseSpace [Sequence Hub Online Help](https://help.basespace.illumina.com/)
- [The Many Benefits of BaseSpace](https://jp.illumina.com/content/dam/illumina-marketing/documents/software/basespace/basespace-sequencing-hub-infographic-970-2016-022.pdf) Sequence Hub
- Basespace [Sequencing Hub Apps Quick Guide](https://jp.illumina.com/content/dam/illumina-marketing/documents/products/datasheets/basespace-handout-sequence-hub-apps-quick-guide-web.pdf)

## ウェビナー録画

• RNA-Seq[をもう一度:情報解析をクラウドでよ](https://jp.illumina.com/events/webinar/2021/ts-0224.html) り簡単・高速に!DRAGEN RNA Pipelineのご紹 介

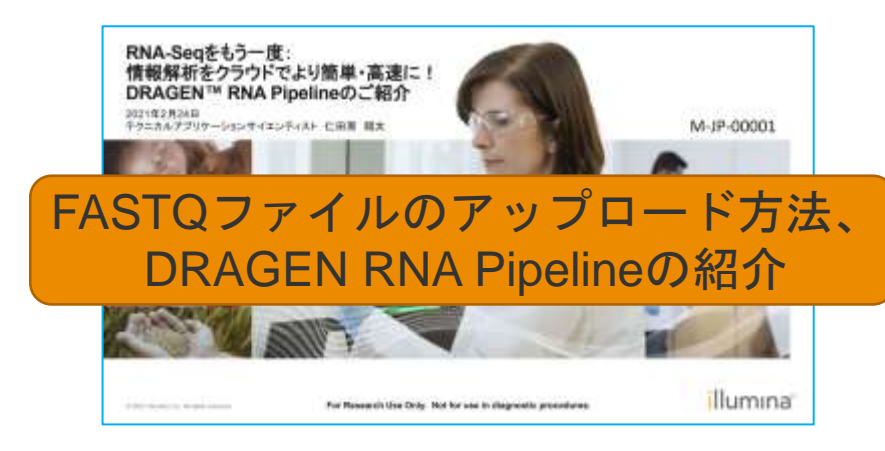

<u>• BaseSpace Sequence Hubを使用したデータ</u> [解析の基本【イルミナ](https://jp.illumina.com/events/webinar/2017/webinar_171129_j.html)iSchool 初級】

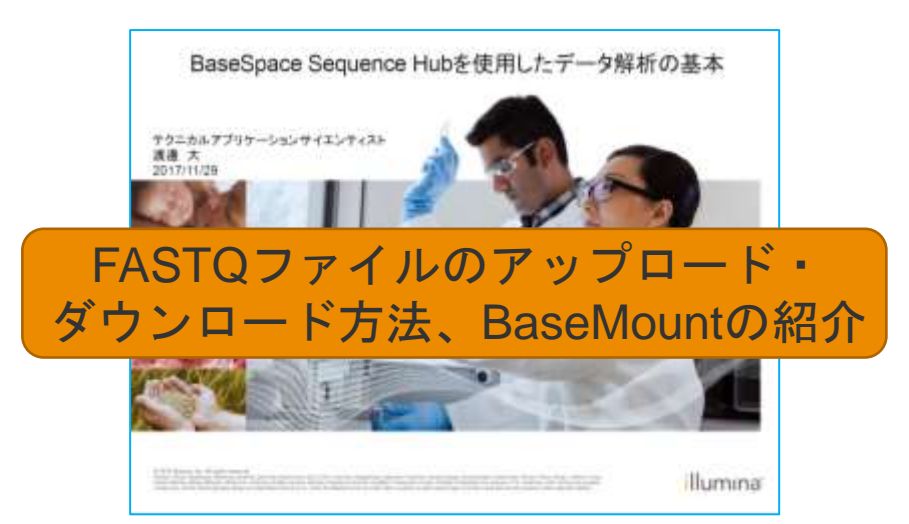

## ご清聴ありがとうございました

**2022.10.26 | hinoue@illumina.com** 井上 弘貴
BSSHライセンス、アカウント差の詳細 Appendix

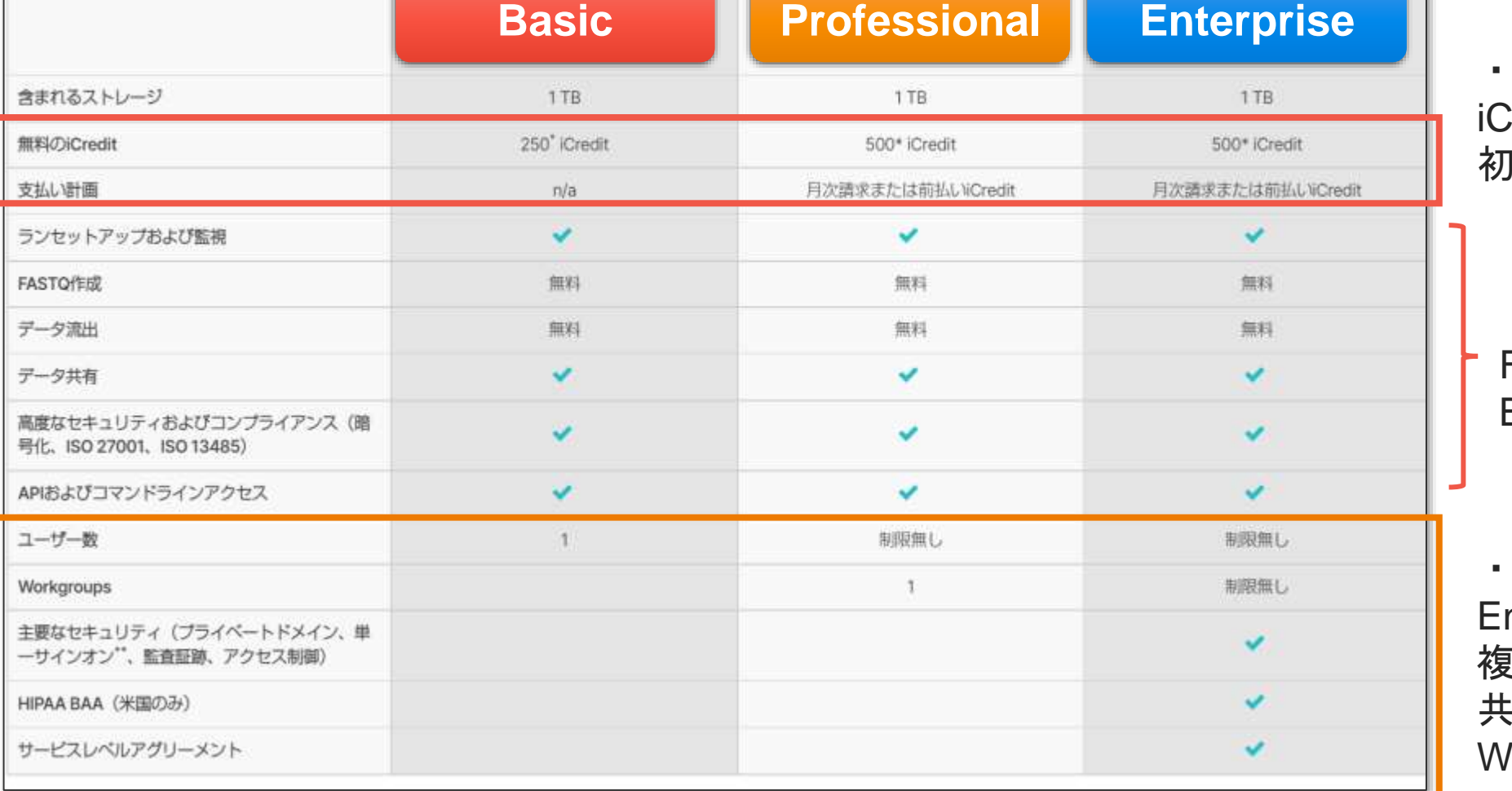

・Basic と有償アカウントでは、 iredit 等追加購入可否と、 初期付与 iCredit が異なる

・ランモニター機能、 FASTQ 生成機能などは Basic でも利用可能

・Professional と Enterprise 間では、 複数ユーザー間でのデータ 共有を管理できる、 Workgroup 数等に差がある

<https://jp.illumina.com/products/by-type/informatics-products/basespace-sequence-hub.html>

Appendix

# iCredit および 有償ライセンスの価格表 (2022年10月現在)

#### データ解析ソリューション

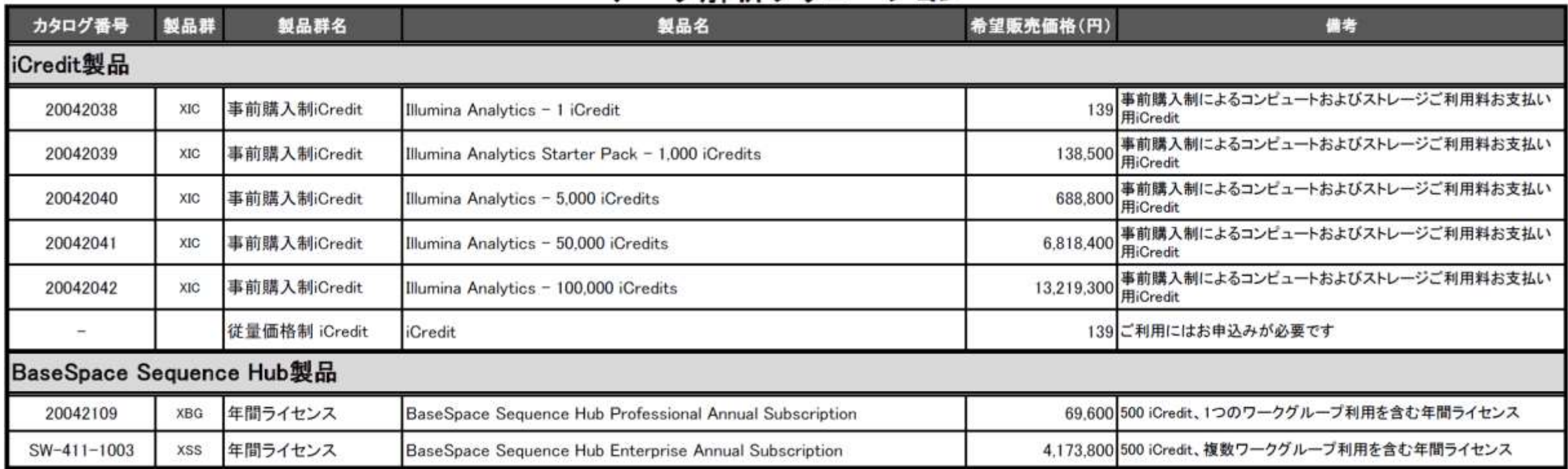

2022年10月26日現在の価格となります。

より詳しい料金体系は、イルミナ営業あるいは販売代理店にお問い合わせください。

## 1サンプルを処理するための iCredit 使用量の目安 Appendix

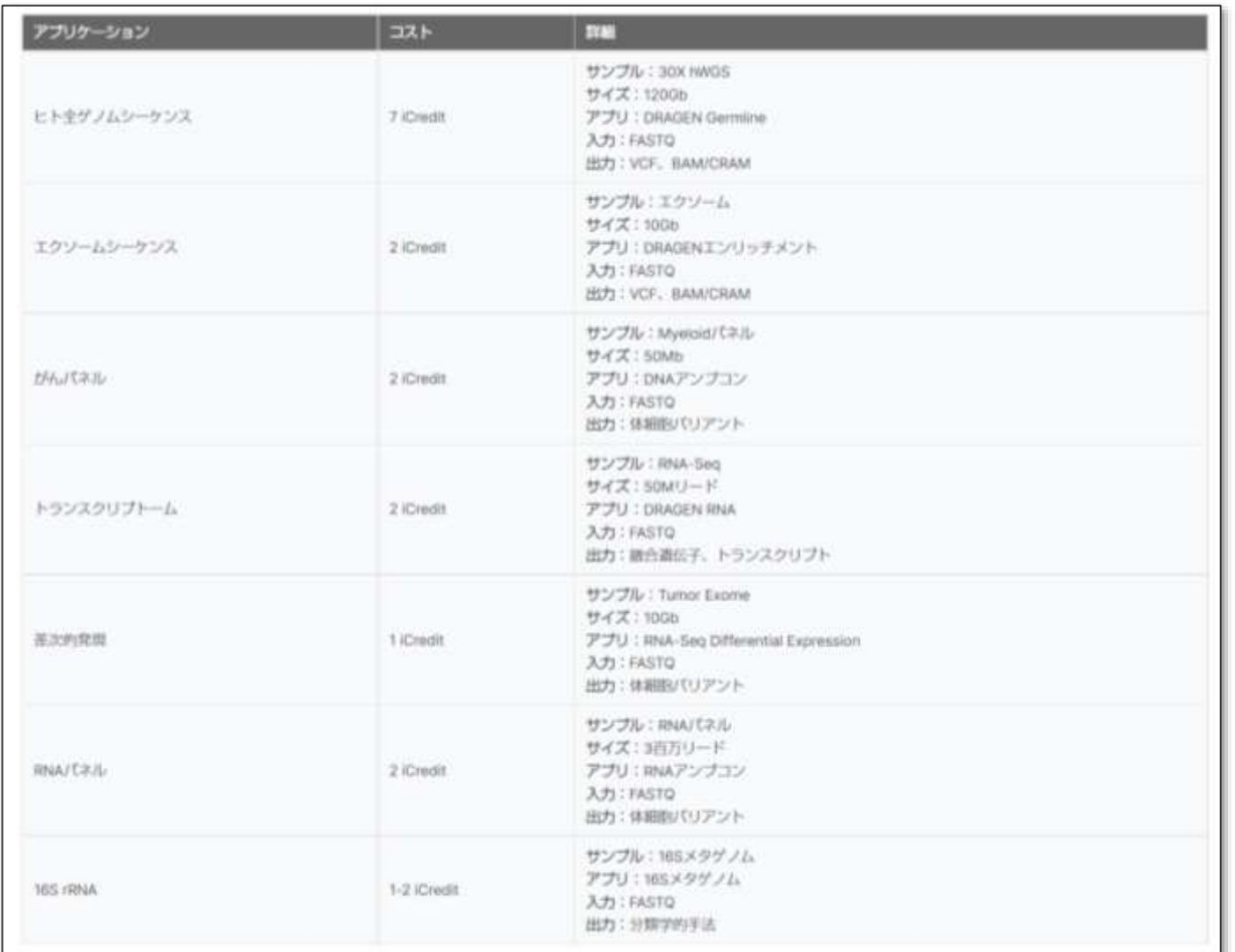

#### (2022年10月現在)

[https://jp.illumina.com/products/by-type/informatics](https://jp.illumina.com/products/by-type/informatics-products/basespace-sequence-hub.html)products/basespace-sequence-hub.html

### illumına

### Appendix

# BSSHの2つのMode:New/Classic Mode

New Mode Note and South Associates and South Associates and Classic Mode

Analysis

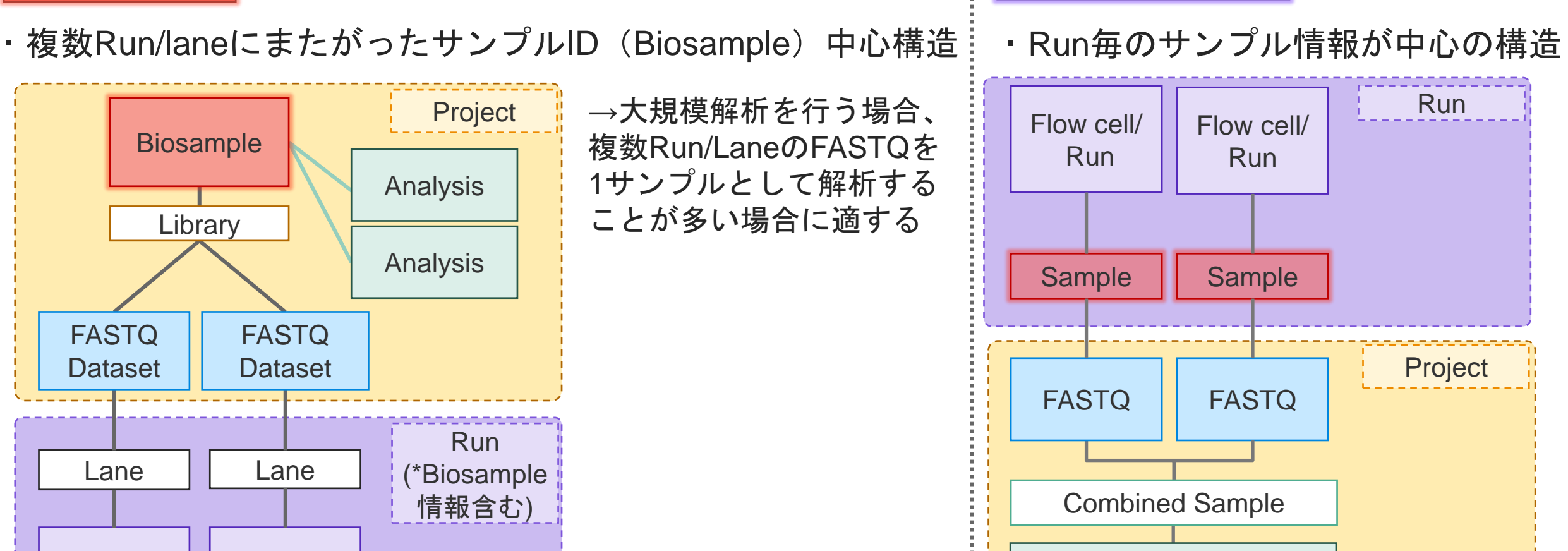

*illum*ına<sup>®</sup>

Run

Run

互換性は維持されています

\*New/Classic表示間で